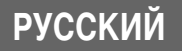

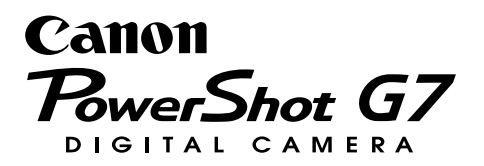

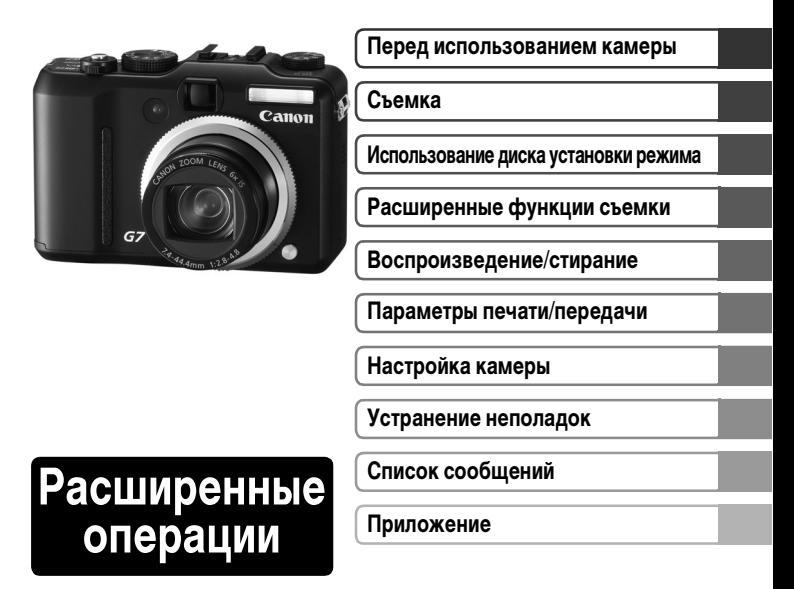

## **Руководство пользователя камеры**

В этом Руководстве приводится подробное описание функций камеры и порядка их использования.

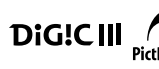

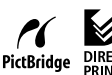

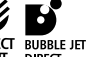

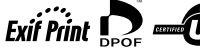

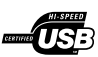

### **Основные функции**

#### **Съемка**

- 6-кратный оптический зум со сдвиговым стабилизатором изображения
- Контроль сотрясения камеры или смазанных объектов при съемке с высокой чувствительностью ISO, заданной специальным диском настройки чувствительности ISO
- Автофокусировка с приоритетом лиц, определяющая лица в кадре
- Автоматическая настройка параметров съемки в соответствии с условиями
- Использование при съемке отдельно продаваемого широкоугольного конвертера, телеконвертера или внешней вспышки для камер EOS

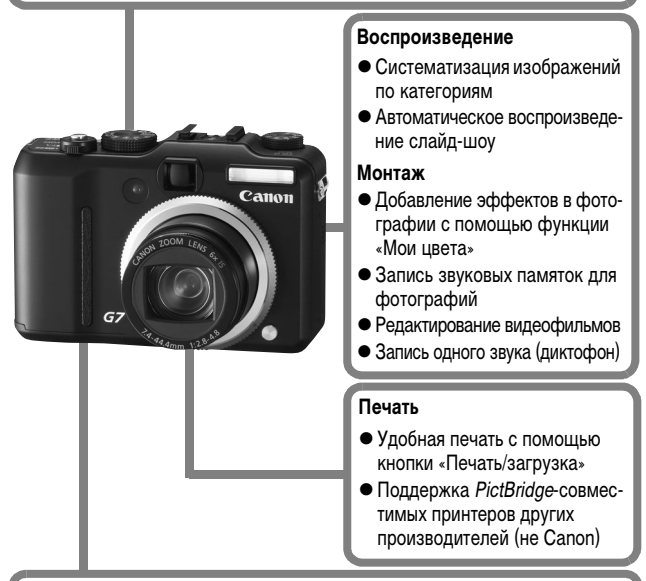

#### **Использование снятых изображений**

- Удобная передача изображений в компьютер с помощью кнопки «Печать/ загрузка»
- Свободная настройка заставки или звука, подаваемого при включении камеры, с помощью параметров «Моя камера»

## **Условные обозначения**

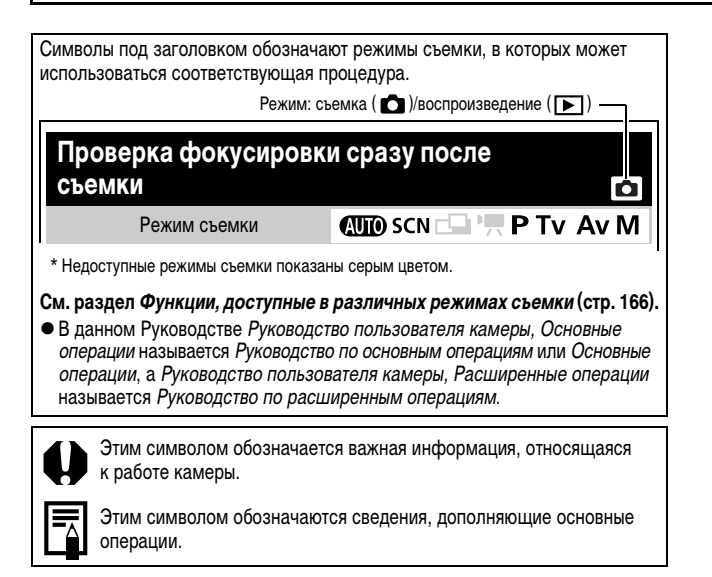

В камере можно использовать карты памяти SD, SDHC и MultiMediaCard. В настоящем Руководстве для этих карт используется общий термин «карта памяти».

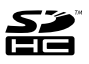

#### **Рекомендуется использовать оригинальные дополнительные принадлежности компании Canon.**

Данное изделие оптимизировано для работы с оригинальными дополнительными принадлежностями компании Canon. Компания Canon не несет ответственности за любые повреждения данного изделия и/или несчастные случаи, такие, как возгорание и т.п., вызванные неполадками в работе дополнительных принадлежностей сторонних производителей (например, протечка и/или взрыв аккумулятора). Обратите внимание, что гарантия не распространяется на ремонт, связанный с неправильной работой дополнительных принадлежностей сторонних производителей, хотя такой ремонт возможен на платной основе.

# **Содержание**

Разделы, помеченные символом  $\star$ , содержат сводные перечни или таблицы функций камеры или операций.

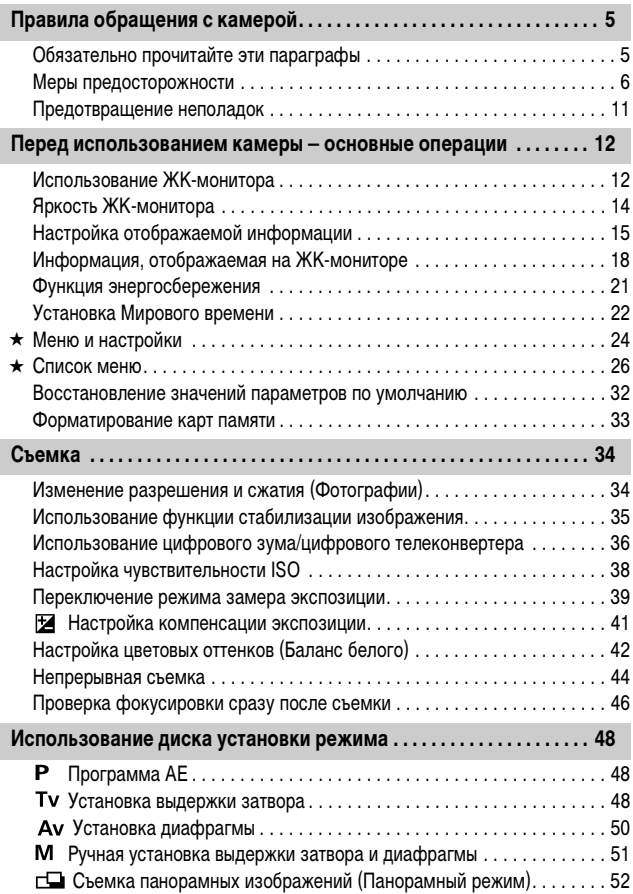

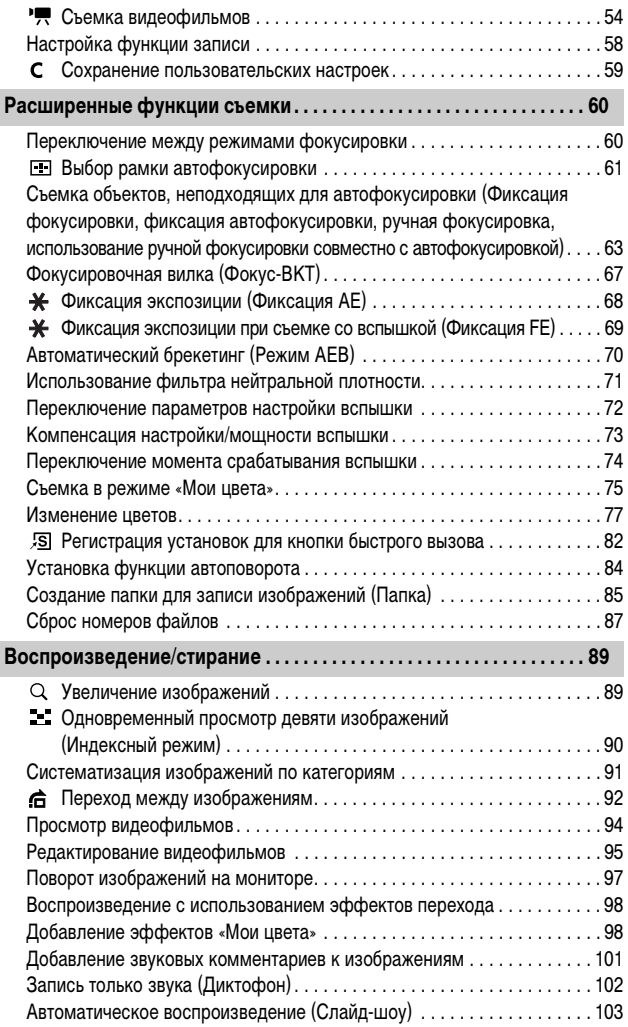

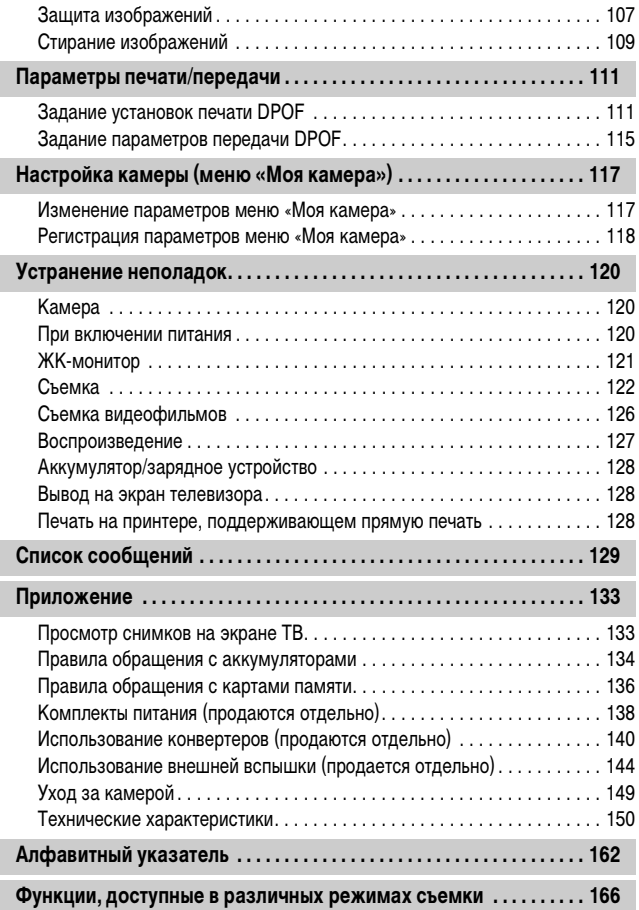

### **Обязательно прочитайте эти параграфы**

#### **Тестовые снимки**

Перед съемкой важных сюжетов настоятельно рекомендуется снять несколько пробных кадров, чтобы убедиться в правильности работы камеры. Обратите внимание на то, что компания Canon Inc., ее филиалы и дочерние компании, а также дистрибьюторы не несут никакой ответственности за любой ущерб, обусловленный какой-либо неисправностью камеры и ее принадлежностей (включая карты памяти), приводящей к сбою в записи изображения или к записи изображения не тем способом, на который рассчитан аппарат.

#### **Предостережение в отношении нарушения авторских прав**

Обратите внимание, что цифровые камеры Canon предназначены для личного использования и ни при каких обстоятельствах не должны использоваться для целей, нарушающих или противоречащих международным или местным законам и положениям по защите авторских прав. В некоторых случаях копирование с помощью камеры или иного устройства изображений, снятых во время спектаклей или выставок, а также снимков объектов коммерческого назначения может являться нарушением авторских прав или других установленных законодательством прав даже в том случае, если съемка изображения была произведена в целях личного использования.

#### **Ограничения действия гарантии**

Условия гарантии на камеру см. в брошюре «Система европейской гарантии Canon (EWS)» или в гарантийном талоне, входящем в комплект поставки камеры.

#### **Температура корпуса камеры**

Если камера используется в течение длительного времени, корпус камеры может нагреваться. Помните об этом и соблюдайте осторожность при работе с камерой в течение длительного времени.

#### **ЖК-монитор**

Жидкокристаллический монитор изготавливается с использованием высокопрецизионных технологий. Более 99,99% пикселов работают в соответствии с техническими требованиями. Менее 0,01 % пикселов могут иногда самопроизвольно загораться или отображаться в виде красных или черных точек. Это не оказывает никакого воздействия на записанное изображение и не является неисправностью.

#### **Видеоформат**

Перед использованием камеры совместно с телевизором установите в камере тот формат видеосигнала, который используется в Вашем регионе (стр. 133).

#### **Установка языка меню**

Изменение языка меню рассматривается в Руководстве по основным операциям (стр. 9).

### **Меры предосторожности**

- zПеред использованием камеры обязательно ознакомьтесь с правилами техники безопасности, приведенными ниже и в разделе «Меры предосторожности» Руководства пользователя камеры, Основные операции. Строго следите за соблюдением правил надлежащего обращения с камерой.
- Приведенные ниже меры предосторожности позволяют обеспечить безопасную и правильную эксплуатацию камеры и ее принадлежностей с целью предотвратить травмирование фотографа и прочих лиц, а также повреждение оборудования.
- Под оборудованием понимаются камера, зарядное устройство (продается отдельно) и автомобильное зарядное устройство (продается отдельно).
- Под термином «аккумулятор» понимается аккумуляторная батарея.

### **Предостережения**

### **Оборудование**

**• Запрещается смотреть в видоискатель камеры непосредственно на солнце или яркие источники света.**

Это может привести к повреждению зрения.

- **Оборудование следует хранить в местах, недоступных для детей и подростков. Случайное повреждение оборудования ребенком может привести к серьезной травме.**
- Ремень: попадание наручного ремня на шею ребенка может привести к удушению.
- Карта памяти: карту можно случайно проглотить. В этом случае немедленно обратитесь к врачу.
- Не пытайтесь разобрать или изменить какую-либо часть оборудо**вания, если это не предписывается настоящим Руководством.**
- **Для предотвращения риска поражения электрическим током не прикасайтесь к деталям вспышки, если она повреждена.**
- **Немедленно прекратите эксплуатацию оборудования в случае появления дыма или резкого запаха.**
- **Не допускайте попадания воды или других жидкостей на оборудование и не погружайте оборудование в какие-либо жидкости. В случае контакта наружной части камеры с жидкостью или содержащим соль воздухом протрите камеру мягкой абсорбирующей тканью.**

Продолжение эксплуатации оборудования может привести к возгоранию или поражению электрическим током. Немедленно выключите камеру, извлеките из нее аккумулятор или отсоедините кабель питания от электрической розетки. Обратитесь к дистрибьютору камеры или в ближайшее отделение службы поддержки клиентов компании Canon.

- **Запрещается использовать вещества, содержащие спирт, бензин, растворители или прочие горючие вещества, для чистки и обслуживания оборудования.**
- **Запрещается отрезать или модифицировать кабель питания, ставить на него тяжелые предметы, а также использовать поврежденный кабель питания.**
- Используйте только рекомендованные источники питания.
- **Регулярно отсоединяйте кабель питания и удаляйте пыль и загрязнения, скапливающиеся на вилке, внутренних поверхностях электрической розетки и на окружающих областях.**

**• Запрещается прикасаться к сетевому кабелю влажными руками.** Продолжение эксплуатации оборудования может привести к возгоранию или поражению электрическим током.

#### **Аккумулятор**

**• Запрешается оставлять аккумуляторы вблизи от источников тепла или подвергать их прямому воздействию огня или нагреванию. • Запрещается погружать аккумуляторы в пресную или морскую воду. • Запрешается разбирать, модифицировать или нагревать аккумуляторы. • Не допускайте падения аккумуляторов, а также значительных механический воздействий на них, которые могут привести к повреждению корпуса. • Следует использовать только рекомендуемые аккумуляторы и принадлежности.** Использование любых других аккумуляторов, кроме специально рекомендованных для данного оборудования, может вызвать взрыв или утечку электролита, что может привести к пожару, травме или повреждению окружающих предметов. В случае протекания аккумулятора при попадании в глаза, рот, на кожу или одежду вытекших веществ немедленно смойте их водой и обратитесь к врачу. **● Во избежание пожара и прочих опасных ситуаций отсоединяйте от камеры и от электрической розетки зарядное устройство и компактный блок питания после завершения зарядки аккумулятора или после завершения работы с камерой. • Во время зарядки не кладите на зарядное устройство никакие предметы (например, скатерти, ковры, постельное белье или подушки).** Непрерывное длительное использование устройств может привести к их перегреву, деформации и возгоранию. **• Для зарядки аккумулятора используйте только указанное зарядное устройство. • Зарядное устройство и компактный блок питания предназначены исключительно для работы с данным оборудованием. Не используйте его с другими изделиями.** Существует опасность перегрева и деформации, которые могут привести к возгоранию или поражению электрическим током. **• Перед тем как выбросить аккумулятор, заклейте его клеммы лентой или иным изоляционным материалом, чтобы предотвратить прямой контакт с другими объектами.** Соприкосновение с металлическими деталями предметов в контейнере для

мусора может привести к пожару или взрыву.

### **Прочее**

z **Запрещается применять вспышку в непосредственной близости от глаз человека или животного. Воздействие света повышенной интенсивности, испускаемого вспышкой, может привести к ухудшению зрения.**

В частности, при съемке детей минимально допустимое расстояние до ребенка составляет 1 м.

**• Не подносите предметы, чувствительные к магнитным полям (например, кредитные карточки) к громкоговорителю камеры.**

В результате возможна потеря данных или выход предмета из строя.

#### **• Принимайте необходимые меры предосторожности при установке продаваемых отдельно широкоугольного конвертера, телеконвертера и адаптера конвертеров.**

При их падении и разрушении стеклянные осколки могут вызвать травмы.

### **Меры предосторожности**

### **Оборудование**

- **Оберегайте камеру от ударов и чрезмерных механических нагрузок и тряски, которые могут привести к травме фотографа или повреждению оборудования, переносимого или удерживаемого с помощью ремня.**
- **Запрещается хранить оборудование во влажных или запыленных местах.**
- z **Не допускайте соприкосновения металлических объектов (например, булавок или ключей) с контактами или вилкой зарядного устройства, а также загрязнения контактов или вилки.**

Это может привести к пожару, поражению электрическим током или другим повреждениям.

### **Оборудование**

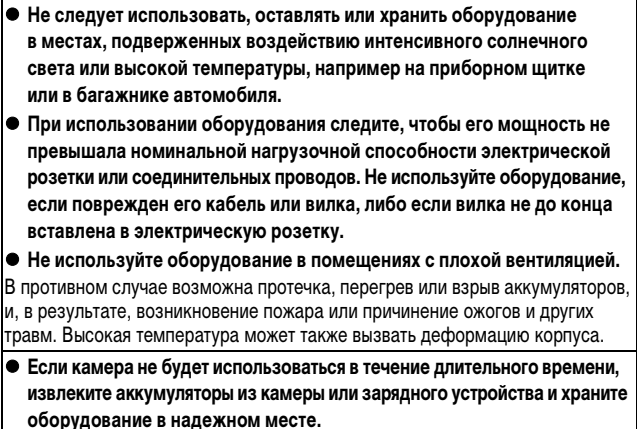

Если оставить аккумуляторы в камере, они могут протечь и повредить камеру.

**• Во время зарубежных путешествий не подсоединяйте компактные блоки питания и зарядные устройства к таким устройствам, как электрические трансформаторы, так как это может привести к неполадкам, перегреву, пожару, поражению электрическим током или травме.**

#### **Вспышка**

**• Не используйте вспышку, если на ее поверхности находится грязь, пыль или другие загрязнения.**

**• Следите, чтобы в процессе съемки не закрывать вспышку пальцами или одеждой.**

Возможно повреждение вспышки, может ощущаться запах дыма или будет слышен шум. В результате повышения температуры возможно повреждение вспышки.

**• Не прикасайтесь к поверхности вспышки после съемки нескольких кадров непосредственно друг за другом.**

В противном случае можно обжечься.

### **Предотвращение неполадок**

#### **Избегайте сильных магнитных полей**

#### **• Запрешается класть камеру в непосредственной близости от электродвигателей и прочего оборудования, генерирующего сильные электромагнитные поля.**

Воздействие сильных электромагнитных полей может привести к неисправности или повреждению изображения.

### **Во избежание неполадок при работе с камерой не допускайте образования конденсата**

**• При быстром перемещении оборудования из зоны высокой температуры в зону низкой температуры и наоборот для предотвращения конденсации влаги поместите оборудование в плотно закрывающийся пластиковый пакет; не извлекайте оборудование из пакета, пока его температура не сравняется с температурой окружающей среды.**

Быстрое перемещение оборудования из зоны высокой температуры в зону низкой температуры и наоборот может привести к образованию конденсата (капель воды) на внешних и внутренних поверхностях камеры.

#### **Если происходит образование конденсата внутри камеры**

#### **• Немедленно прекратите пользоваться камерой.**

Продолжение эксплуатации оборудования может привести к выходу его из строя. Извлеките из камеры карту памяти, аккумулятор или компактный блок питания; перед возобновлением использования камеры подождите, пока влага полностью испарится.

### **Использование ЖК-монитора**

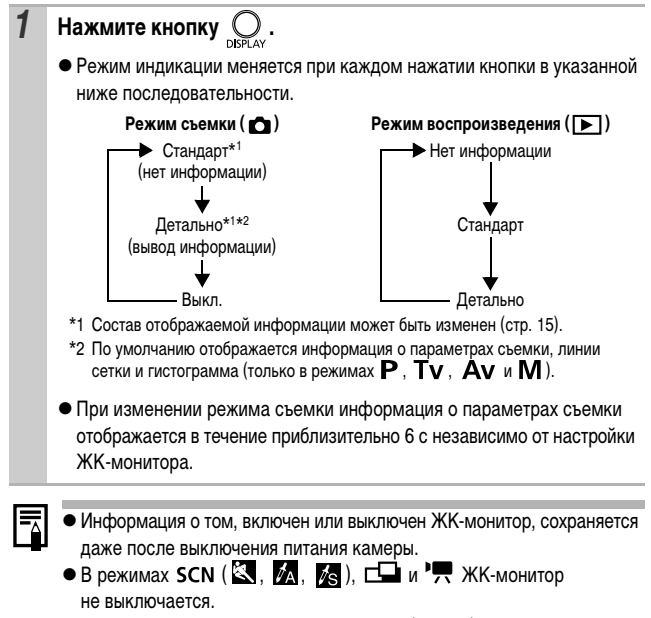

• В режиме индексного воспроизведения (стр. 90) ЖК-монитор не переключается в режим подробной индикации.

### **Использование часов**

Описанными ниже двумя способами на экран на 5 с\* можно вывести текущую дату и время. \* Настройка по умолчанию

#### **Способ 1**

При включении питания удерживайте нажатой кнопку **FUNC./SET**.

#### **Способ 2**

В режиме съемки/воспроизведения нажмите кнопку **FUNC./SET** и удерживайте ее нажатой не менее 1 с.

- Если камера находится в горизонтальном положении, отображается время. Если камера находится в вертикальном положении, отображаются время и дата.
- $\bullet$  Цвет индикации можно изменить с помощью кнопки  $\bullet$  или  $\bullet$ .
- Индикация времени прекращается по завершении времени отображения или при нажатии какой-либо кнопки.
- $\bullet$  Длительность индикации времени можно изменить в меню  $\widehat{\mathbf{H}}$  (Настройка) (стр. 29).
- В режиме индексного воспроизведения (стр. 90) отображение часов невозможно.

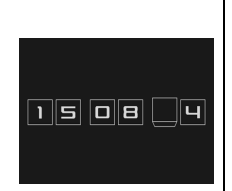

### **Яркость ЖК-монитора**

### **Установка яркости ЖК-монитора**

Яркость ЖК-монитора можно изменить одним из следующих двух способов.

- Изменяя параметры с помощью меню «Настройка» (стр. 29)
- zИзменяя параметры с помощью кнопки **DISPLAY** (Быстрое увеличение яркости ЖК-монитора)

Нажав кнопку **DISPLAY** и удерживая ее нажатой более 1 с, можно установить самое высокое значение яркости ЖК-монитора независимо от значения, выбранного в меню «Настройка».\*

- Для восстановления предыдущей настройки яркости еще раз нажмите кнопку **DISPLAY** и удерживайте ее нажатой более 1 с.
- При следующем включении камеры в меню «Настройка» будет установлено самое высокое значение яркости.
- \* Эта функция не позволяет изменить яркость ЖК-монитора, если в меню «Настройка» уже задано самое высокое значение яркости.

### **Ночной режим монитора**

При съемке в темноте камера автоматически увеличивает яркость ЖК-монитора в соответствии с яркостью объекта\*, упрощая выбор композиции кадра.

\* Движение объекта на ЖК-мониторе выглядит неравномерным. Это не отражается на записанном изображении. Яркость изображения на ЖК-мониторе отличается от яркости фактически записанного изображения.

### **Настройка отображаемой информации**

Режим съемки

**AUD** SCNC $\Box$ <sup>\*1</sup> ' $\Box$ <sup>\*2</sup> P Tv Av M

\*1 Возможно отображение только [Инф.о съемке].

\*2 Отображение [Кадр 3:2] невозможно.

Можно задать состав информации, отображаемой на ЖК-мониторе.

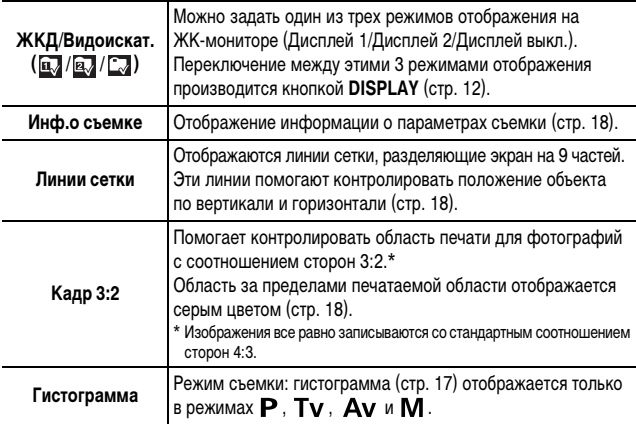

При каждом нажатии кнопки **DISPLAY** индикация на экране изменяется в следующей последовательности (настройка по умолчанию):

- $\bullet$   $\overline{\mathbb{Z}}$   $\rightarrow$   $\overline{\mathbb{Z}}$   $\rightarrow$   $\overline{\mathbb{Z}}$
- $\overline{\mathbf{u}}$ : Нет информации
- $\cdot$   $\overline{\mathbb{R}^n}$ : Отображается информация о параметрах съемки, линии сетки и гистограмма
- $\Box$ : Выкл.

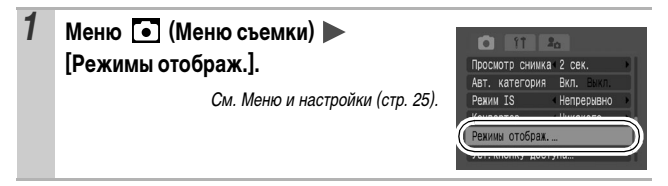

n

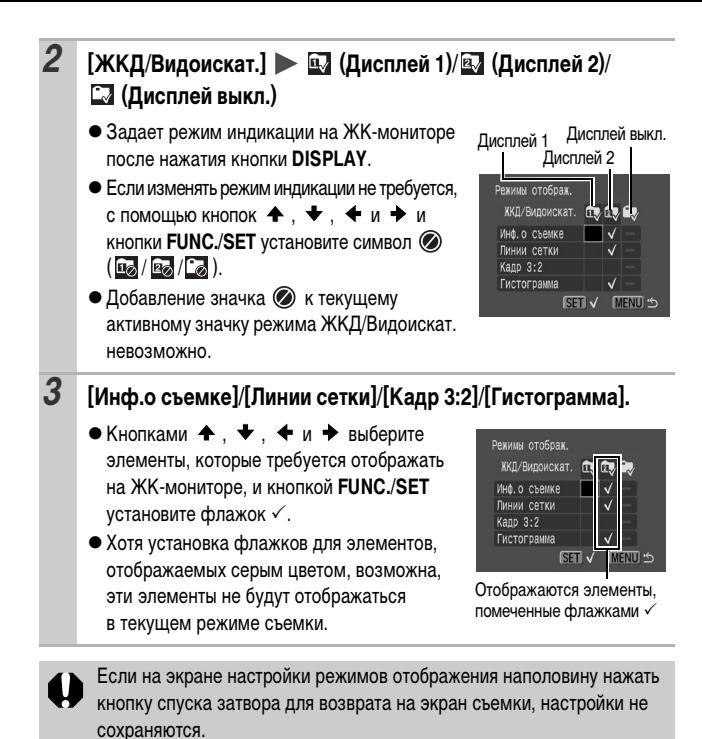

### **Гистограмма**

Гистограмма представляет собой график, по которому можно проверить яркость изображения. Гистограмма может отображаться в режимах  $\mathbf{P}$ . Tv. Ау и М для проверки яркости во время съемки. Чем больше кривая смещена в левую сторону графика, тем темнее изображение. Чем больше кривая смещена в правую сторону графика, тем ярче изображение. Если изображение слишком темное, установите положительную компенсацию экспозиции.

Аналогично, если изображение слишком яркое, установите отрицательную компенсацию экспозиции (стр. 41).

### **Примеры гистограмм**

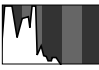

Темное изображение

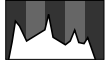

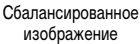

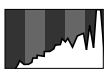

Яркое изображение

### **Информация, отображаемая на ЖК-мониторе**

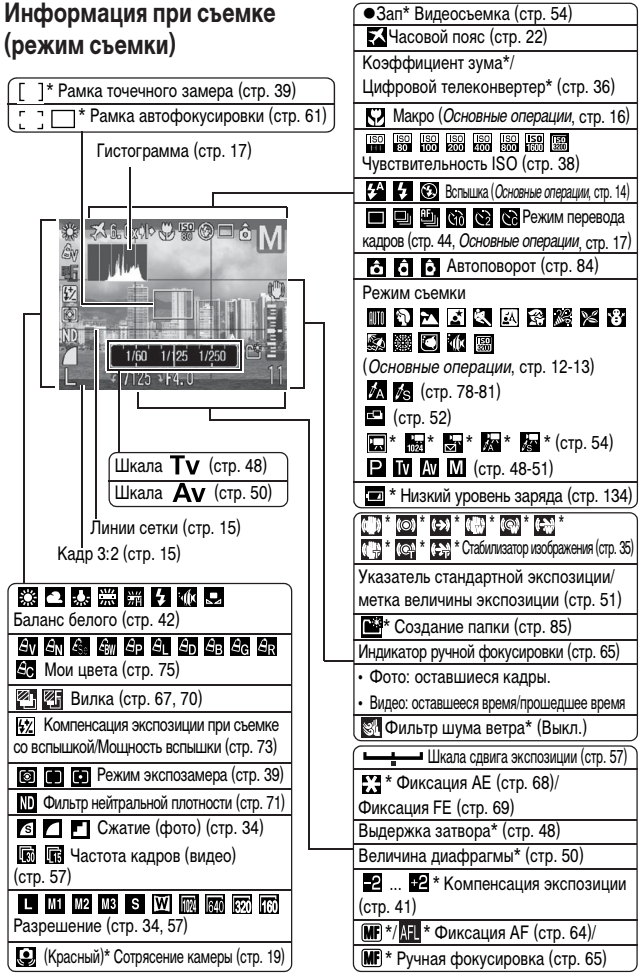

\* Отображается, даже если для ЖК-монитора задана стандартная индикация.

*18*

Если индикатор мигает оранжевым цветом и отображается символ сотрясения камеры  $(\Box)$ , это, возможно, означает, что из-за недостаточной освещенности установлена длительная выдержка затвора. В этом случае можно использовать следующие способы съемки:

- установите для параметра [Режим IS] любое другое значение, кроме [Выкл.] (стр. 35);
- увеличьте чувствительность ISO (стр. 38);
- выберите любой другой режим, кроме  $\bigotimes$  (вспышка выключена)
- установите камеру на штатив или другое приспособление.

### **Информация при воспроизведении (режим воспроизведения)**

**Стандарт**

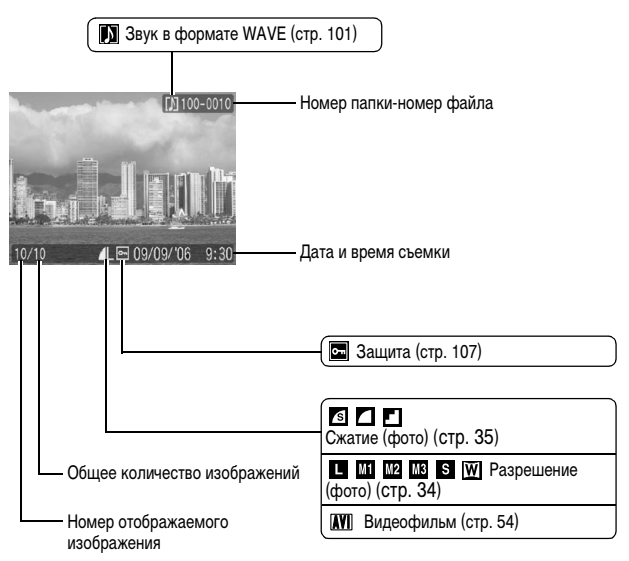

### **Детально**

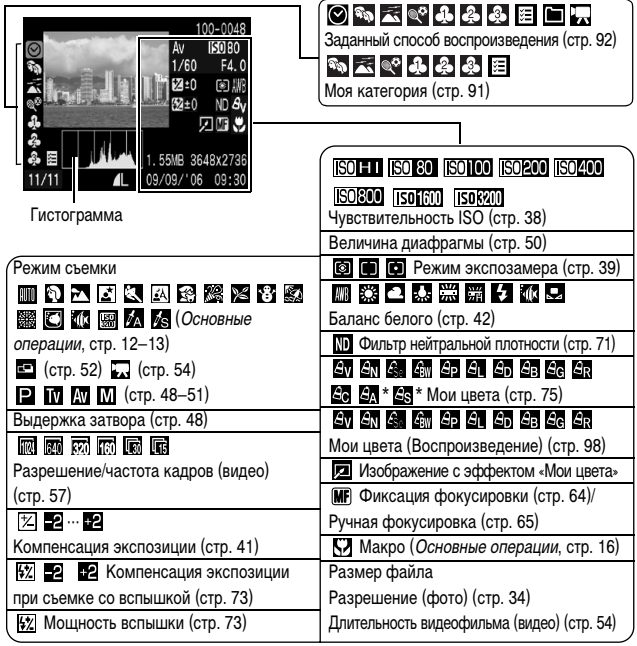

\* Отображается при съемке в режиме акцентирования цветом или замены цвета.

Для некоторых изображений может также отображаться следующая информация.

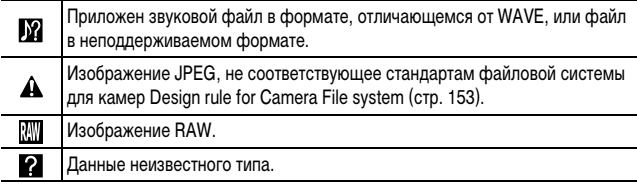

#### **• Для изображений, снятых другими камерами, информация может** отображаться неправильно.

- zПредупреждение о передержке
	- Передержанная часть изображения мигает в следующих случаях:
	- при просмотре изображения сразу после съемки на ЖК-мониторе (вывод информации);
	- в режиме воспроизведения при включенной подробной индикации.

### **Функция энергосбережения**

Камера снабжена функцией энергосбережения. Питание выключается в указанных ниже случаях. Для восстановления питания снова нажмите кнопку питания.

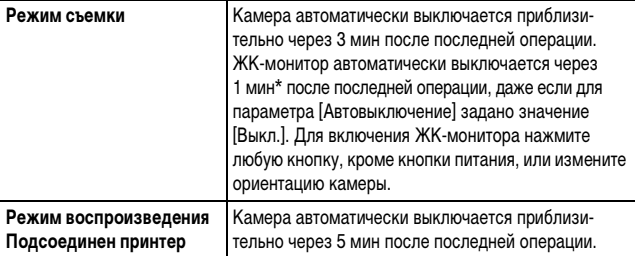

\* Это время может быть изменено.

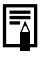

**• Функция энергосбережения не работает во время слайд-шоу или** если камера подключена к компьютеру.

zНастройки функции энергосбережения можно изменить (стр. 29).

## **Установка Мирового времени**

Если заранее зарегистрировать часовые пояса пунктов назначения, во время заграничной поездки можно снимать изображения с местной датой и временем, просто переключая значение часового пояса. Это очень удобно, так как не требуется переустанавливать дату и время.

### **Задание домашнего/текущего часового пояса**

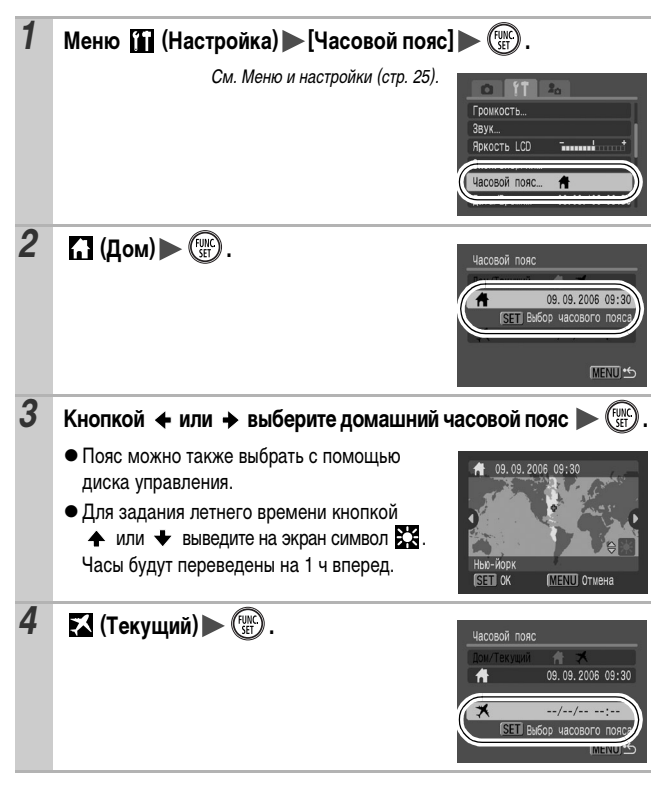

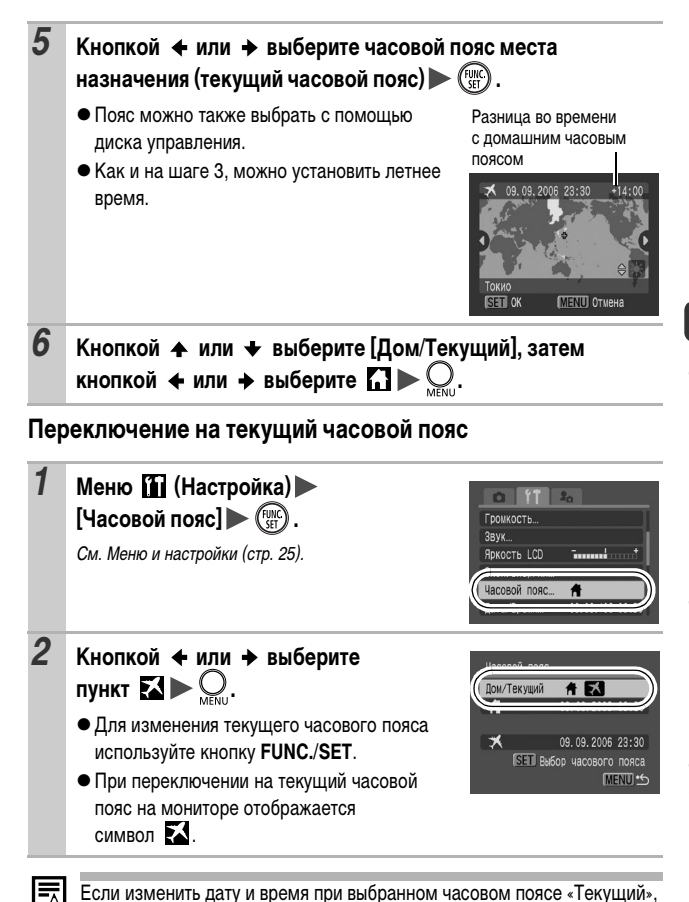

автоматически изменяются также дата и время домашнего часового

пояса.

Перед использованием камеры – основные операциі *23***Перед использованием камеры – основные операции**

### **Меню и настройки**

Меню служат для задания параметров съемки, воспроизведения и печати, а также для задания таких параметров камеры, как дата/время и электронный звуковой сигнал. Предусмотрены перечисленные ниже меню.

#### $\bullet$  Меню FUNC.

z**Меню съемки, меню показа, меню печати, меню настройки и меню «Моя камера»**

### **Меню FUNC.**

Задает многие функции, часто используемые при съемке.

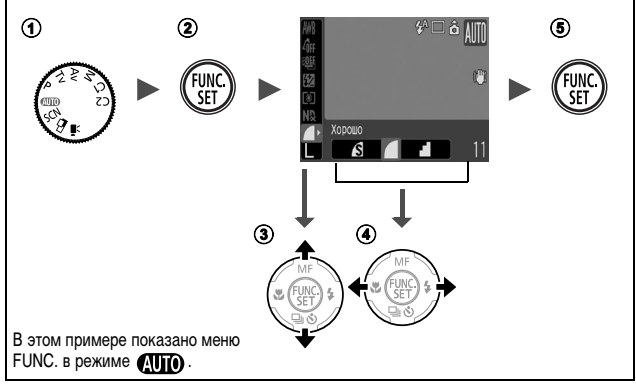

a**Выберите пункт меню, поворачивая диск установки режима съемки.** b**Нажмите кнопку FUNC./SET.**

#### c**Кнопкой или выберите требуемый пункт меню.**

• В некоторых режимах съемки часть пунктов меню недоступна.

#### **<b>**€ Кнопкой ← или → выберите значение для пункта меню.

- Для некоторых пунктов возможен выбор дополнительных настроек после нажатия кнопки **MENU**.
- После выбора значения пункта меню можно сразу же произвести съемку, нажав кнопку спуска затвора. После съемки снова открывается данное меню, позволяя быстро настраивать параметры.
- Для выбора значения пункта меню можно также использовать диск управления.
- *24* e**Нажмите кнопку FUNC./SET.**

### **Меню съемки, меню показа, меню печати, меню настройки и меню «Моя камера»**

Эти меню позволяют задать удобные настройки для съемки, воспроизведения или печати.

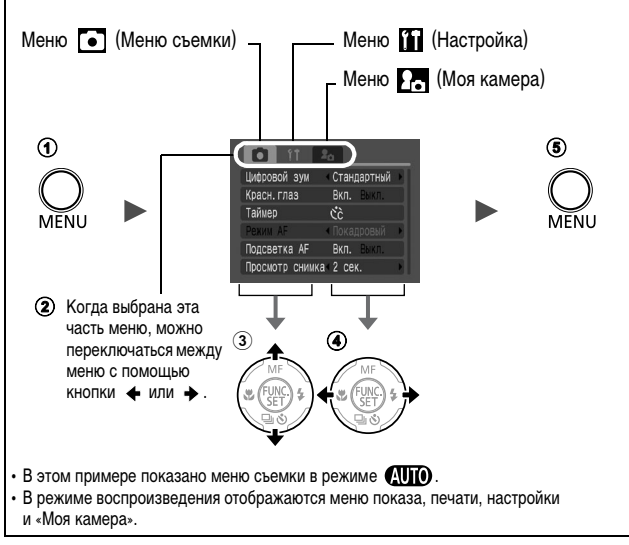

### a**Нажмите кнопку MENU.**

#### $\Phi(2)$  Для переключения между меню используйте кнопку  $\blacklozenge$  или  $\blacktriangleright$ .

• Переключаться между меню можно также с помощью рычага зумирования.

#### c**Кнопкой или выберите требуемый пункт меню.**

- В некоторых режимах съемки часть пунктов меню недоступна.
- Пункты меню можно также выбирать с помощью диска управления.

#### $\overline{a}$  Кнопкой ← или → выберите требуемый вариант.

• Пункты меню с многоточием (...) можно установить, только открыв следующее меню нажатием кнопки **FUNC./SET**.

Для подтверждения выбора нажмите кнопку **FUNC./SET** еще раз.

#### **Нажмите кнопку MENU.**

### **Список меню**

### **Меню FUNC.**

Показанные ниже значки соответствуют настройкам по умолчанию.

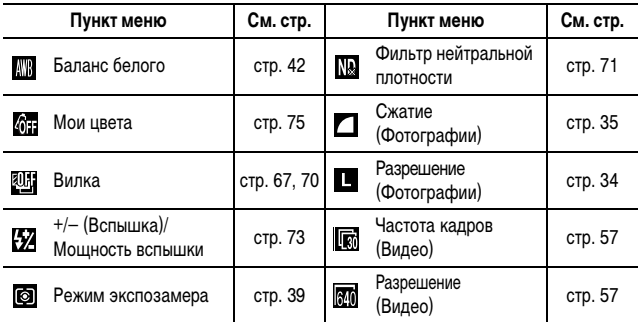

### Меню съемки ( •)

\*Настройка по умолчанию

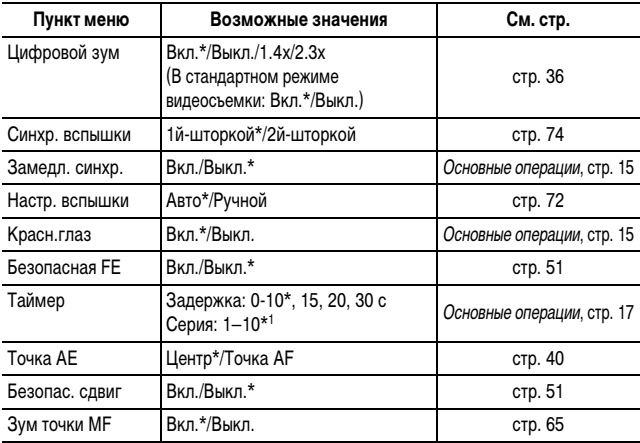

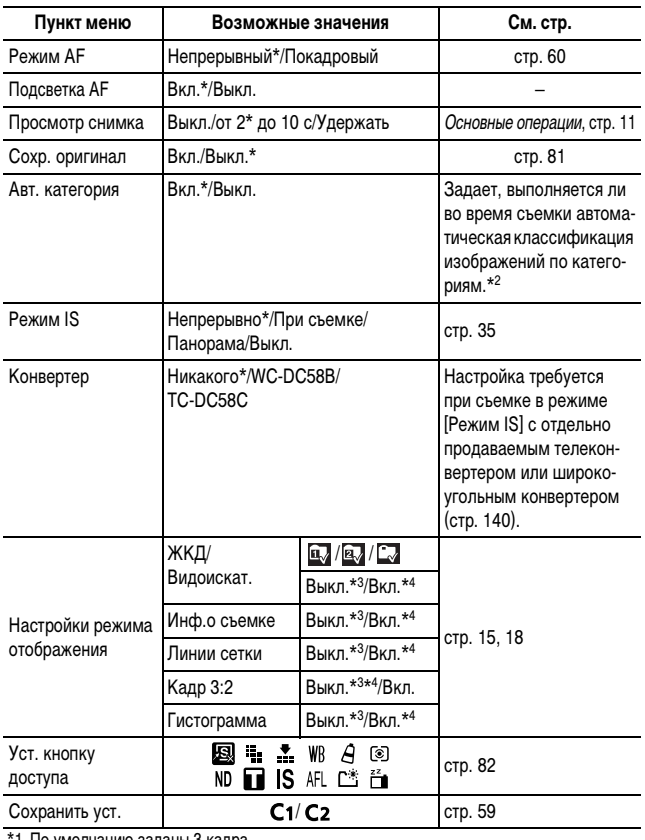

\*1 По умолчанию заданы 3 кадра.

\*2 Классификация производится по указанным ниже категориям.

 $\mathbb{R}$  (Люди):  $\mathbb{R}$ ,  $\mathbb{R}$ ,  $\mathbb{R}$  или изображения с лицами, если была выбрана функция [Опред. лица].

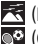

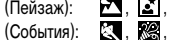

 $\bullet$  (События):  $\quad \blacksquare, \; \blacksquare, \; \blacksquare, \; \blacksquare, \; \blacksquare, \; \blacksquare, \; \blacksquare, \; \blacksquare, \; \blacksquare.$ 

\*3 Настройка по умолчанию для  $\overline{\mathbf{a}}$ .

 $*$ 4 Настройка по умолчанию для  $\overline{2}$ .

### **Меню показа (** $\boxed{2}$ )

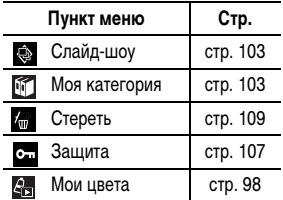

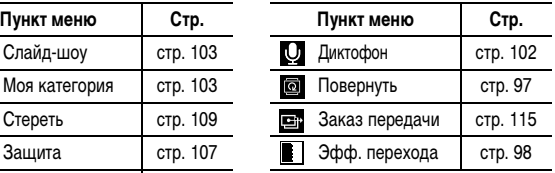

### **Меню печати (** $\mathbf{B}$ **)**

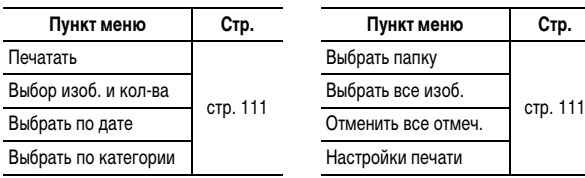

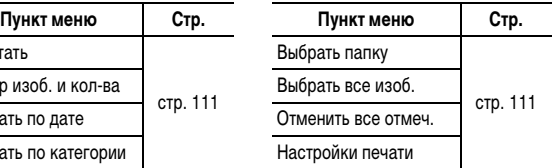

### **Меню настройки (11)**

\*Настройка по умолчанию

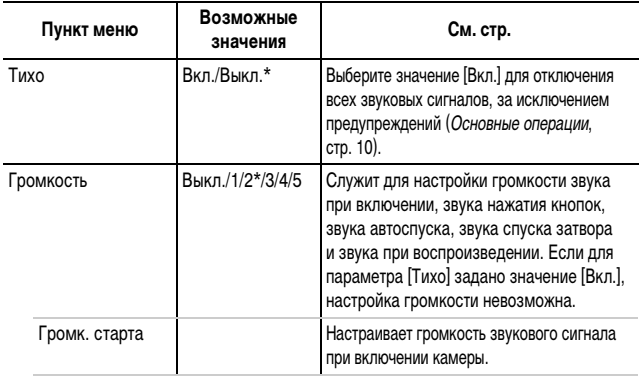

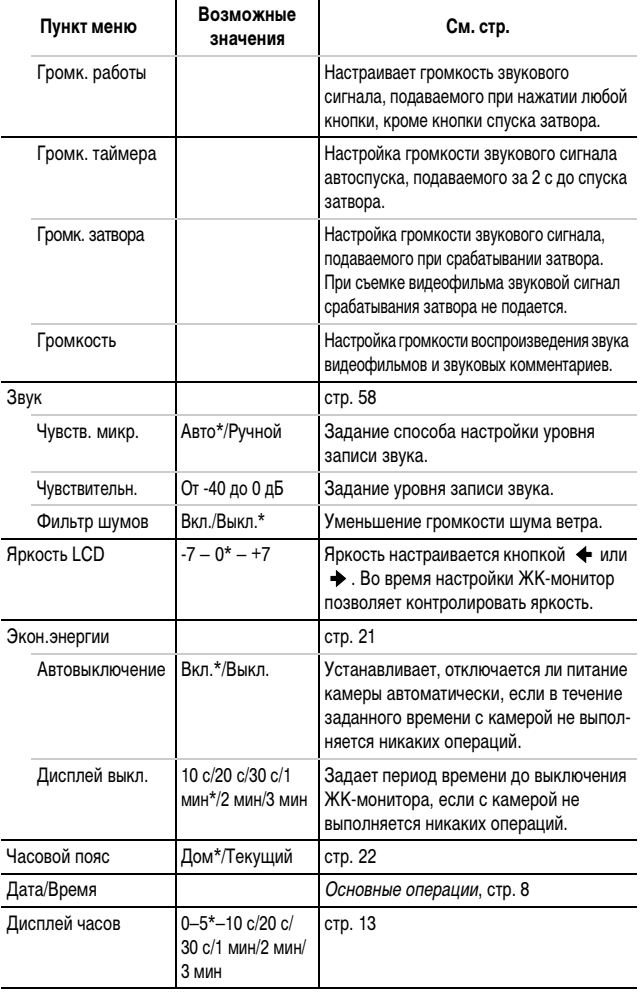

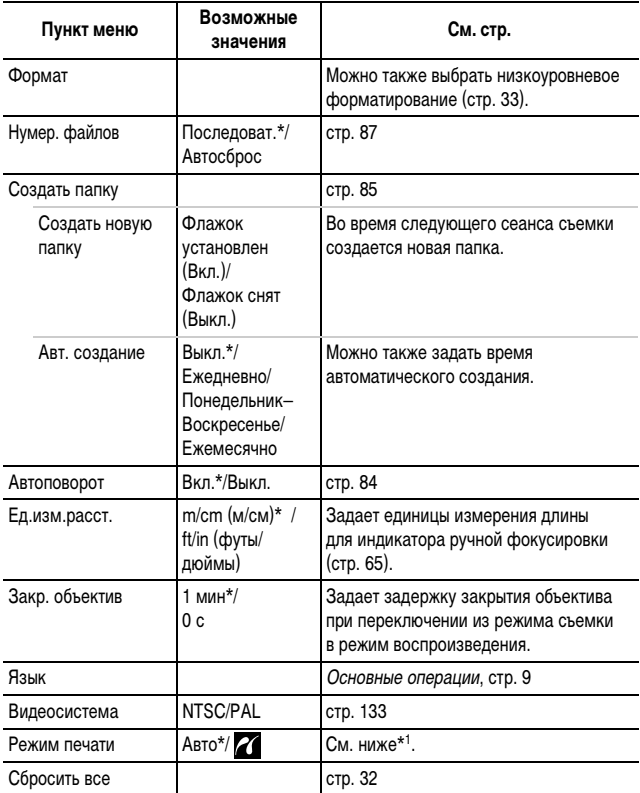

\*1 Можно изменить способ соединения с принтером. Хотя обычно изменять этот параметр не требуется, выберите 71 при печати без полей изображения, снятого в режиме (Широкоэкранный), на широкоформатной бумаге с помощью компактного фотопринтера Canon SELPHY CP730/CP720/CP710/CP510. Так как эта настройка сохраняется даже при выключении питания, для печати изображений любого другого размера, кроме  $\overline{\textbf{W}}$ , восстановите режим [Авто] (учтите, что способ соединения невозможно изменить, пока камера подсоединена к принтеру).

\*Настройка по умолчанию

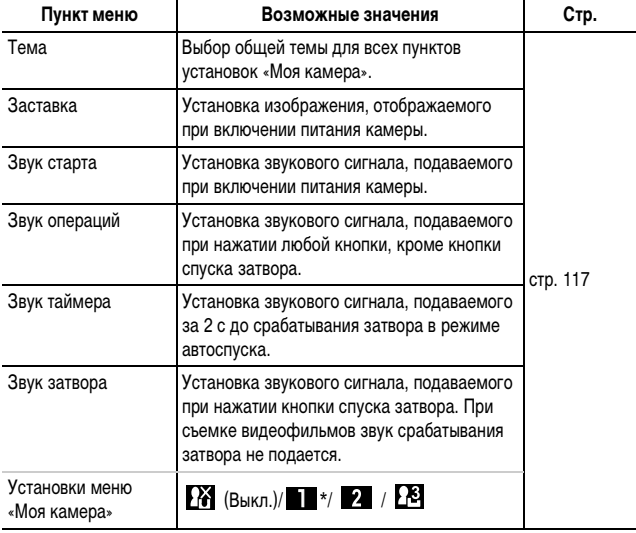

### **Восстановление значений параметров по умолчанию**

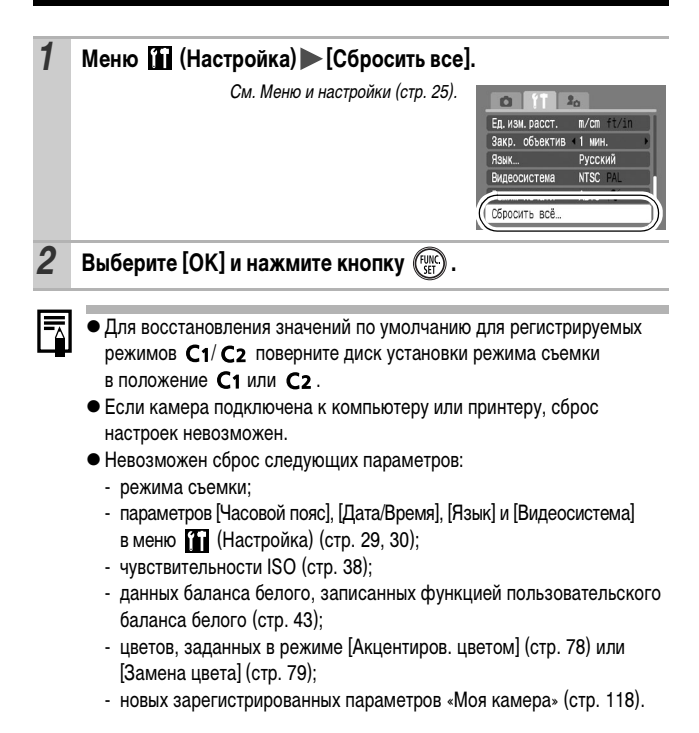

### **Форматирование карт памяти**

Необходимо обязательно отформатировать новую карту памяти; кроме того, форматирование можно использовать для удаления с карты памяти всех изображений и прочих данных.

Имейте в виду, что при форматировании (инициализации) карты памяти с нее стираются все данные, в том числе защищенные изображения и файлы других типов.

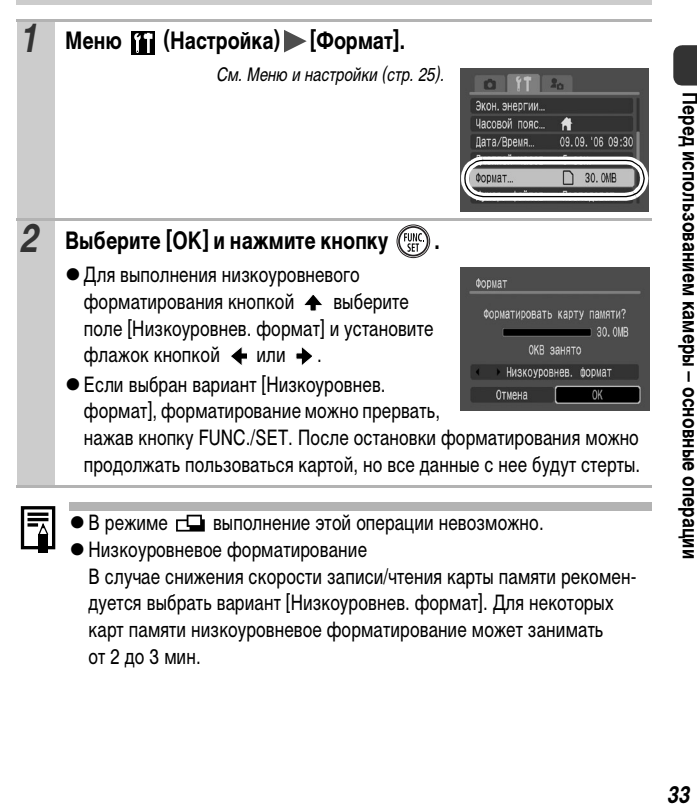

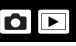

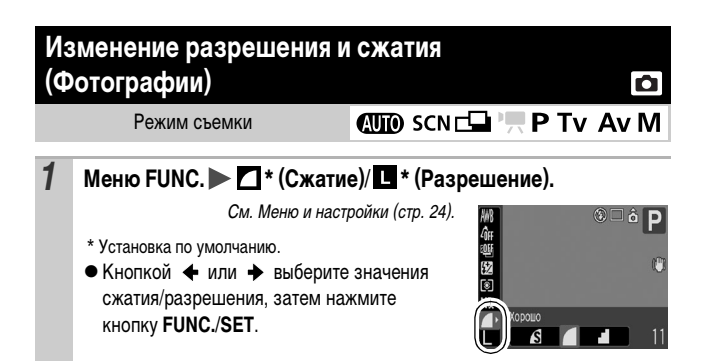

### **Приблизительные значения разрешения**

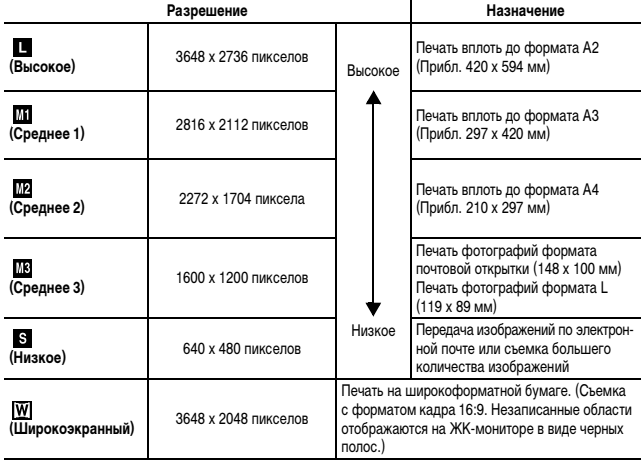
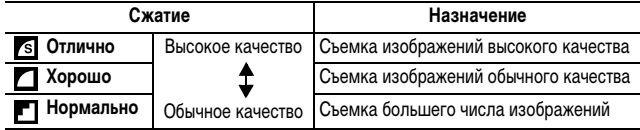

zСм. раздел Объемы данных изображений (оценка) (стр. 158).

zСм. раздел Карты памяти и их приблизительная емкость (стр. 156).

## **Использование функции стабилизации изображения**

Режим съемки

**WD SCNOT 汽P TV AV M** 

Функция стабилизации изображения путем сдвига объектива позволяет свести к минимуму эффект дрожания камеры (смазывание изображений) при съемке удаленных объектов с большим увеличением или при съемке в условиях недостаточной освещенности без вспышки.

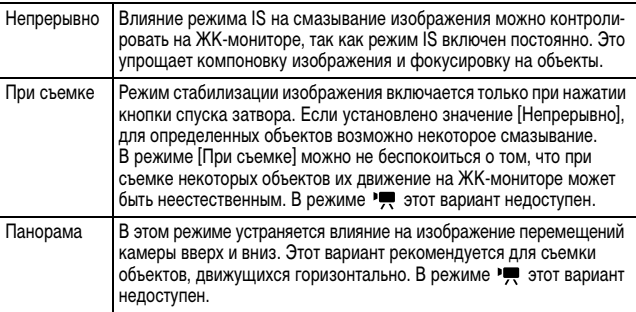

### *1* **Меню (Меню съемки) [Режим IS] [Непрерывно]\*/ [При съемке]/[Панорама]/[Выкл.].**

См. Меню и настройки (стр. 25).

\* Установка по умолчанию.

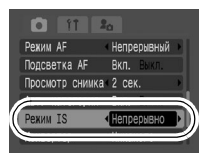

Ω

На ЖК-мониторе отображаются следующие значки.

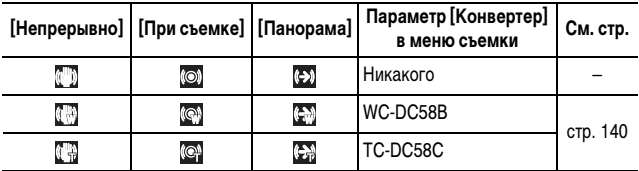

*36*

- Если после установки для параметра [Режим IS] значения [При съемке] или Панорама] переключиться в режим съемки  $\overline{\phantom{a}}$ , будет установлено значение [Непрерывно].
- zПри съемке с длительными выдержками (например, в вечернее время) полная компенсация дрожания камеры может оказаться невозможной. Рекомендуется установить камеру на штатив.
- Полная компенсация слишком сильного дрожания камеры может оказаться невозможной.
- Во время панорамирования держите камеру горизонтально (если держать камеру вертикально, стабилизация не работает).

## **Использование цифрового зума/цифрового телеконвертера**

Режим съемки **EXECUTE:**  $\mathbf{P}^*$  **P Tv Av M** 

\*1 Установка в режимах  $\frac{1}{300}$ ,  $\mathbb{Z}_A$  и  $\mathbb{Z}_S$  невозможна.

\*2 Установка режима цифрового телеконвертера невозможна.

При съемке возможно совместное использование цифрового и оптического зумирования. Можно задать следующие параметры съемки и фокусные расстояния (эквивалент для 35 мм пленки).

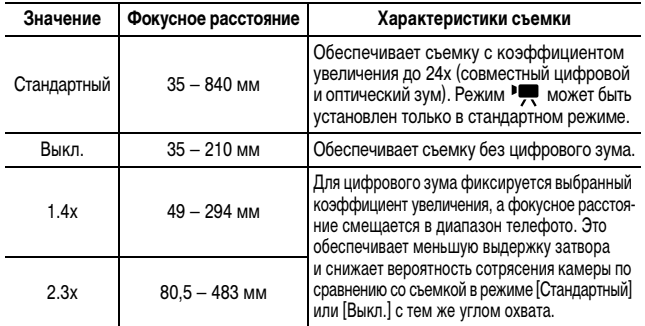

Шкала зумирования

*37***Съемка** 37

При съемке с выключенным ЖК-монитором использование цифрового увеличения невозможно.

 $\bullet$  В режиме  $\overline{W}$  (Широкоэкр.) использование цифрового зума невозможно.

## *1* **Меню (Меню съемки) [Цифровой зум] [Стандартный]\*/ [Выкл.]/[1.4x]/[2.3x].**

См. Меню и настройки (стр. 25).

\* Установка по умолчанию.

- z При использовании режима [Стандартный]: См. Съемка с цифровым зумом (стр. 37).
- $\bullet$  При использовании режима [1.4x]/[2.3x]: См. Съемка с цифровым телеконвертером (стр. 38)

### **Съемка с цифровым зумом**

### *2* **Нажмите рычаг зумирования в направлении и произведите съемку.**

- Коэффициент совместного цифрового и оптического увеличения отображается на ЖК-мониторе.
- На основе заданного разрешения функция безопасного зумирования вычисляет максимальный коэффициент зумирования, при превышении которого качество изображения начинает снижаться. Цифровое зумирова-

ние на некоторое время приостанавливается, и на ЖК-мониторе отображается символ .

Если снова нажать рычаг зумирования в направлении  $\lceil \spadesuit \rceil$ , можно продолжить зумирование.

В этом случае цвет шкалы зумирования имеет указанные ниже значения.

- Белый: оптический зум
- Желтый: цифровой зум (без снижения качества)
- Синий: цифровой зум (со снижением качества)
- Для уменьшения коэффициента зумирования нажмите рычаг зумирования в направлении [444].

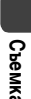

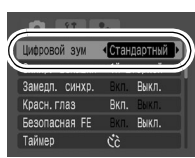

### **Съемка с цифровым телеконвертером**

### *2* **Рычагом зумирования выберите угол обзора и произведите съемку.**

 $\bullet$  На ЖК-мониторе отображается символ  $\blacksquare$ .

• В зависимости от заданного разрешения, возможно снижение качества изображения (символ П и коэффициент зумирования отображаются синим цветом).

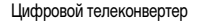

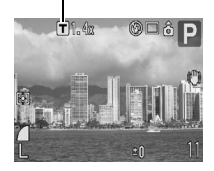

### **О цифровом телеконвертере**

Функция цифрового телеконвертера с помощью цифрового зума имитирует съемку с телеконвертером (насадкой на объектив, используемой при телефотосъемке).

## **Настройка чувствительности ISO**

Режим съемки

**AUD SCNELLY, P TV AV M** 

Чувствительность ISO следует увеличивать для уменьшения выдержки затвора, чтобы снизить влияние сотрясения камеры, исключить смазывание объектов или выключить вспышку во время съемки при недостаточной освещенности.

### *1* **Выберите чувствительность ISO с помощью диска настройки чувствительности ISO.**

- При выборе допустимой чувствительности ISO индикатор чувствительности ISO мигает оранжевым цветом.
- При выборе значения ISO AUTO устанавливается оптимальная чувствительность ISO в соответствии с уровнем освещенности при съемке. Так как чувствительность ISO автоматически увеличивается при недостаточной освещенности, камера выбирает меньшую выдержку затвора, что снижает вероятность проявления сотрясения камеры.
- $\bullet$  При выборе варианта ISO HI (Высокая ISO авто)\* устанавливается более высокая чувствительность, чем в варианте ISO AUTO. Так как выдержка затвора становится еще меньше, влияние сотрясения камеры и смазывание изображения из-за движения объекта снижаются по сравнению со съемкой этого же сюжета в режиме ISO AUTO.
	- \* По сравнению с режимом ISO AUTO возможно увеличение шумов снятого изображения.

Значения чувствительности ISO

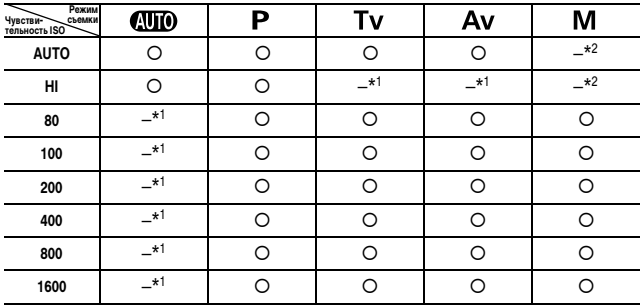

{ : Доступно

\*1: Для чувствительности ISO устанавливается значение «AUTO».

\*2: Для чувствительности ISO устанавливается значение «80».

В режимах (кроме ), или для чувствительности ISO фиксируется значение «AUTO».

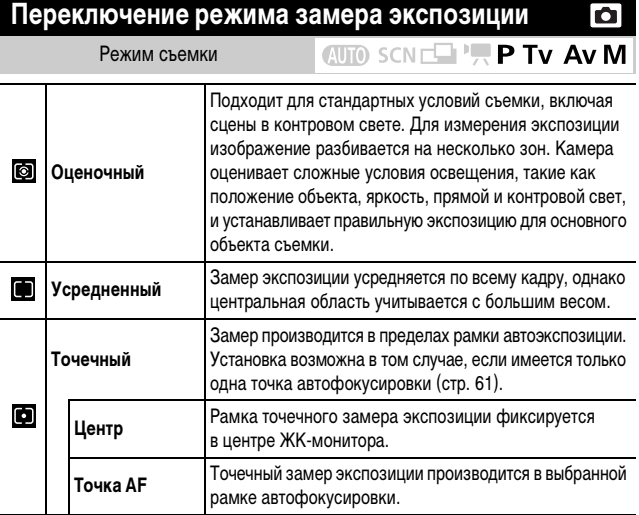

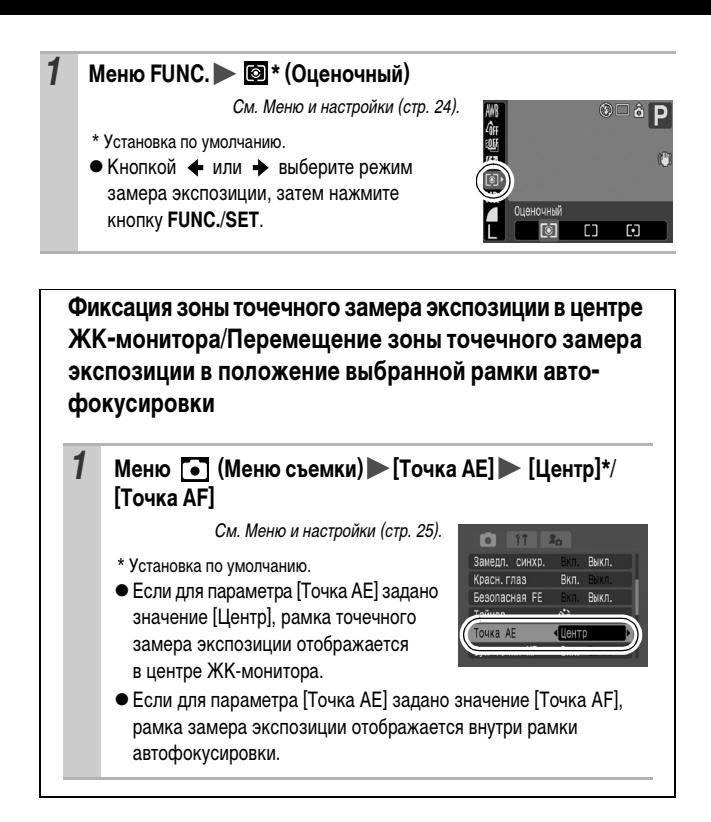

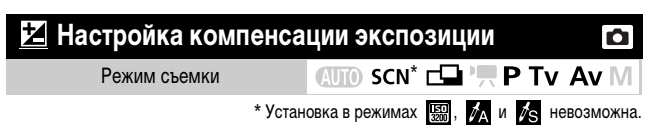

Установите положительную (+) компенсацию экспозиции для предотвращения получения слишком темного объекта при съемке в контровом свете или на ярком фоне; установите отрицательную (–) компенсацию экспозиции для предотвращения получения слишком яркого объекта при съемке ночью или на темном фоне.

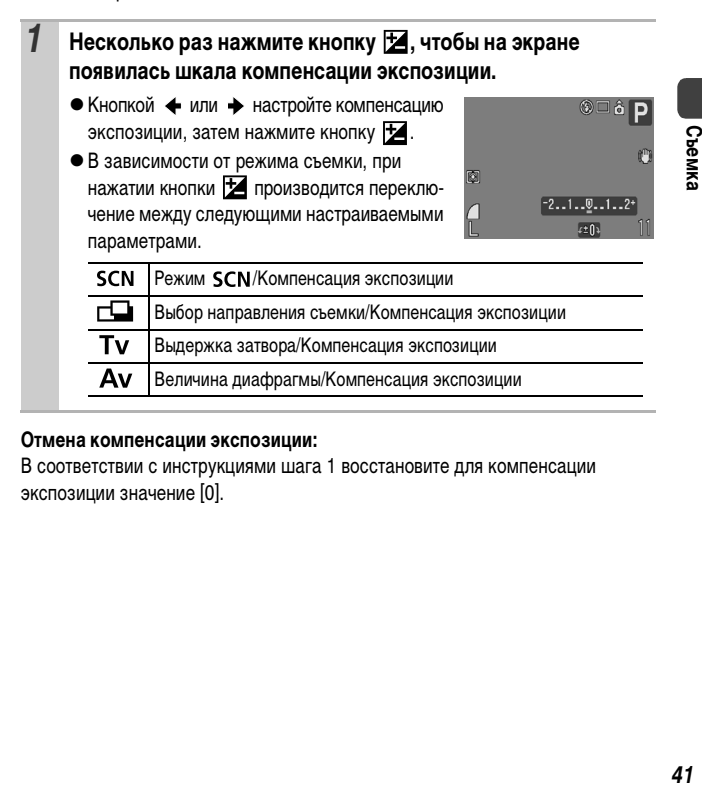

#### **Отмена компенсации экспозиции:**

В соответствии с инструкциями шага 1 восстановите для компенсации экспозиции значение [0].

## **Настройка цветовых оттенков (Баланс белого) AUTO SCN CO'', P TV AV M**

Режим съемки

 $*$  Установка в режимах  $\frac{1}{2}$  и  $\frac{1}{2}$  невозможна.

Обычно настройка баланса белого (Авто) обеспечивает оптимальный баланс белого. Если настройка (ПАВТО) не обеспечивает естественной цветопередачи, измените настройку баланса белого в соответствии с типом источника освещения.

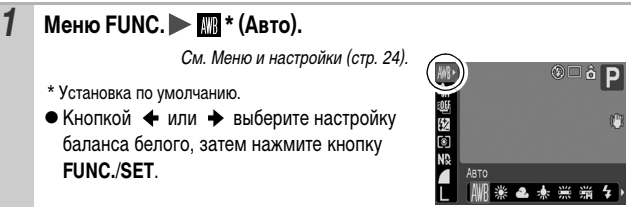

### **Установки баланса белого**

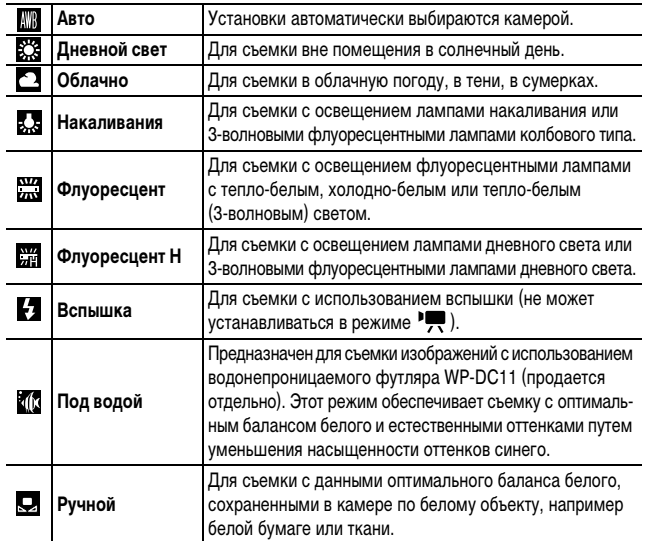

Съемка

#### Если для режима «Мои цвета» выбрано значение **13 или 6** или **пре**д. настройка баланса белого невозможна.

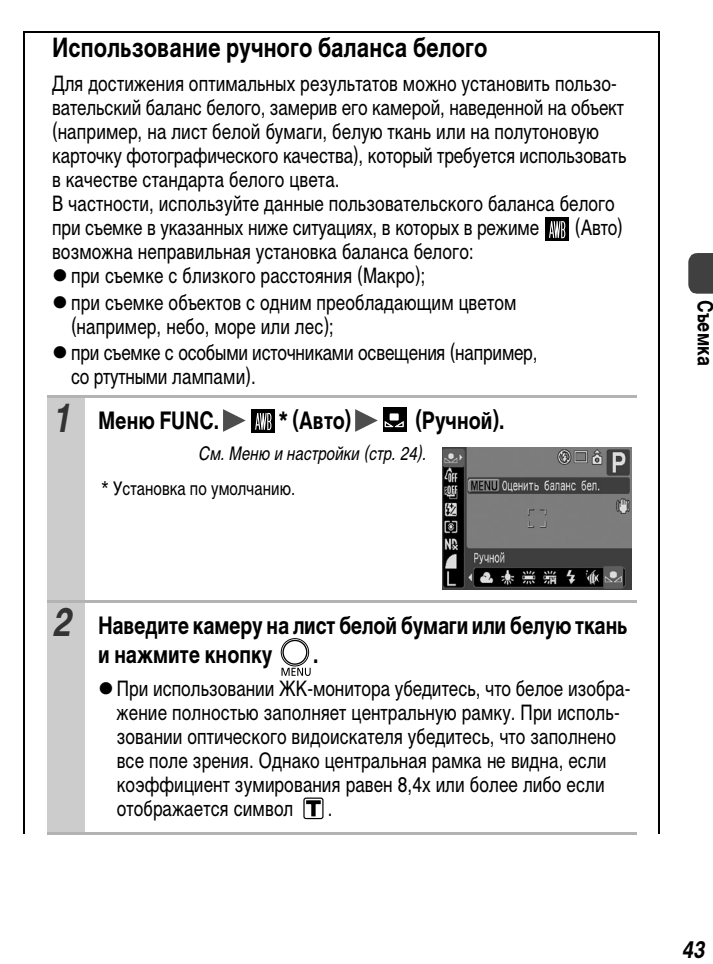

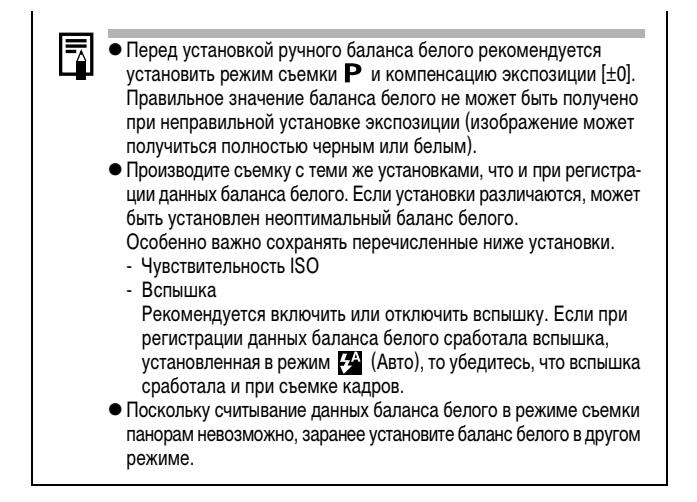

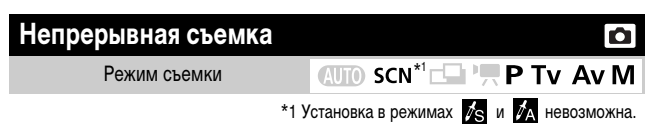

В этом режиме при нажатой кнопке затвора производится непрерывная съемка. При использовании рекомендованной карты памяти\*2 возможна непрерывная съемка (плавная непрерывная съемка) с заданным интервалом до полного заполнения карты памяти (стр. 156).

\*2 Рекомендованная карта памяти:

Сверхскоростная карта памяти SDC-512MSH (продается отдельно), отформатированная в режиме низкоуровневого форматирования (стр. 33) непосредственно перед съемкой.

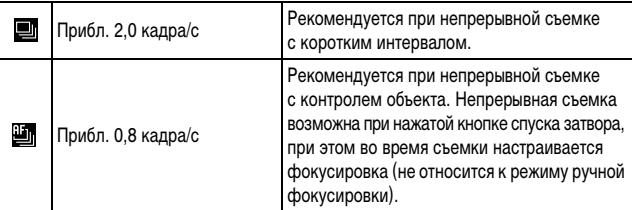

• Высокое разрешение/хорошее качество.

• Приведенные параметры отражают стандартные критерии съемки, установленные компанией Canon. Фактические результаты могут отличаться от приведенных значений в зависимости от фотографируемого объекта и условий съемки.

- Даже если непрерывная съемка внезапно остановилась, возможно, что карта памяти еще не полностью заполнена.
- Нажмите кнопку **□** и кнопкой ↑ или → выведите на экран символ **или** ...

## *2* **Произведите съемку.**

• Камера снимает последовательные изображения, пока кнопка спуска затвора удерживается полностью нажатой. Съемка прекращается при отпускании кнопки спуска затвора.

#### **Отмена непрерывной съемки**

В соответствии с инструкциями пункта 1 выведите на экран значок **.**

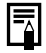

- В режиме съемки режим и устанавливается по умолчанию. Установка режима невозможна.
- Не может устанавливаться в режиме съемки с фокусировочной вилкой или в режиме AEB (автоматическая экспозиционная вилка).
- При заполнении встроенной памяти камеры интервал между кадрами увеличивается.
- При использовании вспышки интервал между кадрами увеличивается для обеспечения зарядки вспышки.

## **Проверка фокусировки сразу после съемки**

Режим съемки

**CUD** SCN CHIP **P** Tv Av M

Сразу после съемки можно проверить фокусировку изображения.

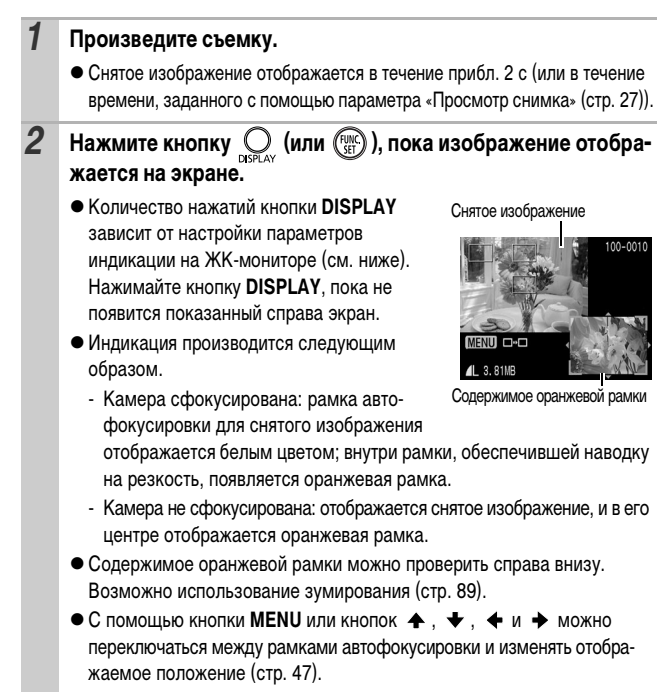

#### **Отмена проверки фокусировки**

Нажмите наполовину кнопку спуска затвора.

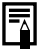

- Когда изображение отображается на экране, его можно удалить, нажав кнопку  $\mathcal{L}$  (см. Руководство по основным операциям, стр. 19).
- При нажатии кнопки **DISPLAY** индикация на ЖК-мониторе изменяется в указанном ниже порядке.

Проверка фокусировки  $\rightarrow$  Детально  $\rightarrow$  Стандарт

### **Переключение между рамками автофокусировки/ изменение отображаемого положения**

# $1$  **Нажмите кнопку**  $Q$ .

• Если при съемке для параметра [Зона AF] было задано значение [AiAF] или [Опред. лица] (стр. 61) и отображается изображение с несколькими выбранными рамками автофокусировки, можно проверять

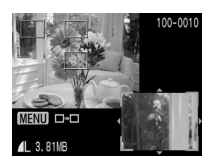

фокусировку в различных рамках автофокусировки, нажимая кнопку MENU.

- $\bullet$  Кнопками  $\spadesuit$ ,  $\clubsuit$ ,  $\spadesuit$  и  $\clubsuit$  переместите рамку автофокусировки в положение, в котором требуется проверить фокусировку.
- $\bullet$  При нажатии кнопки MENU восстанавливается стандартное отображаемое положение. В случае изображения с несколькими выбранными точками автофокусировки при нажатии кнопки MENU производится переключение рамки автофокусировки, используемой для проверки наводки на резкость.

# **Использование диска установки режима**

## **Программа AE**

Режим съемки

**AUDI SCNELL' P TV AV M** 

o

Камера автоматически устанавливает выдержку затвора и величину диафрагмы в соответствии с яркостью объекта.

• Если правильное значение экспозиции установить невозможно, при наполовину нажатой кнопке спуска затвора выдержка затвора и величина диафрагмы отображаются на ЖК-мониторе красным цветом. Чтобы получить правильную экспозицию, при которой установки отображаются белым цветом, используйте следующие способы съемки:

- использование вспышки;
- изменение чувствительности ISO;
- изменение способа замера экспозиции;
- включение фильтра нейтральной плотности.

Комбинацию выдержки затвора и величины диафрагмы можно изменить без изменения экспозиции (стр. 69).

## **Установка выдержки затвора**

Режим съемки

**AUD SCNED'T P TV AV M** 

При задании выдержки затвора камера автоматически выбирает величину диафрагмы в соответствии с яркостью объекта. Короткие выдержки позволяют снять мгновенное изображение движущегося объекта, тогда как более длительные выдержки создают эффект размытия и позволяют снимать в темных местах без вспышки.

 $\bullet$  При использовании диска управления отображается шкала  $\mathsf{Tv}$ , позволяющая изменять выдержку затвора.

• Если величина диафрагмы отображается красным цветом, изображение будет недодержано (недостаточно света) или передержано (слишком много света). Диском управления настройте выдержку затвора таким образом, чтобы величина диафрагмы отображалась белым цветом.

• Природа CCD-датчика (ПЗС-датчика) такова, что при увеличении выдержки возрастают шумы в записанном изображении. Однако в этой камере при выдержках более 1,3 с применяются специальные методы обработки изображения для уменьшения шума и получения высококачественного изображения. (Перед съемкой следующего кадра, возможно, потребуется некоторое время, необходимое для обработки изображения.)

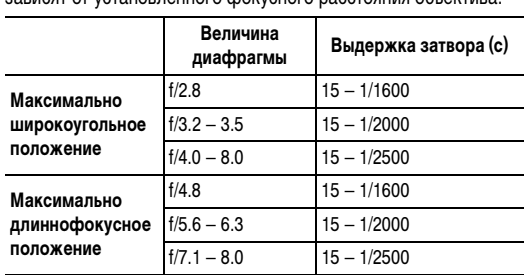

Величина диафрагмы и выдержка затвора следующим образом зависят от установленного фокусного расстояния объектива.

• Самая короткая выдержка затвора в режиме синхронизации вспышки составляет 1/500 с. При установке более коротких выдержек камера автоматически устанавливает выдержку 1/500 с.

#### **Индикация выдержки затвора**

z Предусмотрены следующие значения выдержки затвора. 1/160 означает 1/160 с. 0"3 означает 0,3 с, а 2" означает 2 с.

```
15" 13" 10" 8" 6" 5" 4" 3"2 2"5 2" 1"6 1"3 1" 0"8 0"6 0"5 0"4 0"3 
1/4 1/5 1/6 1/8 1/10 1/13 1/15 1/20 1/25 1/30 1/40 1/50 1/60 
1/80 1/100 1/125 1/160 1/200 1/250 1/320 1/400 1/500 1/640 
1/800 1/1000 1/1250 1/1600 1/2000 1/2500
```
• Автоматически выбранную комбинацию выдержки затвора и величины диафрагмы можно изменить без изменения экспозиции (стр. 69).

## **Установка диафрагмы**

Режим съемки

**AUD SCNED 'W P TV AV M** 

Диафрагма предназначена для регулировки количества света, проходящего через объектив. Когда пользователь устанавливает величину диафрагмы, камера автоматически выбирает выдержку затвора в соответствии с яркостью объекта.

Меньшее диафрагменное число (открытая диафрагма) позволяет получить размытый фон. Большее диафрагменное число (закрытая диафрагма) позволяет снять в фокусе и фон, и передний план. Чем больше значение диафрагменного числа, тем шире границы сфокусированного изображения.

- $\bullet$  При использовании диска управления отображается шкала  $\,$  Д $\,$ и , позволяющая изменять величину диафрагмы.
	- $\bullet$  Если выдержка затвора отображается красным цветом, изображение будет недодержано (недостаточно света) или передержано (слишком много света). С помощью диска управления изменяйте величину диафрагмы до тех пор, пока выдержка затвора не будет отображаться белым цветом.
		- При определенных положениях зумирования некоторые значения диафрагмы могут быть недоступны (стр. 49).
		- В этом режиме выдержка затвора с синхронизацией вспышки может иметь значение от 1/60 до 1/500 с. Поэтому величина диафрагмы может быть изменена автоматически в соответствии с выдержкой синхронизации вспышки, даже если величина диафрагмы была установлена предварительно.

#### **Индикация величины диафрагмы**

• Чем больше диафрагменное число, тем меньше относительное отверстие объектива.

```
F2.8 F3.2 F3.5 F4.0 F4.5 F4.8 F5.0 F5.6 F6.3 F7.1 F8.0
```
• Автоматически выбранную комбинацию выдержки затвора и величины диафрагмы можно изменить без изменения экспозиции (стр. 69).

## **О режимах Безопасная FE/Безопасный сдвиг**

### **Безопасный сдвиг**

Если в режиме съемки Ту или Ау установить в меню съемки значение [Вкл.] для параметра [Безопас. сдвиг] и наполовину нажать кнопку спуска затвора, камера при необходимости автоматически изменяет выдержку затвора или величину экспозиции для получения правильной экспозиции. Функция безопасного сдвига не работает при съемке со вспышкой.

### **Безопасная FE**

Если при съемке со вспышкой в режиме  $\mathsf{P}$ . Tv или  $\mathsf{A}\mathsf{v}$  установить в меню съемки значение [Вкл.] для параметра [Безопасная FE], то при срабатывании вспышки камера автоматически изменяет выдержку затвора или величину диафрагмы для предотвращения передержки или засветки ярких областей изображения.

## **Ручная установка выдержки затвора и диафрагмы**

Режим съемки

**AUTO SCNEW!!! P**  $\mathbb{A}\vee\mathsf{M}$ 

Возможна ручная установка выдержки затвора и величины диафрагмы.

 $\bullet$  Кнопкой  $\mathcal{I}$  выберите выдержку затвора или величину диафрагмы, затем поворачивайте диск управления. Отображается шкала  $Tv$  или  $Av$ . позволяющая изменять значения параметров.

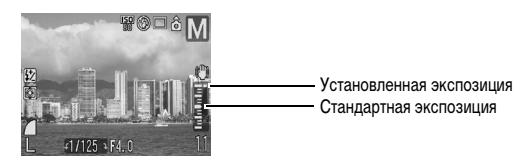

Можно проверить отличие установленной экспозиции от стандартной\*. Если разница превышает ±2 ступени, установленная экспозиция отображается на ЖК-мониторе красным цветом. Кроме того, при наполовину нажатой кнопке спуска затвора на ЖК-монитор выводится разница между стандартной\* и установленной экспозицией. Если разница превышает ±2 шага, значение «–2» или «+2» отображается красным цветом.

\* Стандартная величина экспозиции рассчитывается по результатам замера экспозиции в соответствии с текущим выбранным режимом экспозамера.

- **При настройке зумирования после задания этих значений величина** диафрагмы может измениться в соответствии с положением зумирования (стр. 49).
	- Яркость ЖК-монитора соответствует выбранным выдержке затвора и величине диафрагмы.

Когда установлена малая выдержка затвора или съемка производится при недостаточном освещении, то если установлен режим вспышки (Вспышка включена) или если установлена внешняя вспышка, изображение всегда выглядит ярким.

#### **Съемка панорамных изображений (Панорамный режим)** Ō **AUD SCNEW! P TV AV M** Режим съемки

Режим съемки панорам служит для съемки перекрывающихся изображений, которые впоследствии можно будет объединить в одно панорамное изображение на компьютере.

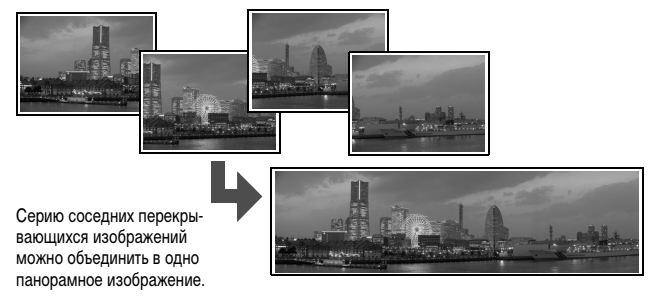

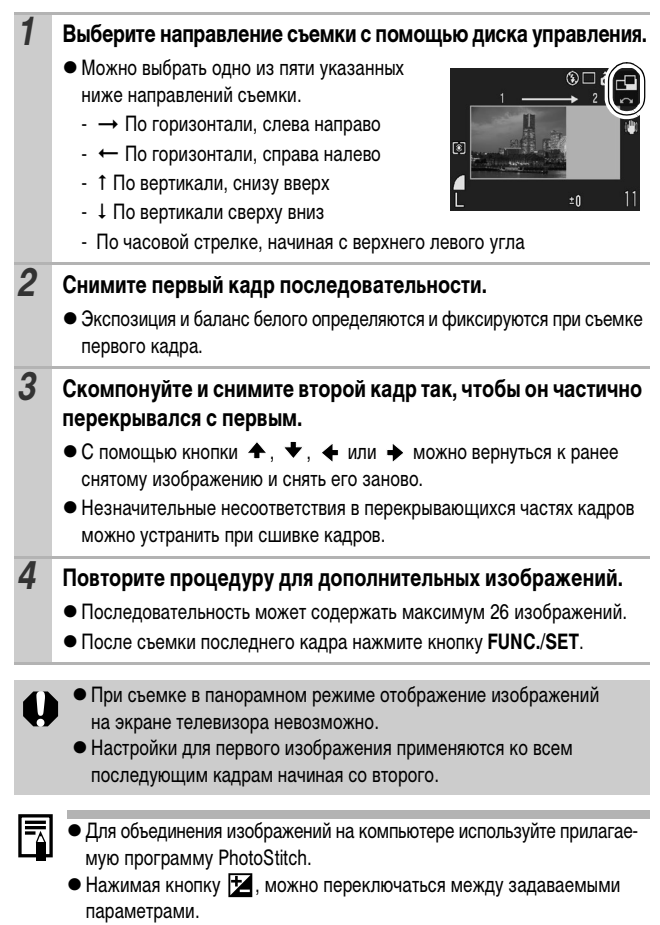

- Компенсация экспозиции/выбор направления съемки

## **•• Съемка видеофильмов**

Режим съемки

**WD SCNETTRP TV AV M** 

Предусмотрены указанные ниже режимы видеосъемки. Информацию о разрешении и частоте кадров в каждом из режимов

см. в разделе «Разрешение и частота кадров» (стр. 57).

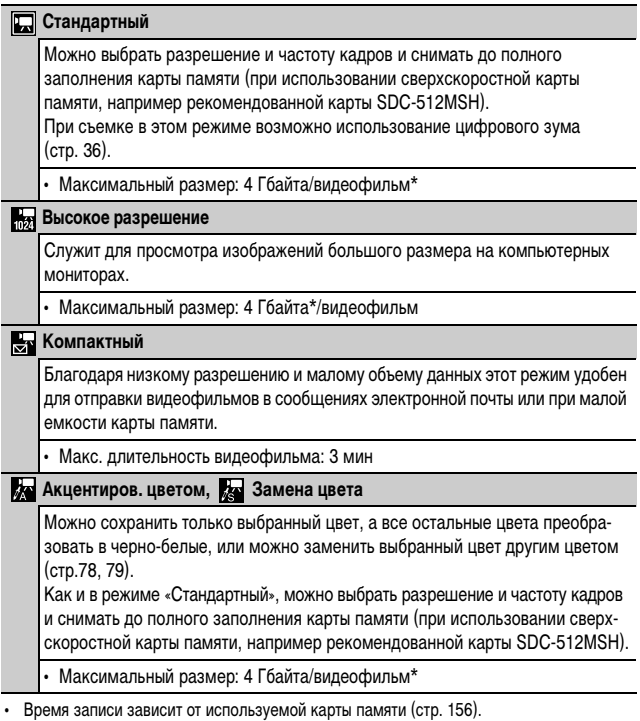

\* Даже если объем данных видеофильма не достиг 4 Гбайт, съемка может остановиться через 1 ч после начала съемки.

## *1* **Диском управления выберите режим видеосъемки.**

- $\bullet$  В режиме  $\Box$ , или  $\Box$  можно изменять разрешение и частоту кадров (стр. 56).
- $\bullet$  Инструкции для режимов  $\overline{\mathbb{R}}$  и  $\overline{\mathbb{R}}$  см. в разделе «Изменение цвета» (стр. 77).

## *2* **Произведите съемку.**

- При нажатии кнопки спуска затвора наполовину автоматически устанавливаются экспозиция, баланс белого и производится фокусировка.
- При полном нажатии кнопки спуска затвора одновременно начинаются съемка изображений и запись звука.
- Во время съемки на ЖК-мониторе отображается время съемки и символ [ $\bigcirc$ Зап].
- Для остановки съемки снова полностью нажмите кнопку спуска затвора.

Съемка автоматически останавливается в следующих случаях:

- по прошествии максимального времени съемки;
- при полном заполнении встроенной памяти или карты памяти.
- **Для съемки видеофильмов рекомендуется использовать карты** памяти, отформатированные в этой камере (стр. 33). Карты памяти, входящие в комплект поставки камеры, не требуют дополнительного форматирования.
	- Во время съемки помните следующее.
		- Не дотрагивайтесь до микрофона.
		- Не нажимайте никакие кнопки, кроме кнопки спуска затвора. Звуки нажатия кнопок записываются в видеофильме.
		- Во время съемки камера автоматически настраивает экспозицию и баланс белого в соответствии с условиями съемки. Однако помните, что звуки, производимые камерой при автоматической настройке экспозиции, также могут быть записаны.
	- Параметры фокусировки и оптического зумирования, выбранные для первого кадра, используются для всех остальных кадров.
	- Во время съемки не направляйте камеру на солнце.

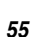

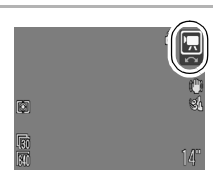

Для воспроизведения видеофильмов на компьютере (тип данных: AVI/способ сжатия: Motion JPEG) требуется программа QuickTime версии не ниже 3.0. Программа QuickTime (для Windows) находится на компакт-диске Digital Camera Solution Disk. Для компьютеров Macintosh эта программа входит в стандартную поставку операционной системы Mac OS X или более новой версии.

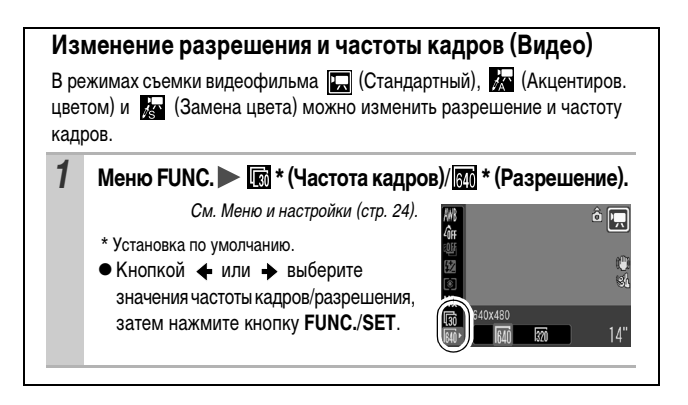

### **Разрешение и частота кадров**

Частота кадров – это количество кадров, записываемых или воспроизводимых каждую секунду. Чем выше частота кадров, тем более плавно воспроизводится движение.

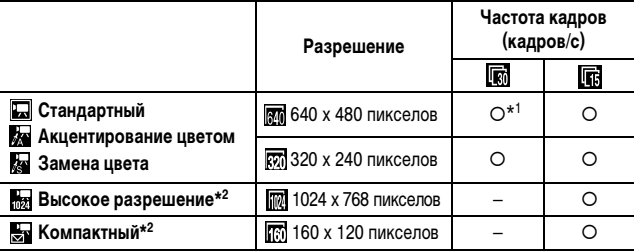

\*1 Установка по умолчанию.

\*2 Разрешение и частота кадров фиксированы.

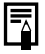

**• См. Объемы данных изображений (оценка) (стр. 158).** 

- $\bullet$  См. Карты памяти и их приблизительная емкость (стр. 156).
- zПеред съемкой видеофильма возможно выполнение перечисленных ниже операций.
	- Фиксация фокусировки: при нажатии кнопки MF производится фиксация фокусировки с текущими установками. На ЖК-мониторе отображается символ **MF**. Фиксацию фокусировки можно отменить, еще раз нажав кнопку MF.
	- Ручная фокусировка (стр. 65).
	- Фиксация экспозиции, сдвиг экспозиции: для включения фиксации автоэкспозиции нажмите кнопку  $\blacktriangleright$ . На ЖК-мониторе отображается шкала сдвига экспозиции, и экспозицию можно изменять, поворачивая диск управления. Фиксацию экспозиции можно отменить, еще раз нажав кнопку  $\clubsuit$ . Фиксация автофокусировки также отменяется при нажатии кнопки MENU, изменении установок баланса белого, установок функции «Мои цвета» или режима съемки.

## **Настройка функции записи**

Режим съемки

## **WD SCNO '界P Tv Av M**

Можно изменить чувствительность микрофона (уровень записи звука) и настройку фильтра шума ветра.

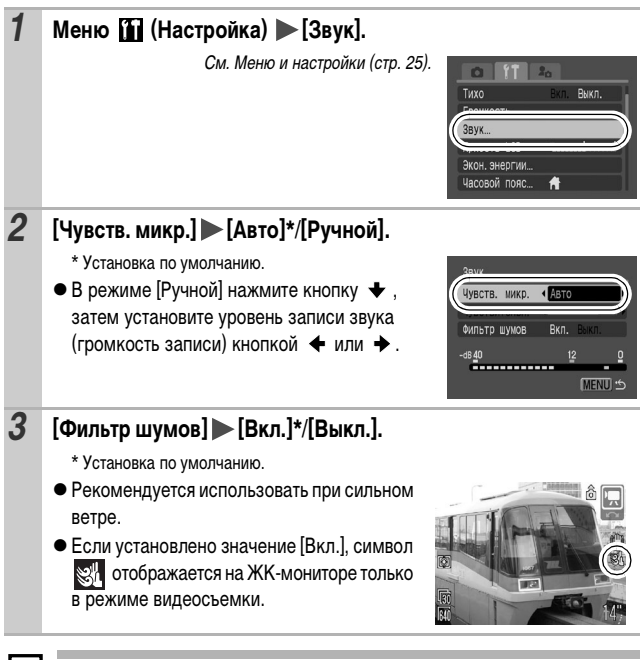

- В режиме [Авто] автоматически предотвращается искажение звука при слишком высоком уровне записи.
- zФильтр шума ветра подавляет шум при сильном ветре.

## **Сохранение пользовательских настроек**

Режим съемки

**AUTO SCNITH 'WE P TV AV M** 

Часто используемые режимы и различные параметры съемки можно назначить режиму (Пользовательский). Затем при необходимости можно снимать изображения с ранее сохраненными установками, просто повернув диск установки режима в положение  $C_1$  или  $C_2$ . При этом запоминаются и те установки, которые теряются при изменении режима съемки или при выключении питания (например, режим непрерывной съемки и режим автоспуска).

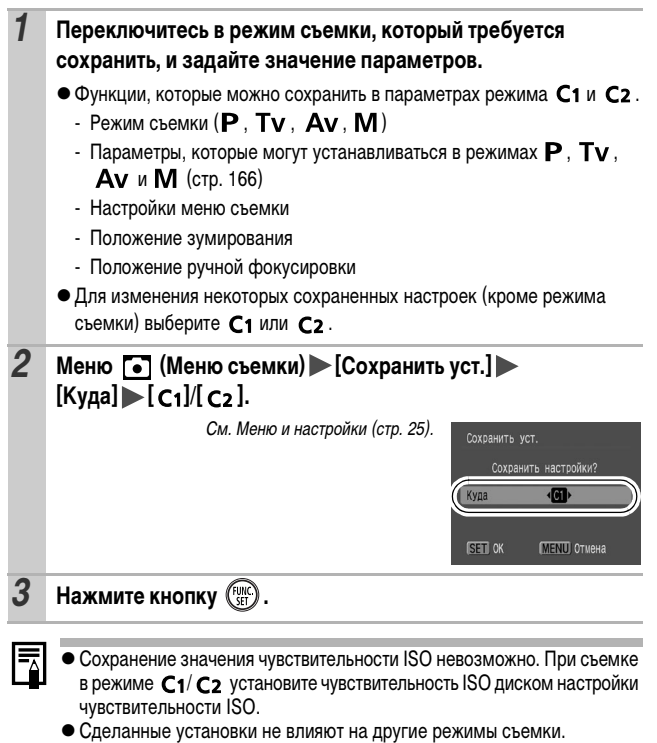

• Сохраненные установки могут быть сброшены (стр. 32).

#### **Переключение между режимами фокусировки** O

Режим съемки

 $\mathbb{C}$  on  $\mathbb{C}$   $\mathbb{C}$   $\$ 

\* В режиме доступен только вариант [Непрерывный].

\* В режиме доступен только вариант [Покадровый].

Съемку можно производить с различными режимами фокусировки.

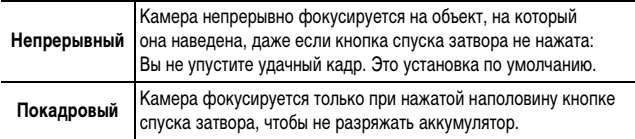

### *1* **Меню (Меню съемки) [Режим AF] [Непрерывный]\*/ [Покадровый].**

См. Меню и настройки (стр. 25).

\* Установка по умолчанию.

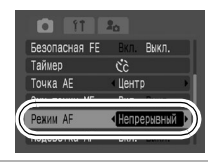

Настройка возможна, если для параметра [Зона AF] задано значение [FlexiZone]. Если задано значение [AiAF] или [Опред. лица], фиксируется значение [Покадровый] (стр. 61).

## **Выбор рамки автофокусировки**

Режим съемки

 $\overline{A\text{IID}}$  scn<sup>\*</sup>  $\Box$   $\overline{P}$  P Tv Av M

 $*$  Установка в режимах  $\leq$  и  $\frac{1}{200}$  невозможна.

Рамка автофокусировки показывает область кадра, на которую фокусируется камера. Выбор рамки автофокусировки производится следующими способами.

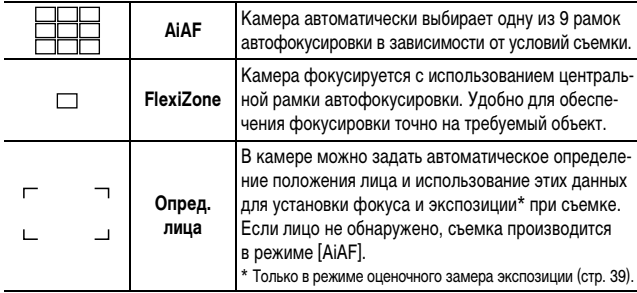

## **Выбор режима «AiAF», «FlexiZone» или «Опред. лица»**

 $1$  **Нажмите кнопку**  $\Box$ . • Рамка автофокусировки отображается зеленым цветом. *2* **Диском управления выберите значение [AiAF], [FlexiZone] или [Опред. лица], затем нажмите кнопку .**

- zПри нажатой наполовину кнопке спуска затвора рамка автофокусировки отображается указанным ниже образом (при включенном ЖК-мониторе).
	- Зеленый : Подготовка к съемке завершена
	- Желтый : Сложности с фокусировкой\*
	- \* Отображается, если для параметра [Зона AF] задано значение [FlexiZone].
	- zПри выборе варианта [Опред. лица] используется приведенный ниже порядок съемки.
		- Отображаются максимум три рамки автофокусировки. На этом этапе рамка, которая наведена на выбранный камерой главный объект, отображается белым цветом, а остальные рамки – серым цветом. При нажатии наполовину кнопки спуска затвора могут отображаться максимум 9 зеленых рамок автофокусировки.
		- Если белая рамка отсутствует и все рамки отображаются серым цветом, при съемке в камере вместо режима [Опред. лица] используется режим [AiAF].
		- Камера может ошибочно принять за лицо человека какие-либо посторонние объекты. В этом случае переключитесь в режим [AiAF] или [FlexiZone].
		- Возможно, что в режиме [Опред. лица] лица не будут определены. Примеры.
			- Если лица выглядят маленькими, большими, темными или светлыми относительно общей композиции.
			- Если снимаемые люди смотрят в сторону, лежат или их лица частично заслонены.

## **Перемещение рамки автофокусировки**

В режиме съемки Р. Ту. Ду или М рамку автофокусировки можно вручную перемещать на требуемую область. Это удобно для точной фокусировки на выбранный объект для получения требуемой композиции.

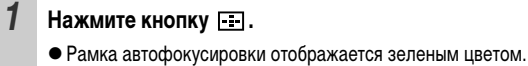

*2* **Диском управления выберите вариант [FlexiZone].**

## *3* **Перемещая рамку автофокусировки на лицо объекта, нажмите кнопку** (FUNC)

### *4* **Переместите рамку автофокусировки в требуемое**  положение кнопками **↑, ↓, ← и →, затем нажмите кнопку**  $\Box$ .

- $\bullet$  Если удерживать нажатой кнопку  $\Box$ , рамка автофокусировки возвращается в исходное положение (в центре).
- 
- $\bullet$  Если выбран точечный замер экспозиции [Точка AE], выбранную зону точечного замера экспозиции можно использовать в качестве рамки автофокусировки (стр. 39).
- zВ режиме ручной фокусировки (стр. 65) выбор невозможен.
- После выключения питания восстанавливается центральное положение рамки автофокусировки.

**Съемка объектов, неподходящих для автофокусировки (Фиксация фокусировки, фиксация автофокусировки, ручная фокусировка)** Ω

## Режим съемки  $Q\text{UD}$  SCN<sup>\*</sup>  $\square$ <sup>,</sup>,  $P$  Tv Av M

\* В режиме за установка невозможна.

Фокусировка может быть затруднена в следующих случаях:

- zпри съемке объектов, имеющих очень низкую контрастность по отношению к окружению;
- при съемке сюжетов, содержащих близкие и удаленные объекты;
- при съемке очень ярких объектов в центре кадра;
- при съемке быстро движущихся объектов;
- при съемке объектов сквозь стекло; для снижения вероятности появления бликов, вызванных отраженным от стекла светом, во время съемки располагайте камеру как можно ближе к стеклу.

### **Съемка с фиксацией фокусировки**

- *1* **Наведите центр видоискателя или центр рамки автофокусировки на ЖК-мониторе на объект, расположенный на том же расстоянии от камеры, что и основной объект.**
- *2* **Нажмите наполовину кнопку спуска затвора для фиксации фокусировки.**
- *3* **Во время перестройки композиции удерживайте кнопку спуска затвора нажатой наполовину, а затем нажмите ее полностью для съемки изображения.**

### **Съемка с фиксацией автофокусировки**

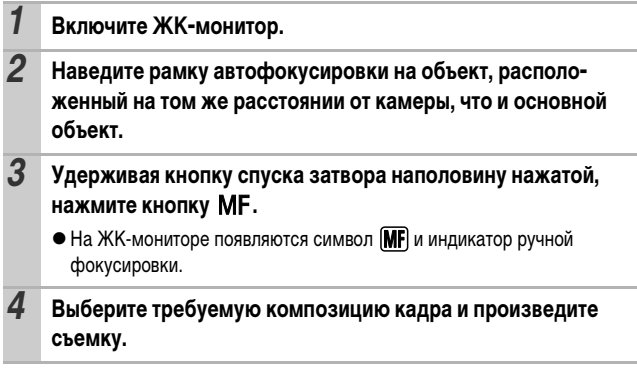

Отмена фиксации автофокусировки: нажмите кнопку М**F**.

- Фиксация автофокусировки не может использоваться в режимах  $A$   $\mathbb{R}$   $\mathbb{R}$  .
- zФиксация автофокусировки удобна тем, что позволяет отпустить кнопку спуска затвора во время перекомпоновки кадра. Более того, фиксация автофокусировки сохраняется и после съемки кадра, что позволяет снять второй кадр с той же самой фокусировкой.
- zПри использовании фиксации фокусировки или фиксации автофокусировки с включенным ЖК-монитором при установке значения [FlexiZone] (стр. 61) съемка упрощается, так как при этом камера фокусируется с использованием только центральной рамки автофокусировки.
- $\bullet$  Так как в режиме  $\Box$  или  $\Box$  рамка автофокусировки не отображается, наведите камеру для фокусировки на объект.
- Фиксацию автофокусировки можно включать кнопкой , SI если ей была назначена функция ... На мониторе отображается символ ...

### **Съемка в режиме ручной фокусировки**

Фокус можно установить вручную.

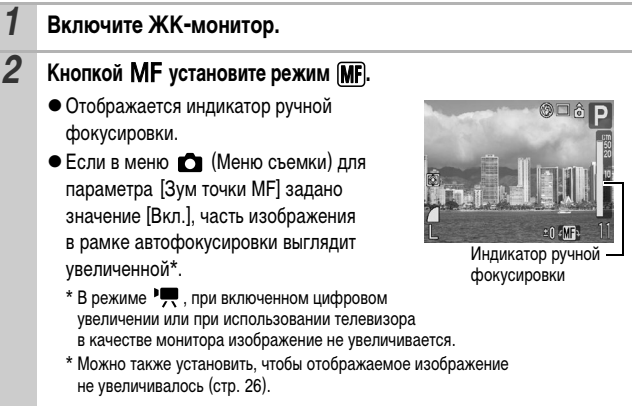

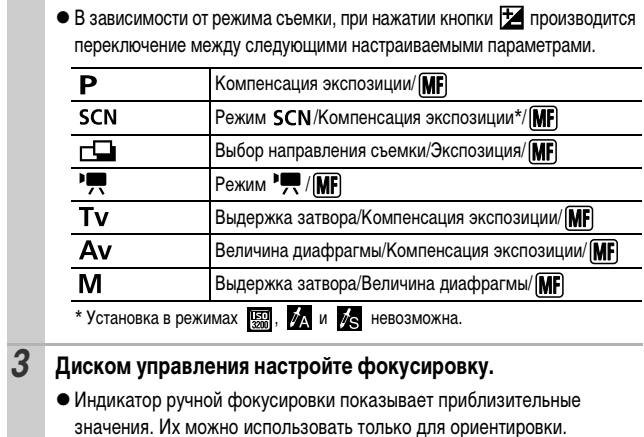

#### Отмена ручной фокусировки: нажмите кнопку М**F**.

Ручная фокусировка не может использоваться в режимах **ПО** и .

## **Использование ручной фокусировки в комбинации с автофокусировкой**

Сначала с помощью ручной фокусировки производится грубая наводка на резкость, затем камера производит более точную автоматическую фокусировку из выбранного положения.

*1* **Сфокусируйте камеру вручную, затем нажмите кнопку .**

• Камера автоматически фокусируется на более точную точку фокусировку.

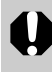

Во время ручной фокусировки изменение рамки автофокусировки невозможно. Отмените режим ручной фокусировки, затем измените выбор рамки автофокусировки.

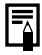

Недоступно в режиме  $\Box$   $\Box$  или  $\Box$ .

## **Фокусировочная вилка (Фокус-BKT)**

Режим съемки

**AUTO SCNEET! FRIETY AV M** 

Камера автоматически снимает три кадра: один с ручной настройкой фокусировки и по одному с более далекой и более близкой фокусировкой. Три кадра снимаются с тем же интервалом, что и при непрерывной съемке (стр. 44).

Для сдвига более далекого и более близкого положения фокусировки можно задавать одно из трех значений: большой, средний и маленький.

При съемке с включенной вспышкой режим «Фокус-BKT» (Фокусировочная вилка) недоступен. Будет снят только один кадр в положении ручной фокусировки.

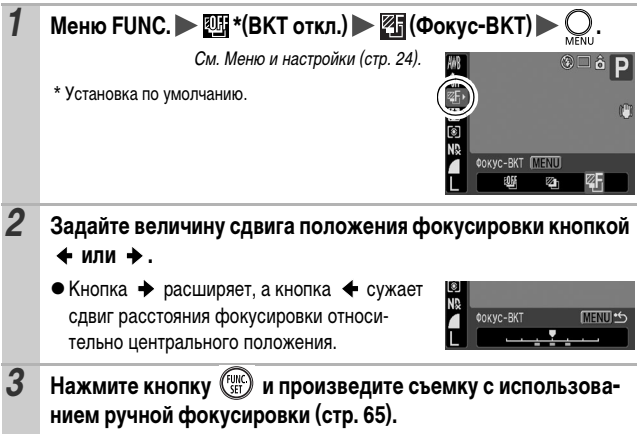

**Отмена режима фокусировочной вилки Фокус-BKT** Выберите на шаге 1 вариант (ВКТ откл.).

## **Фиксация экспозиции (Фиксация AE)**

Режим съемки

**AUTO SCNELL' P TV AV M** 

Экспозицию и фокусировку можно устанавливать раздельно. Это полезно при слишком большом контрасте между объектом и фоном или при съемке против света.

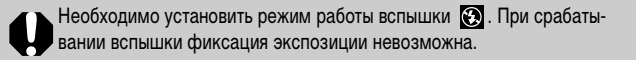

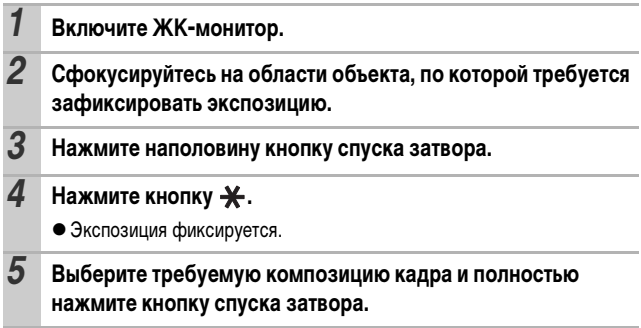

**Отмена фиксации экспозиции:** нажмите любую кнопку, кроме диска управления и диска настройки чувствительности ISO.

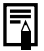

- После фиксации автоэкспозиции можно изменить чувствительность ISO, сохраняя фиксированную экспозицию.
- zПри съемке со вспышкой можно использовать фиксацию экспозиции при съемке со вспышкой (стр. 69).

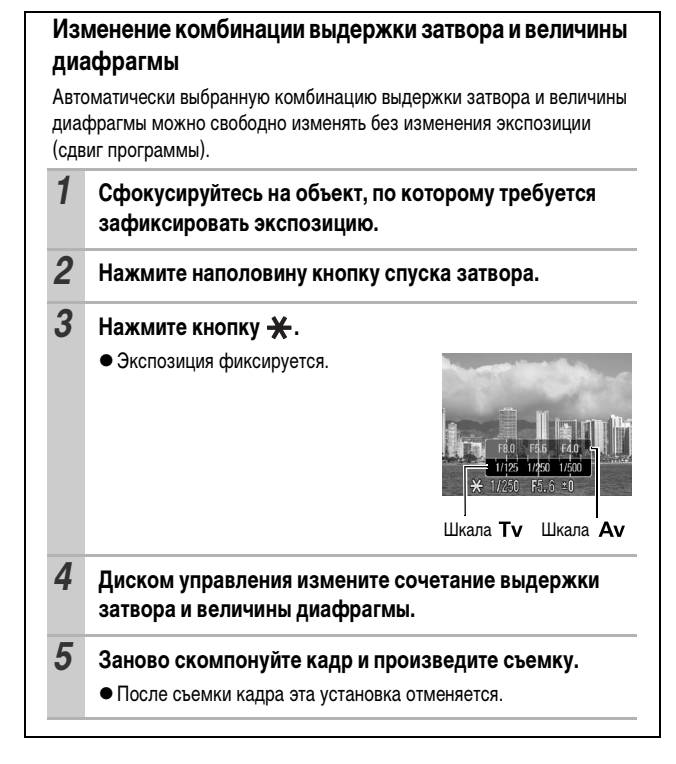

#### **Фиксация экспозиции при съемке со вспышкой (Фиксация FE)** Ю

Режим съемки

**AUD SCNELL'WE P TV AV M** 

Можно зафиксировать экспозицию при съемке со вспышкой, чтобы обеспечить правильную экспозицию независимо от композиции снимаемого объекта.

## *1* **Включите ЖК-монитор.**

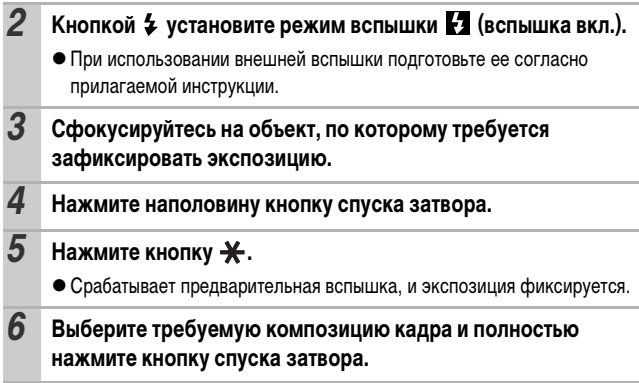

**Отмена фиксации экспозиции при съемке со вспышкой:** нажмите любую кнопку, кроме диска управления.

Функция фиксации экспозиции при съемке со вспышкой недоступна, если для пункта [Настр. вспышки] задано значение [Ручной] (стр. 72).

## **Автоматический брекетинг (Режим AEB)**

Режим съемки

**AUTO SCNELL'A P TV AV M** 

В этом режиме камера автоматически меняет экспозицию в установленном диапазоне, снимая три кадра с тем же интервалом, что и при непрерывной съемке (стр. 44), при однократном нажатии на кнопку спуска затвора. Изображения снимаются в следующем порядке: стандартная экспозиция, недодержка и передержка.

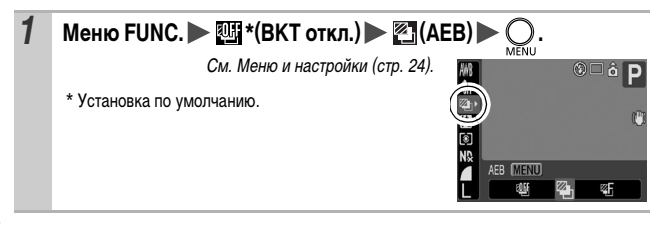
• Диапазон компенсации может настраиваться с шагом 1/3 ступени в пределах от –2 до +2 ступеней, при этом

MENU<sup>.</sup>  $-2 - 1 - 0 - 1 - 2$ 

центр диапазона соответствует экспозиции в момент съемки. Если настройка экспозиции (стр. 41) уже произведена, установка возможна с использованием настроенного значения в качестве центральной точки.

**Отмена режима «АЕВ»:** выберите на шаге 1 вариант (ВКТ откл.).

Режим автобрекетинга (AEB) не может использоваться при съемке со вспышкой. Записывается только одно изображение со стандартной экспозицией.

## **Использование фильтра нейтральной плотности**

Режим съемки

**AUTO SCNEET 'W P TV AV M** 

Фильтр нейтральной плотности уменьшает интенсивность освещения до 1/8 (3 ступени) от фактического значения, позволяя уменьшить выдержку затвора или диафрагменное число.

При съемке в этом режиме во избежание сотрясения камеры обязательно используйте штатив.

## *1* **Меню FUNC. (ND фильтр) \* (ND фильтр выкл.)/ (ND фильтр вкл.).**

См. Меню и настройки (стр. 24).

\* Установка по умолчанию.

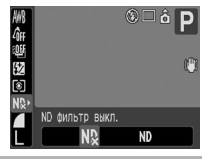

## **Переключение параметров настройки вспышки**

Режим съемки

**AUTO SCN END 'WE P TV AV M** 

Хотя встроенная вспышка и внешняя вспышка\* срабатывают с автоматическими настройками, однако можно задать срабатывание вспышки без каких-либо настроек.

\* Вспышка Speedlite 220EX/430EX/580EX

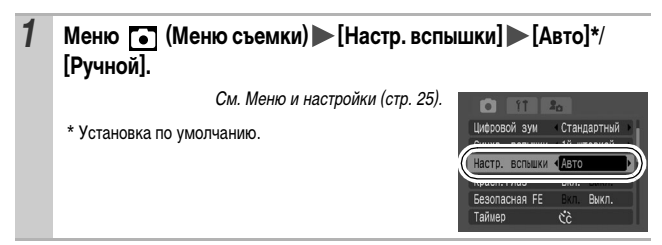

## **Компенсация настройки/мощности вспышки**

Режим съемки

**AUDI SCN LAP TV AV M** 

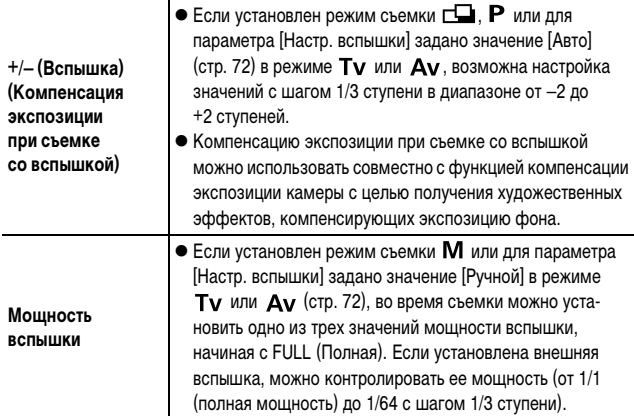

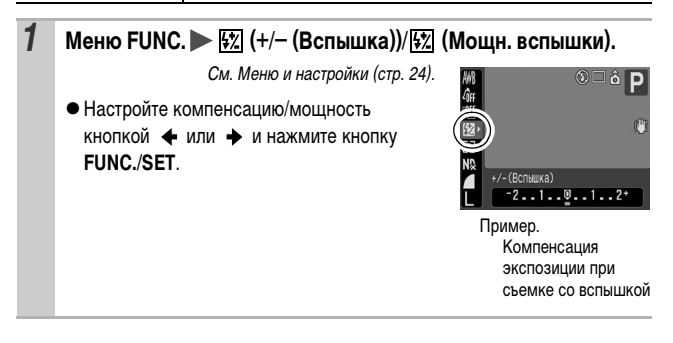

# **Переключение момента срабатывания**

#### **вспышки**

Режим съемки

**AUDI SCNELLY, P TV AV M** 

O

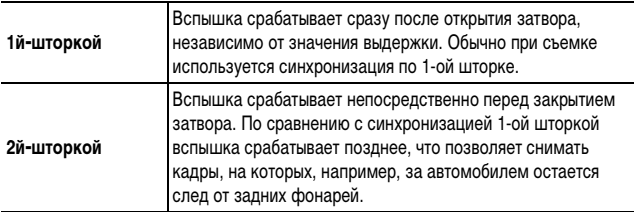

## *1* **Меню (Меню съемки) [Синхр. вспышки] [1й-шторкой]\*/[2й-шторкой].**

См. Меню и настройки (стр. 25).

\* Установка по умолчанию.

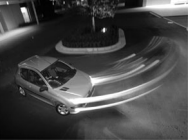

Изображение, снятое с синхронизацией по 1-ой шторке.

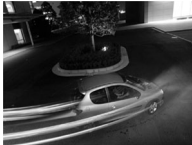

Изображение, снятое с синхронизацией по 2-ой шторке

## **Съемка в режиме «Мои цвета»**

Режим съемки

**WD SCN CD', P TV AV M** 

 $*$  Установка в режимах  $\frac{1}{2}$  и  $\frac{1}{2}$  невозможна.

Можно изменить настроение снимаемого изображения.

#### **Настройки «Мои цвета»**

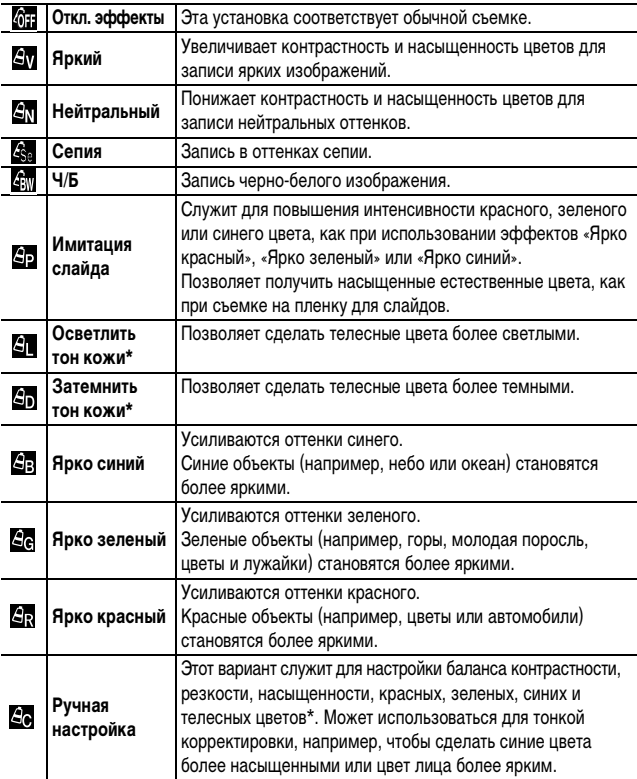

\* Если изображение содержит цвета, совпадающие с цветами кожи человека, эти цвета также изменяются.

\* Результат зависит от цвета кожи и может отличаться от ожидаемого.

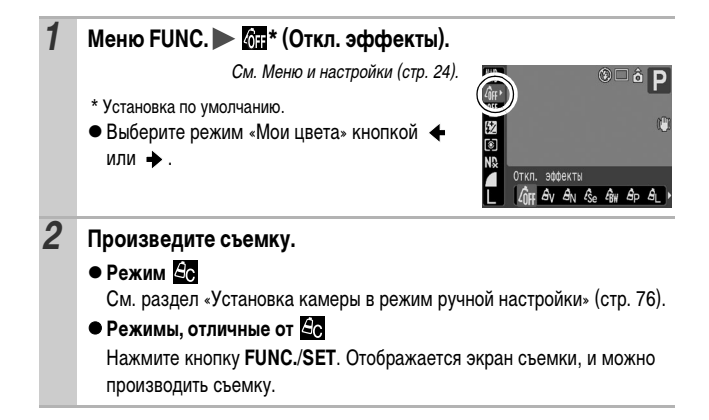

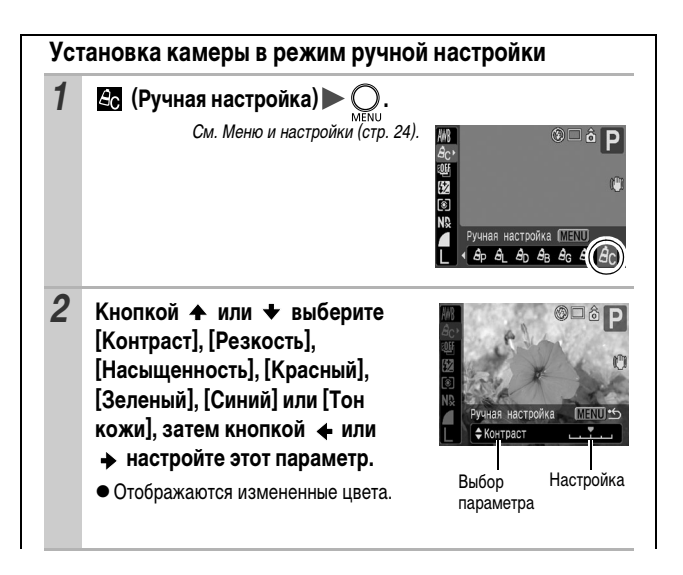

*3* **.**

• На этом настройка завершена.

Если на этом этапе нажать кнопку **MENU**, производится возврат на экран, на котором выбирался режим «Мои цвета».

## **Изменение цветов**

Режим съемки

 $SCN(\sqrt{M}, \sqrt{N})$  ( $\sqrt{N}$ ,  $\sqrt{N}$ )

Позволяет легко преобразовывать цвета изображения при съемке. Эта функция может использоваться как для фотографий, так и для видеофильмов, позволяя реализовывать различные эффекты. Однако в определенных условиях съемки возможно, что изображение будет выглядеть грубым или требуемый цвет может не получиться. Поэтому перед съемкой важных объектов рекомендуется произвести пробную съемку и проверить результаты. Кроме того, если для параметра [Сохр. оригинал] (стр. 81) задано значение [Вкл.], то при съемке фотографий наряду с изображением с примененным эффектом «Мои цвета» камера записывает исходное неизмененное изображение.

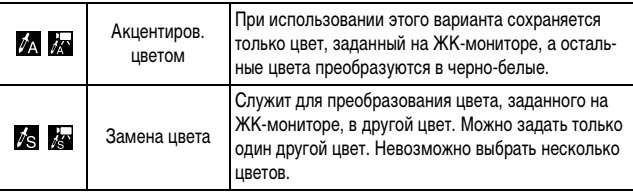

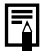

Для некоторых снимаемых сюжетов может быть увеличена чувствительность ISO, что приведет к повышению шумов изображения.

#### **Съемка в режиме «Акцентирование цветом»**

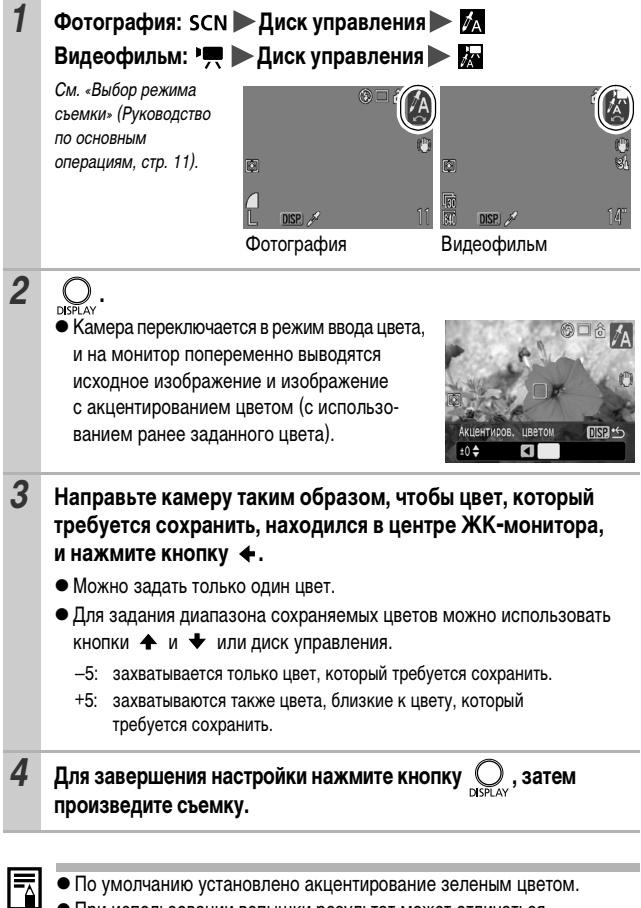

• При использовании вспышки результат может отличаться от ожидаемого.

• Заданный для акцентирования цвет сохраняется даже после выключения камеры.

#### **Съемка в режиме «Замена цвета»**

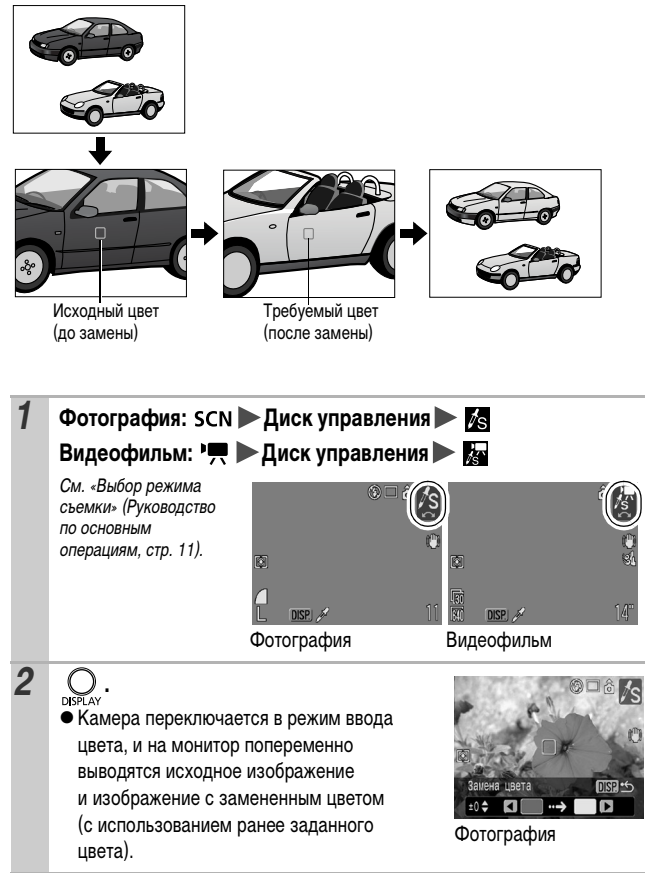

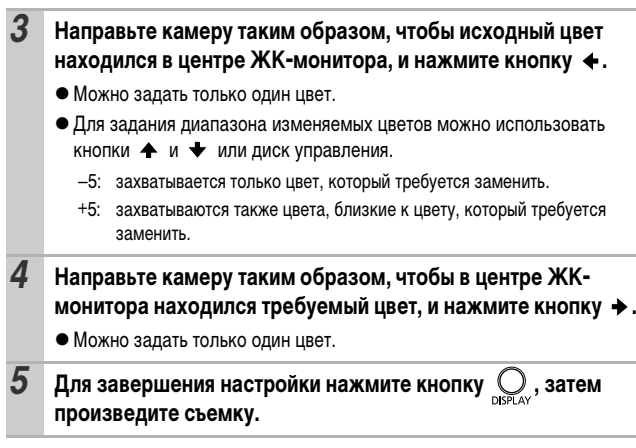

- $\overline{P_{\overline{\Delta}}}$  По умолчанию в режиме замены цвета зеленый цвет заменяется на белый.
	- При использовании вспышки результат может отличаться от ожидаемого.
	- zЦвета, заданные в режиме замены цвета, сохраняются даже при выключении камеры.

#### **Изменение способа сохранения исходного изображения**

При съемке в режиме «Акцентирование цветом» или «Замена цвета» можно задать, следует ли наряду с изображением с измененными цветами записывать исходное изображение (изображение до изменения цветов).

## $1$  **Меню**  $\lceil \cdot \rceil$  **(Меню съемки)** [Сохр. оригинал] **[Вкл.]/[Выкл.]\*.**

См. Меню и настройки (стр. 25).

- \* Установка по умолчанию.
- Если выбрано значение [Вкл.]. двум изображениям назначаются последовательные номера, при этом измененное изображение (снятое в режиме акцентирования цветом или замены цвета) следует за оригиналом.

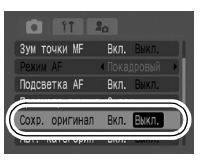

**Для параметра [Сохр. оригинал] задано значение [Вкл.]**

- Во время съемки на ЖК-мониторе отображается только изображение, измененное функцией акцентирования цветом или замены цвета.
- Сразу после съемки на ЖК-монитор выводится изображение, измененное функцией акцентирования цветом или замены цвета. Если на этом этапе удалить изображение, вместе с измененным стирается и исходное изображение. Будьте внимательны при удалении изображений.
- Так как для каждого кадра записываются два изображения, отображаемое количество оставшихся кадров составляет примерно половину от значения, отображаемого, когда для этой функции задано значение [Выкл.].

### **В Регистрация установок для кнопки быстрого вызова**

Режим съемки

**(MD SCNC→'只P Tv Av M** 

Ō

Для кнопки (Быстрый вызов) можно зарегистрировать одну часто используемую функцию.

Можно зарегистрировать перечисленные ниже функции. Однако возможность регистрации некоторых функций зависит от режима съемки.

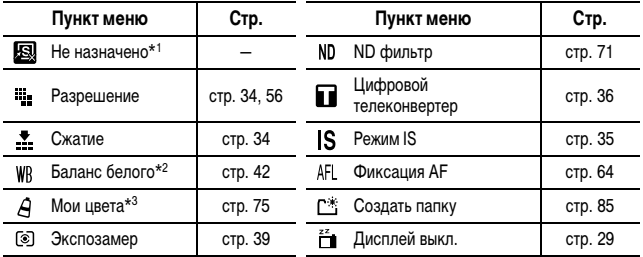

\*1 Установка по умолчанию.

\*2 Пользовательский баланс белого можно использовать после считывания данных пользовательского баланса белого.

\*3 Пользовательский фотоэффект можно использовать после задания пользовательского эффекта.

#### **Регистрация функции**

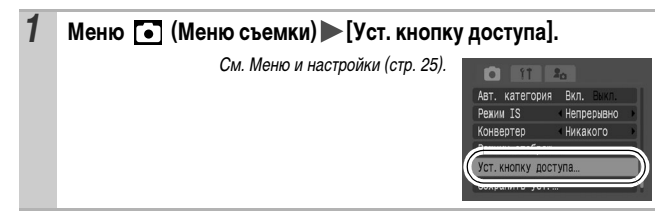

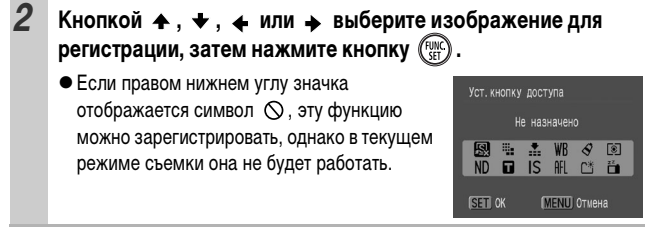

**Для отмены кнопки быстрого вызова:** выберите на шаге 2 значение [Не назначено].

## **Использование кнопки быстрого вызова**

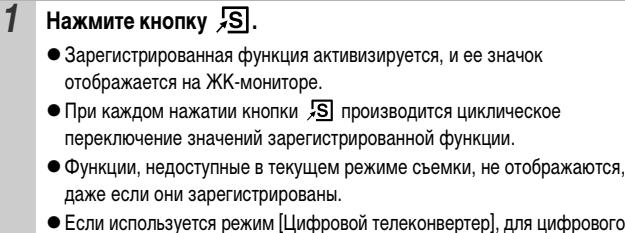

ртер], для цифрового зума автоматически устанавливается значение [Вкл.] (стр. 26).

ее значок

## **Установка функции автоповорота**

Режим съемки

Камера оснащена интеллектуальным датчиком ориентации, определяющим ориентацию снятого изображения при вертикальном положении камеры и автоматически поворачивающим изображение для правильного просмотра на мониторе.

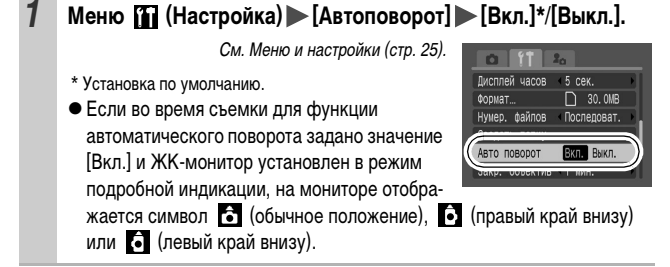

- Эта функция может работать неправильно, если камера направлена точно вниз или вверх. Убедитесь, что стрелка показывает в правильном направлении. Если нет, отключите функцию автоповорота.
	- Даже при включенной функции автоповорота ориентация изображений, загруженных в компьютер, зависит от программного обеспечения, используемого для загрузки.

Если во время съемки камера находится в вертикальном положении, интеллектуальный датчик ориентации считает, что верхний край камеры – это «верх», а нижний край камеры – «низ». Затем настраиваются оптимальный баланс белого, экспозиция и фокус для съемки в вертикальном положении. Эта функция работает независимо от того, включена ли функция автоповорота.

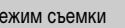

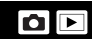

**WD SCNO '只P Tv Av M** 

## **Создание папки для записи изображений (Папка)**

Режим съемки

## **WD SCNO '界P Tv Av M**

В любой момент можно создать новую папку, и снимаемые изображения будут автоматически записываться в эту папку.

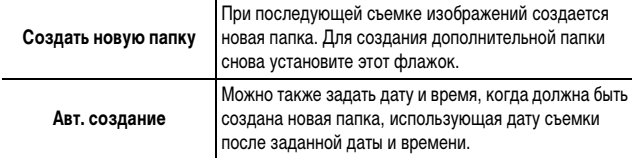

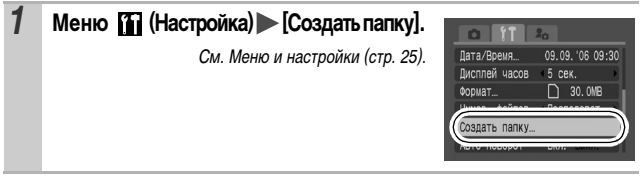

**Создание папки при следующей съемке.**

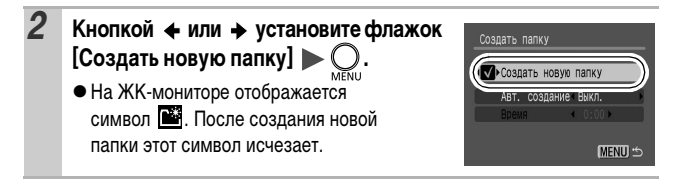

#### **Задание даты или времени для автоматического создания папки**

## *2* **Выберите день для параметра [Авт. создание] и время в параметре [Время] .**

• При наступлении заданного времени отображается символ **.** После создания новой папки этот символ исчезает.

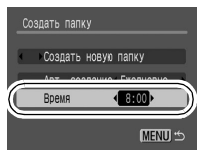

В одной папке можно сохранить максимум 2000 изображений. После съемки большего числа изображений автоматически создается новая папка, даже если пользователь не создавал новых папок.

## **Сброс номеров файлов**

Режим съемки

Снимаемым изображениям автоматически присваиваются номера файлов. Можно выбрать метод присвоения номеров файлов.

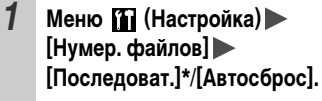

См. Меню и настройки (стр. 25).

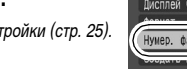

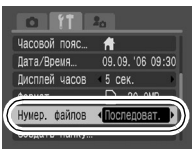

*QUID* SCNC PRP Tv Av M

n

\* Установка по умолчанию.

### **Функция сброса номеров файлов**

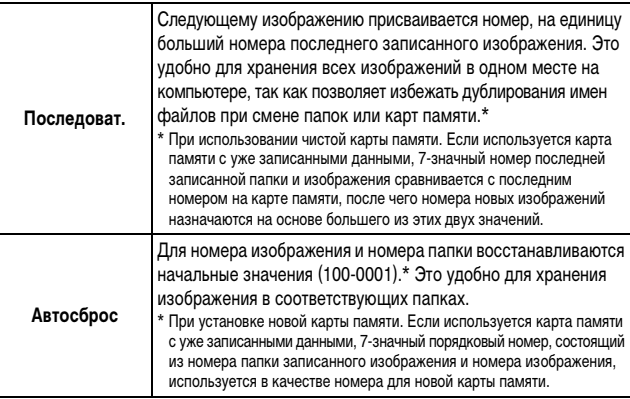

## **Номера файлов и папок**

Записанным изображениям назначаются последовательные номера файлов в диапазоне от 0001 до 9999, а папкам назначаются номера в диапазоне от 100 до 999. В одной папке можно сохранить максимум 2000 изображений.

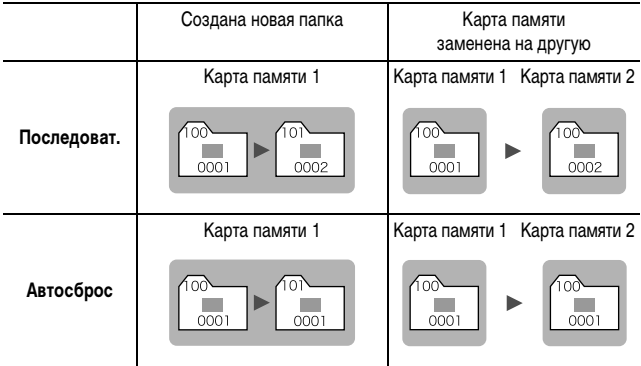

- При недостатке свободного места изображения могут сохраняться в новой папке, даже если общее количество изображений в папке менее 2000, так как изображения следующих типов всегда записываются вместе в одну папку:
	- изображения, снятые в режиме непрерывной съемки;
	- изображения, снятые в режиме автоспуска (режим «Устан. таймера»);
	- изображения, снятые в панорамном режиме;
	- изображения, снятые в режиме фокусировочной вилки;
	- изображения, снятые с использованием брекетинга AEB;
	- фотографии, снятые в режимах «Акцентиров. цветом» и «Замена цвета» (если для параметра [Сохр. оригинал] задано значение [Вкл.]).
- При наличии папок с совпадающими номерами или изображений с одинаковыми номерами в одной папке воспроизведение изображений невозможно.
- zИнформацию о структуре папок и типах изображений см. во Вводном руководстве по программному обеспечению.

В режиме воспроизведения изображения можно выбирать диском управления. При повороте против часовой стрелки выбирается предыдущее изображение, по часовой – следующее изображение.

См. также Руководство пользователя камеры, Основные операции (стр. 18).

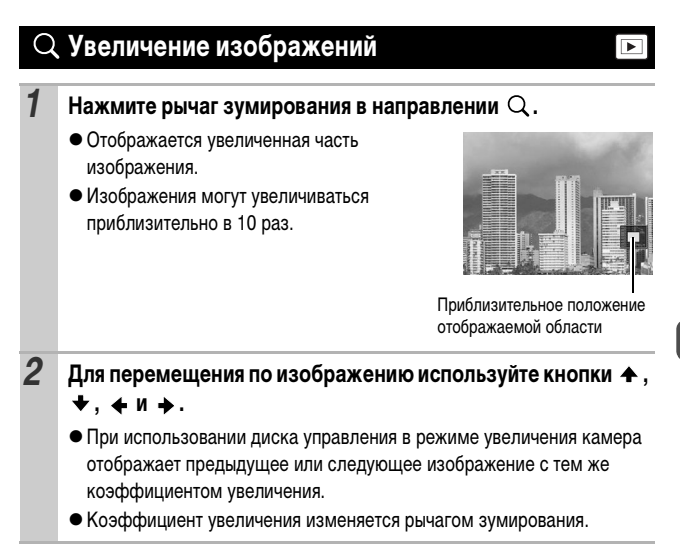

#### **Отмена увеличения**

Нажмите рычаг зумирования в направлении  $\blacksquare$ . (Увеличение можно также быстро отменить, нажав кнопку **MENU**.)

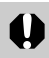

Увеличение кадров из видеофильмов и изображений, воспроизводимых в индексном режиме, невозможно.

#### **Одновременный просмотр девяти изображений (Индексный режим)** l de l

#### *1* **Нажмите рычаг зумирования в направлении .**

- Инлексный режим позволяет олновременно просматривать до девяти изображений.
- Выбор изображений производится кнопками
	- $, + , + \mu +$ .

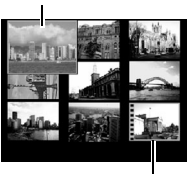

Выбранное изображение

Видео

#### **Возврат в режим воспроизведения одиночного изображения**

Нажмите рычаг зумирования в направлении  $Q$ .

#### **Переключение между наборами из девяти изображений**

При нажатии кнопки В в индексном режиме отображается шкала перехода, позволяющая переходить между наборами по 9 изображений.

• Переход производится также при нажатии  $D$ ычага зумирования в направлении  $\blacksquare$ . С помощью кнопки + или + перейдите к предыдущему или следующему набору из 9 изображений.

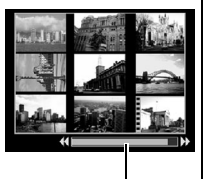

Шкала перехода

 $\bullet$  Для перехода на первый или последний набор изображений нажмите кнопку  $\triangleq$  или  $\triangleq$  при нажатой кнопке **FUNC./SET**.

#### **Отмена шкалы перехода** Нажмите кнопку  $\bigcap$ .

## **Систематизация изображений по категориям**

Изображения можно систематизировать по готовым категориям (Люди, Пейзаж, События, Категория 1-3, В работу). На уровне категории возможны перечисленные ниже операции.

- zПоиск изображений (стр. 92)
- zСлайд-шоу (стр. 103)
- $\bullet$ Защита (стр. 107)
- $\bullet$  Стирание (стр. 109)
- $\bullet$  Задание параметров печати (стр. 111)

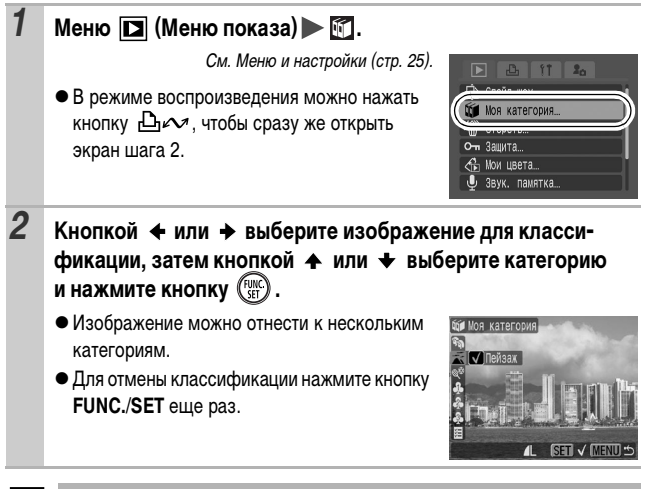

При создании слайд-шоу, а также при стирании или печати удобно назначать изображениям категорию [В работу].

Если на карту памяти записано много изображений, для поиска требуемого кадра удобно использовать перечисленные ниже критерии поиска.

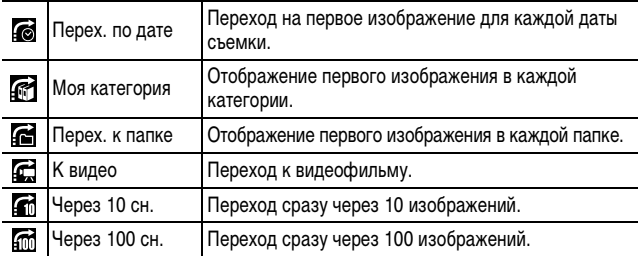

#### *1* **В режиме воспроизведения одиночного изображения**  нажмите кнопку с.

• Камера переключается в режим перехода по поиску.

## <sup>2</sup> Кнопкой ↑ или ◆ выберите критерий поиска.

- Вид экрана для разных критериев поиска немного отличается.
- $\bullet$  С помощью кнопки **DISPLAY** можно отображать/скрывать информацию об изображении.

Информация об изображении

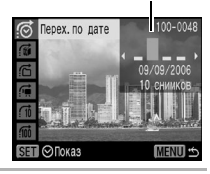

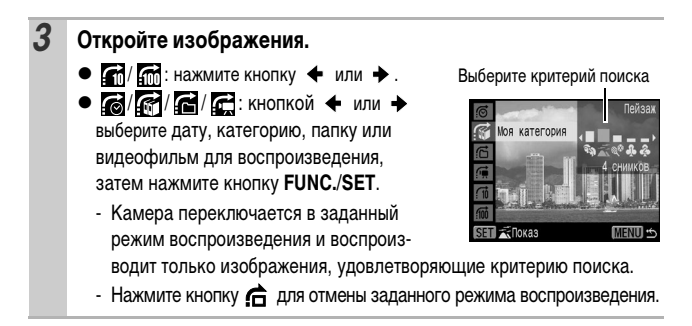

**Возврат в режим воспроизведения одиночного изображения:** нажмите кнопку **MENU.**

Заданный режим воспроизведения отменяется при перечисленных ниже условиях:

- при назначении категорий изображениям или видеофильмам;
- при сохранении изображений с эффектами «Мои цвета» или отредактированных видеофильмов в виде нового файла;
- при стирании изображения с помощью пункта [Стереть] меню (Меню показа).

## **Просмотр видеофильмов**

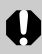

В индексном режиме воспроизведение видеофильмов невозможно.

 $\overline{\blacksquare}$ 

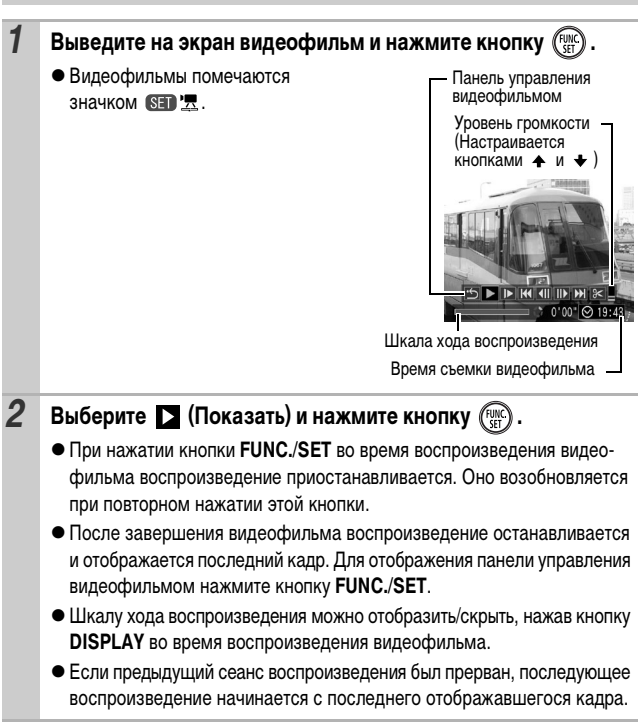

#### **Использование панели управления видеофильмом**

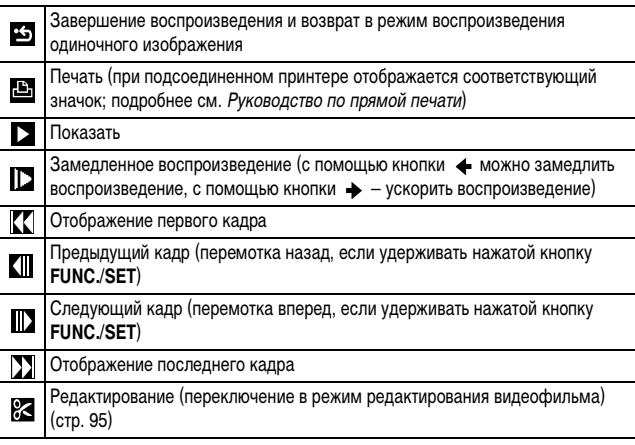

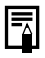

- При просмотре видеофильма на экране телевизора громкость регулируется на телевизоре (стр. 133).
- В режиме замедленного воспроизведения звук не воспроизводится.

## **Редактирование видеофильмов**

Можно удалять части записанных видеофильмов.

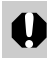

Редактирование защищенных видеофильмов и видеофильмов длительностью менее 1 с невозможно.

- *1* **Выберите (Редактирование) на панели управления видеофильмом и нажмите кнопку**
	- zОткрываются панель и шкала редактирования видеофильма.

Панель редактирования видеофильма

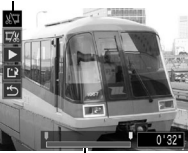

Шкала редактирования видеофильма

 $\overline{\phantom{1}}$ 

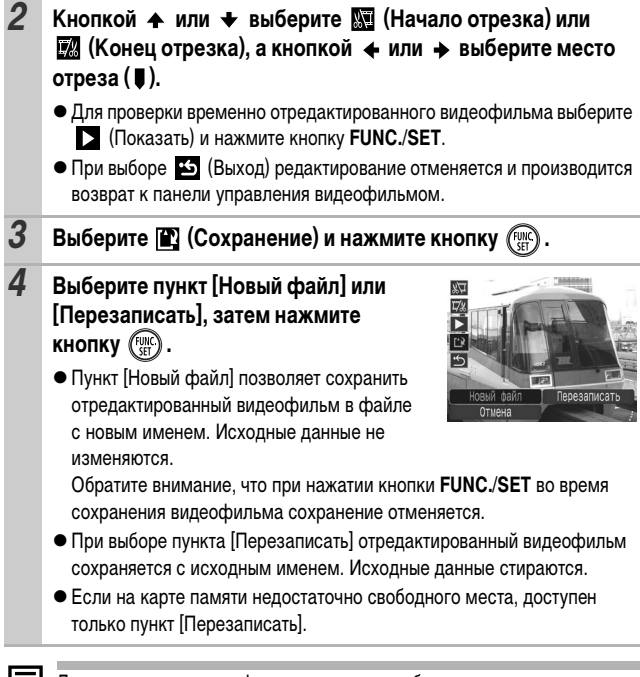

 $\begin{bmatrix} = \ \bullet \\ \bullet \end{bmatrix}$  Для сохранения видеофильма может потребоваться некоторое время, зависящее от размера файла видеофильма. Если в процессе сохранения аккумулятор разрядится, сохранение отредактированного видеофильма будет невозможно. При редактировании видеофильмов рекомендуется использовать полностью заряженный аккумулятор или комплект сетевого питания ACK-DC20 (продается отдельно) (стр. 138).

## **Поворот изображений на мониторе**

Изображение на мониторе можно повернуть по часовой стрелке на 90° или 270°.

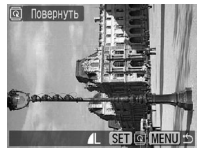

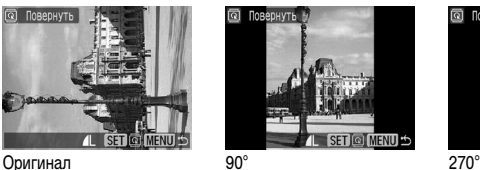

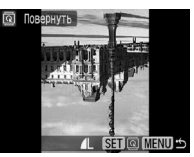

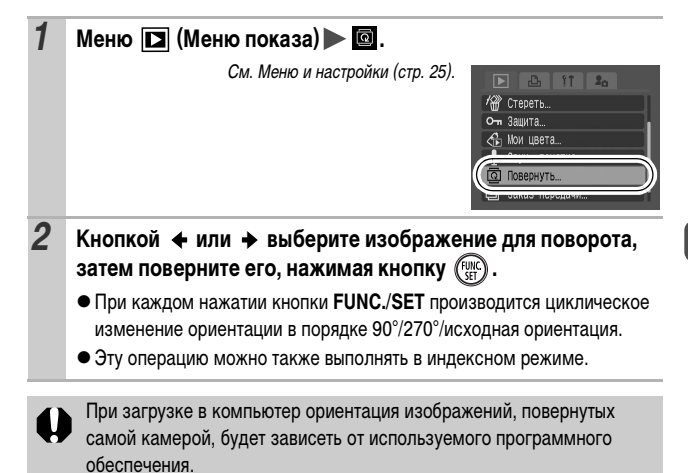

## **Воспроизведение с использованием эффектов перехода**

 $\overline{\blacksquare}$ 

 $\overline{\phantom{a}}$ 

Можно выбрать эффект перехода, используемый при переходе между изображениями.

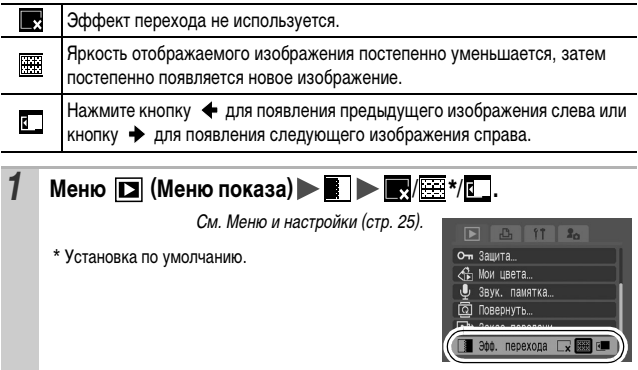

## **Добавление эффектов «Мои цвета»**

С помощью функции «Мои цвета» можно добавлять эффекты к записанным изображениям (только фотографии). Предусмотренные варианты эффектов «Мои цвета» перечислены ниже. Подробнее см. стр. 75.

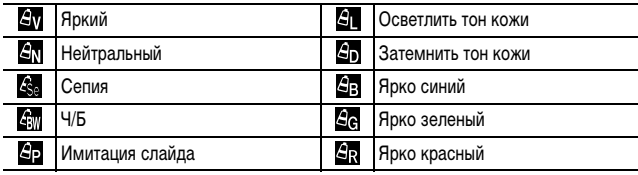

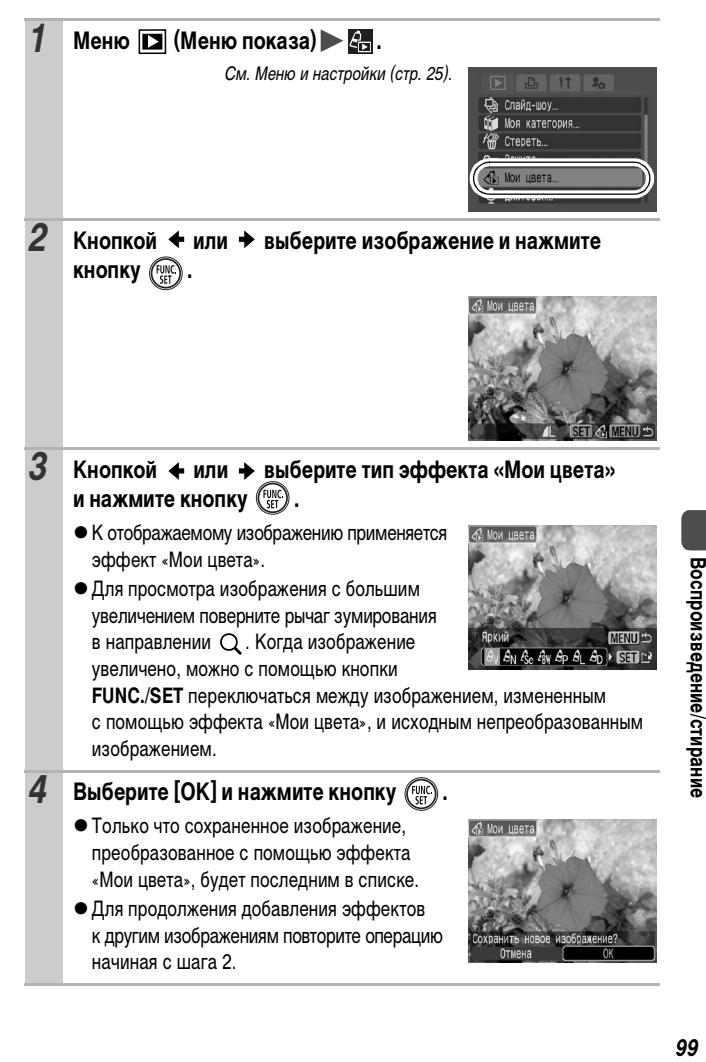

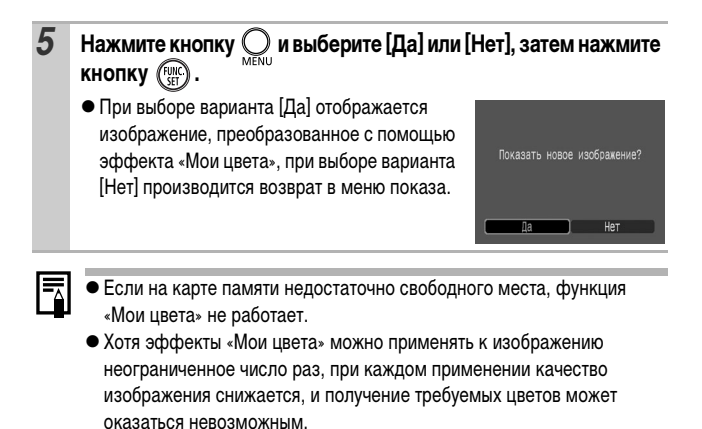

• Цвета изображений, снятых в режиме съемки «Мои цвета» (стр. 75), и изображений, отредактированных с помощью функции «Мои цвета» в режиме воспроизведения, могут несколько отличаться.

## **Добавление звуковых комментариев к изображениям**

В режиме воспроизведения (включая воспроизведение одиночных изображений, индексный режим, воспроизведение с увеличением, просмотр изображения сразу после съемки в режиме съемки и проверку фокусировки сразу после съемки) к изображению можно добавлять звуковые комментарии (максимум 1 мин). Звуковые данные сохраняются в формате WAVE.

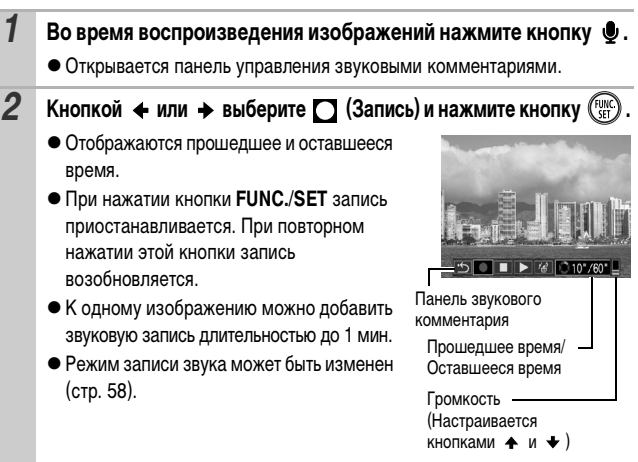

#### **Панель звукового комментария**

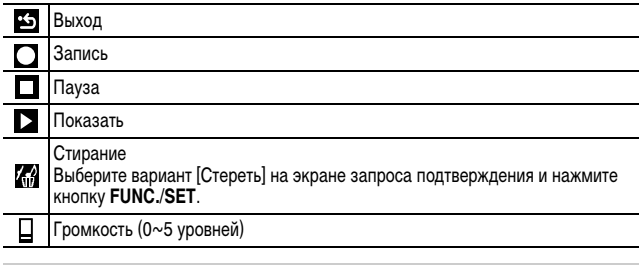

 $\boxed{\blacktriangleright}$ 

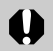

Добавление звуковых комментариев к видеофильмам невозможно. • Удаление звуковых комментариев к защищенным файлам невозможно.

## **Запись только звука (Диктофон)**

Предусмотрена возможность записи только звука (без изображений)

с длительностью одной записи максимум 2 часа.

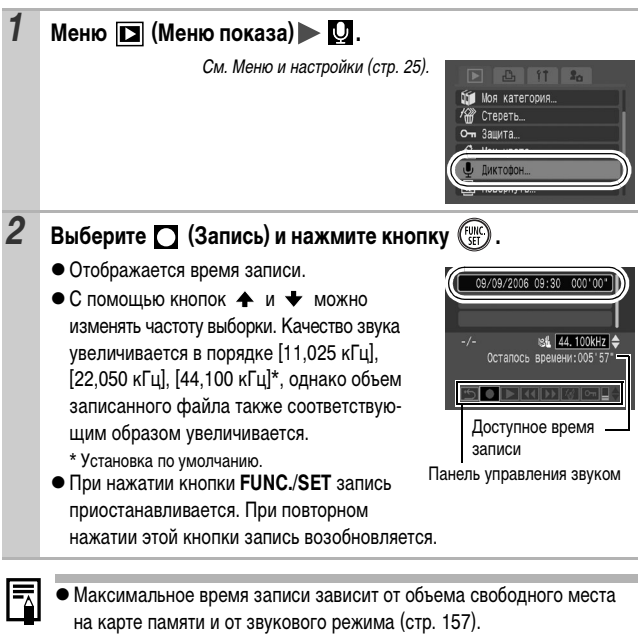

- zПри заполнении карты памяти запись автоматически останавливается.
- zВ режиме воспроизведения панель управления звуком можно открыть, нажав кнопку  $\bullet$  и удерживая ее нажатой.

## **Автоматическое воспроизведение (Слайд-шоу)**

Автоматическое воспроизведение изображений с карты памяти.

\* Настройка изображений для слайд-шоу основана на стандарте DPOF (Формат заказа цифровой печати) (стр. 111).

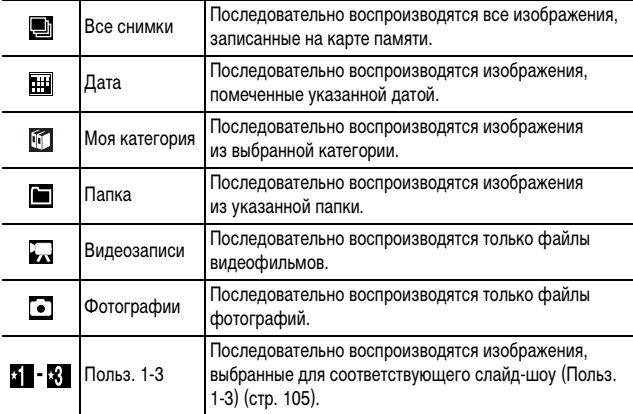

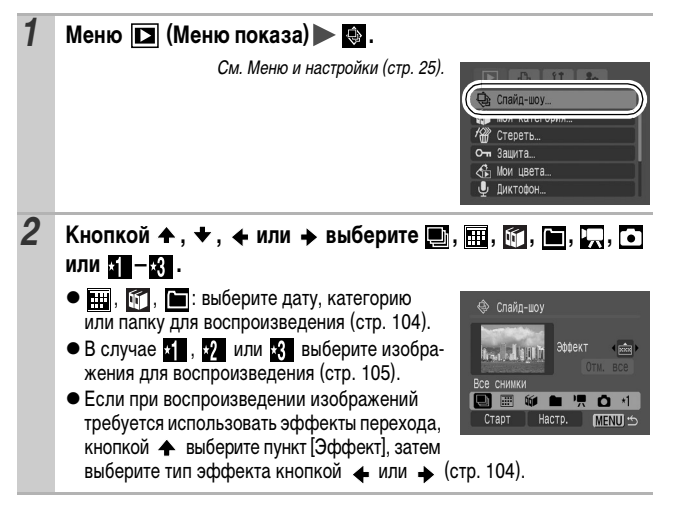

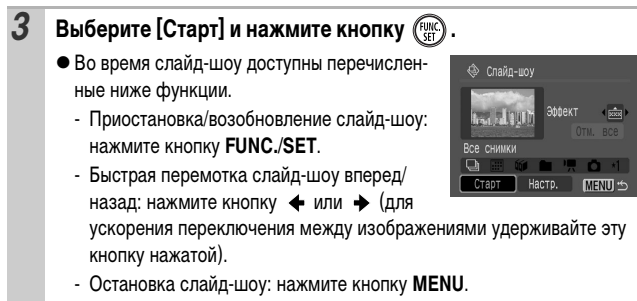

#### **Эффекты перехода**

Можно выбрать эффект перехода, используемый при смене изображений.

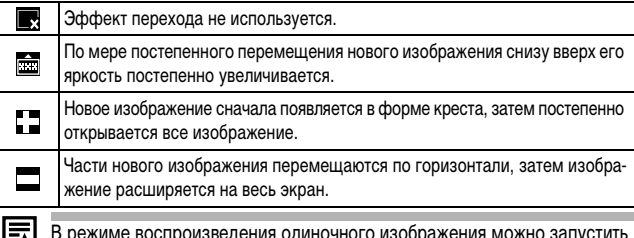

В режиме воспроизведения одиночного изображения можно запустить слайд-шоу с текущего изображения, нажав кнопку ∃ г $\rightsquigarrow$  при нажатой кнопке **FUNC./SET**. Обратите внимание, что если при выполнении этой операции отображается последнее снятое изображение, слайд-шоу начинается с первого изображения для этой даты.

**Выберите дату/категорию/папку для воспроизведения**  (圖/6/10)

**Выберите , 0 или • и нажмите кнопку (\*).** 

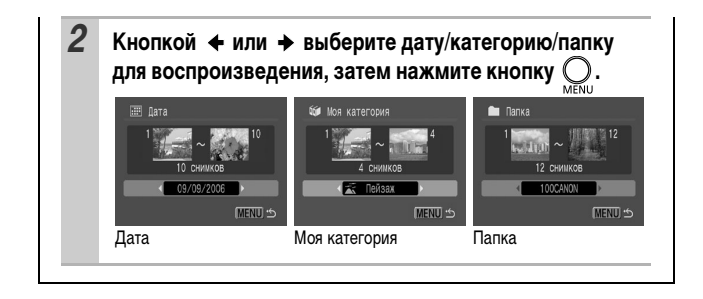

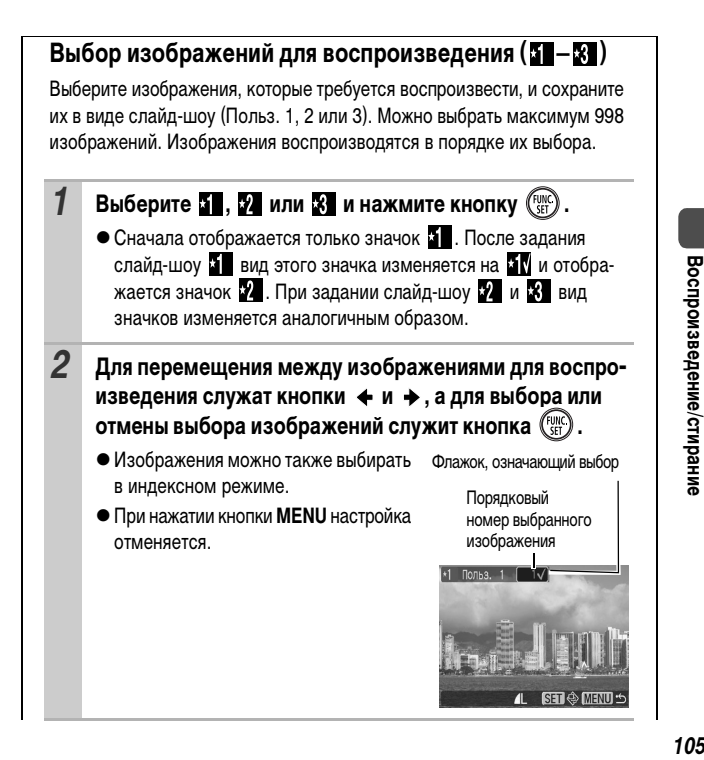

Воспроизведение/стирание

- Выбор всех изображений
	- 1 После выбора  $\boxed{1}$   $\boxed{3}$  на шаге 1 (стр. 105) кнопкой  $\triangleq$ выберите пункт [Отм. все] и нажмите кнопку **FUNC./SET**.
	- 2 Кнопкой выберите [Отм. все] и нажмите кнопку **FUNC./SET**.
	- 3 Кнопкой выберите [OK] и нажмите кнопку **FUNC./SET**.

zДля отмены выбора всех изображений выберите [Сброс].

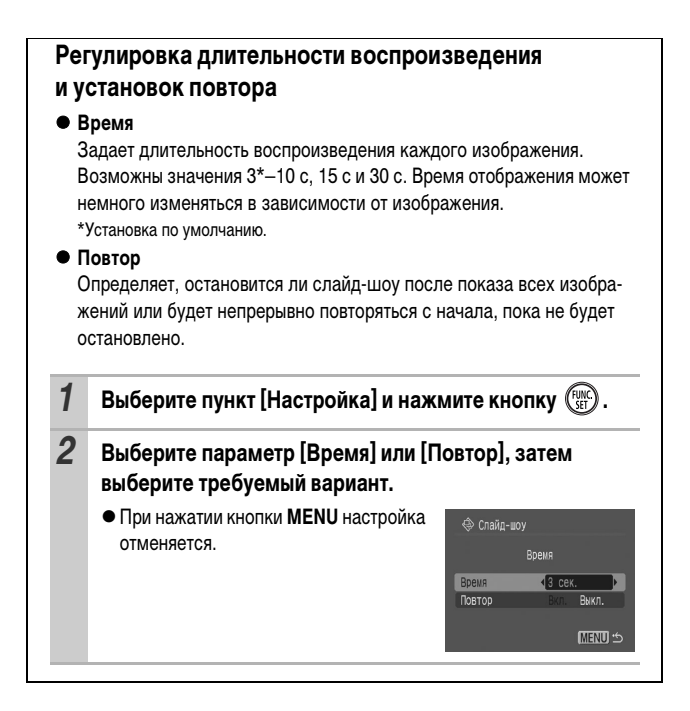
Ценные изображения и видеофильмы можно защитить от случайного стирания.

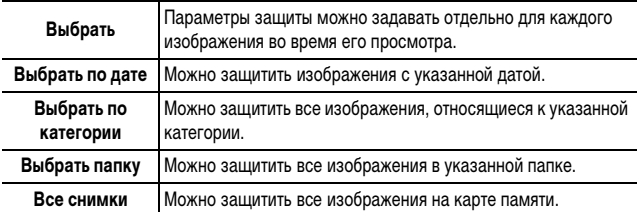

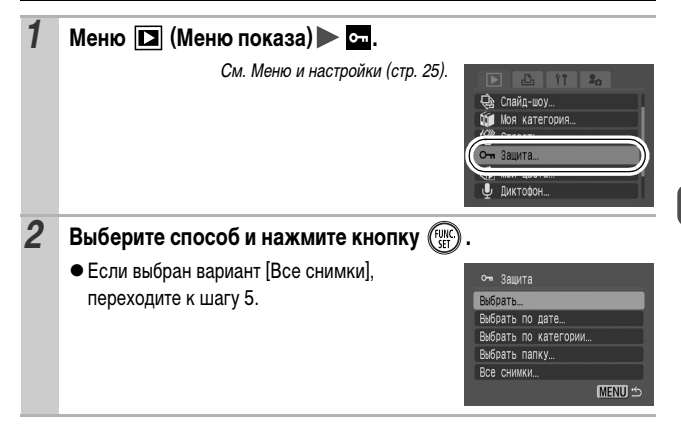

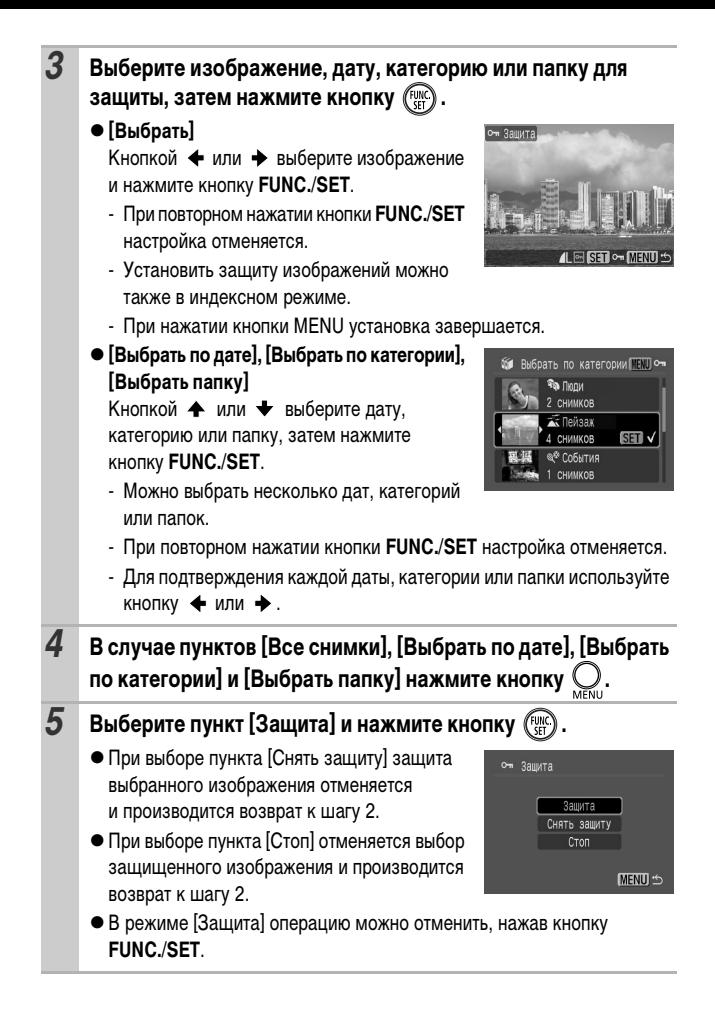

# **Стирание изображений**

Можно стереть изображения с карты памяти.

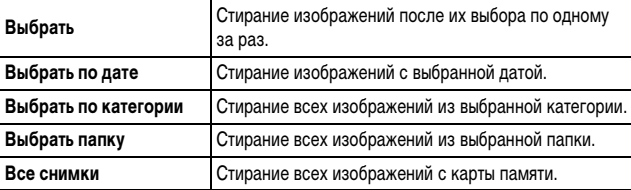

• Помните, что стертые изображения невозможно восстановить. Будьте внимательны при стирании изображений.

• Эта функция не позволяет стирать защищенные изображения.

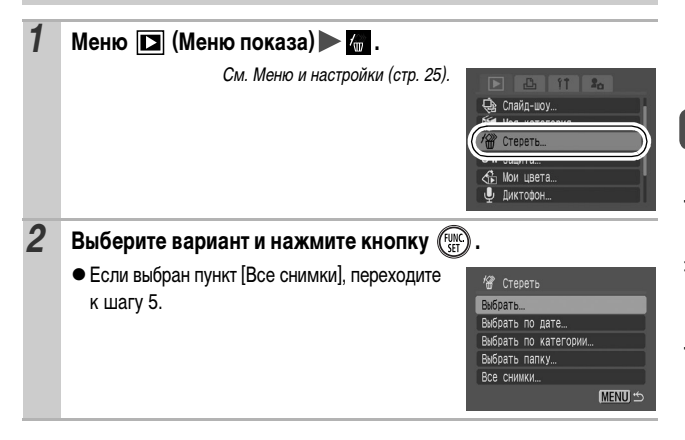

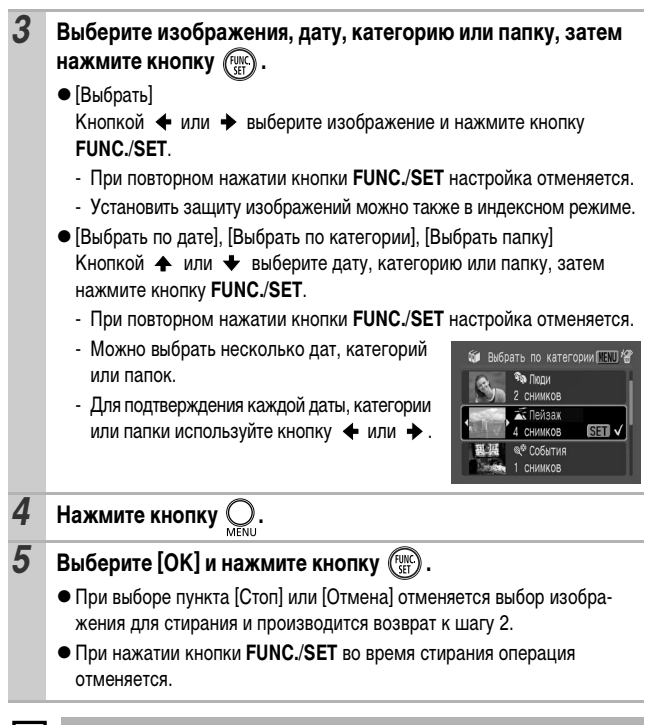

Если требуется стереть с карты памяти не только изображения, но и все остальные данные, отформатируйте карту памяти (стр. 33).

### **Задание установок печати DPOF**

С помощью камеры можно заранее выбрать на карте памяти изображения для печати и указать количество печатаемых экземпляров. Установки, используемые в камере, совместимы со стандартами формата заказа цифровой печати (DPOF). Это исключительно удобно для печати изображений на принтере, поддерживающем прямую печать, или для передачи изображений в фотоателье, поддерживающее стандарт DPOF.

**Для карт памяти, на которых параметры печати заданы на другой DPOFсовместимой камере, может отображаться символ . Установки, задаваемые на Вашей камере, затирают такие параметры.**

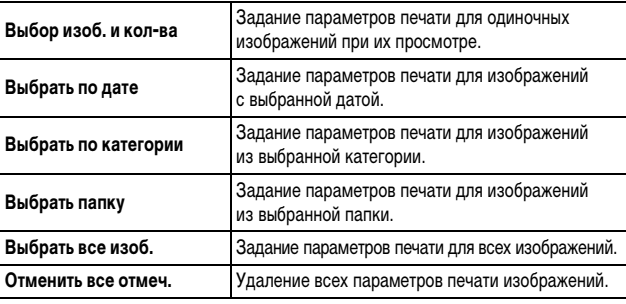

Параметры печати задаются для каждого изображения индивидуально. В случае варианта [Выбор изоб. и кол-ва] задание количества печатаемых копий возможно только в том случае, если для параметра [Тип печати] задано значение [Стандарт] или [Оба] (стр. 114).

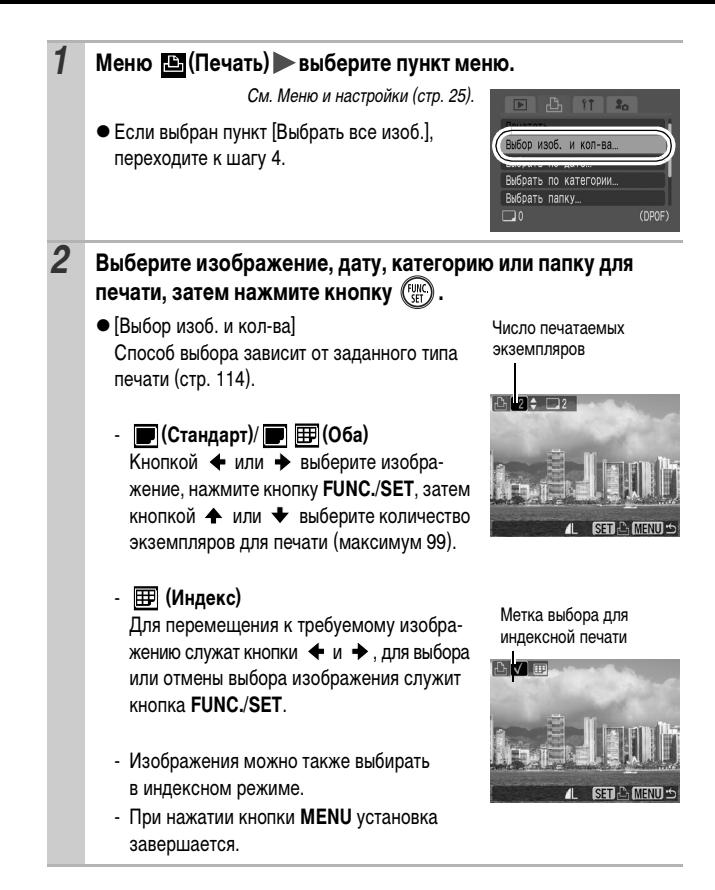

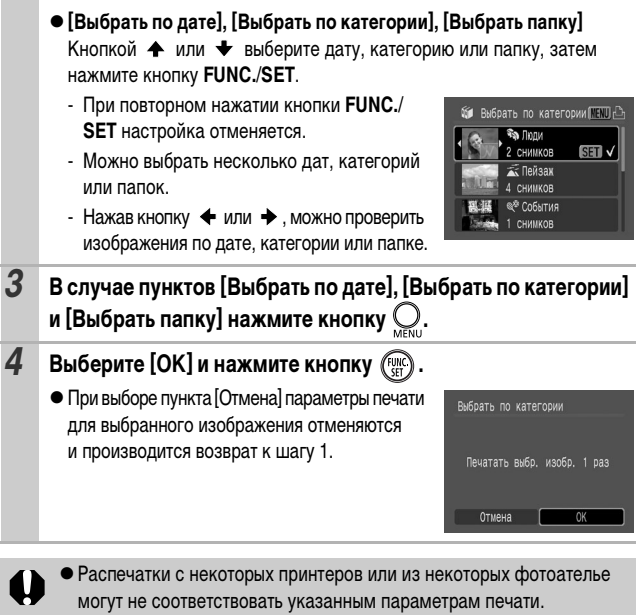

• Задание параметров печати для видеофильмов невозможно.

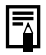

• Изображения печатаются в порядке номеров их файлов.

- zМожно выбрать максимум 998 изображений.
- $\bullet$  Если подсоединен принтер, при выборе изображений кнопка  $\bigoplus \curvearrowright \bullet$ загорается синим цветом. На этом этапе можно начать печать, нажав кнопку  $\bigoplus \infty$ , убедившись, что выбран пункт [Печатать], и нажав кнопку **FUNC./SET**.

### **Установка стиля печати**

После задания стиля печати выберите изображения для печати. Возможны следующие настройки.

\*Настройка по умолчанию

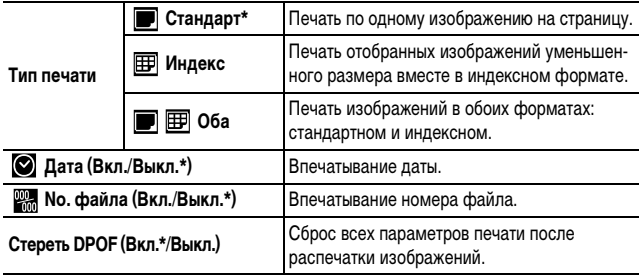

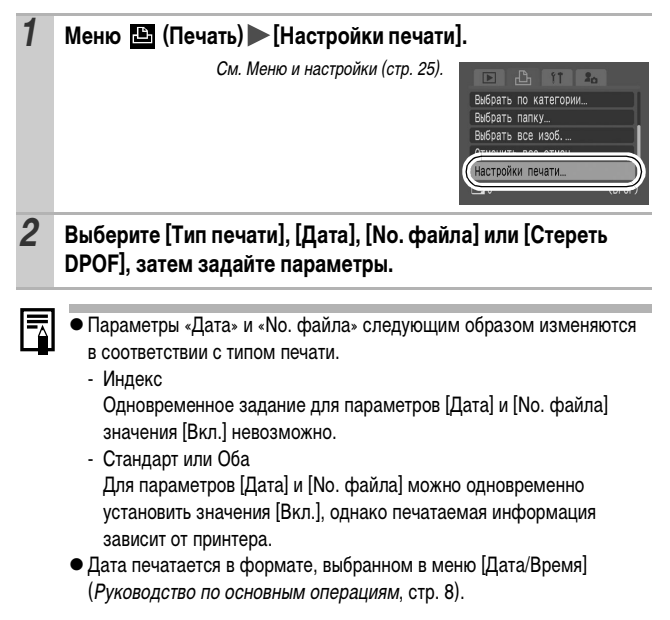

# **Задание параметров передачи DPOF**

Камера позволяет задать параметры изображений перед их загрузкой в компьютер. Инструкции по передаче изображений в компьютер см. во Вводном руководстве по программному обеспечению.

Установки, используемые в камере, совместимы со стандартами формата заказа цифровой печати (DPOF).

**Для карт памяти, на которых записаны параметры передачи, заданные на другой DPOF-совместимой камере, может отображаться символ . Настройки, задаваемые на Вашей камере, затирают такие параметры.**

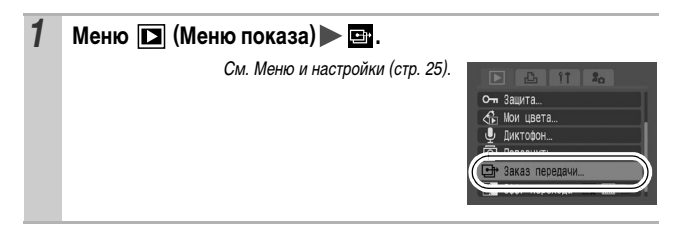

### **Одиночные изображения**

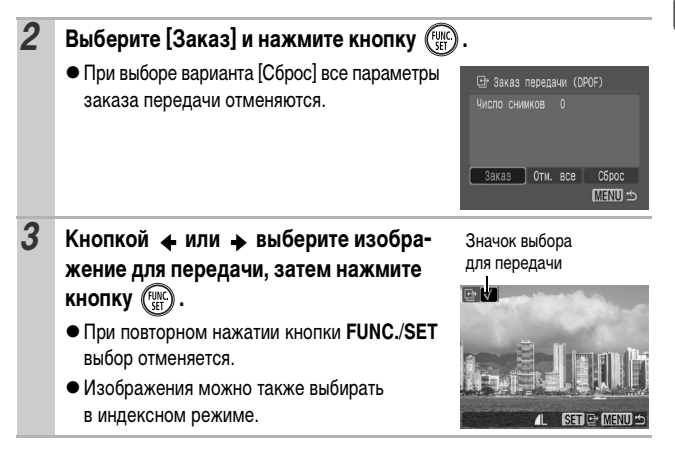

115

### **Все изображения на карте памяти**

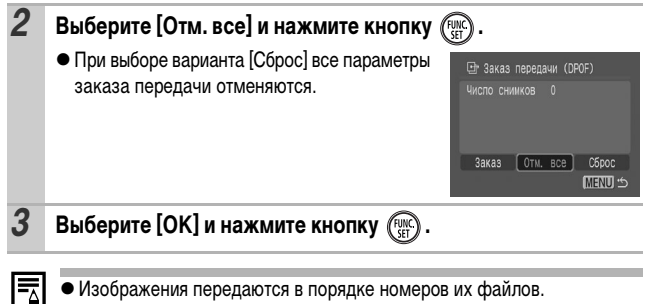

zМожно выбрать максимум 998 изображений.

# **Настройка камеры (меню «Моя камера»)**

Меню «Моя камера» позволяет настроить начальную заставку и звуковые сигналы включения питания, автоспуска, нажатия кнопок и срабатывания затвора. Изменение и регистрация этих параметров позволяют настраивать камеру по собственному вкусу.

# **Изменение параметров меню «Моя камера»**

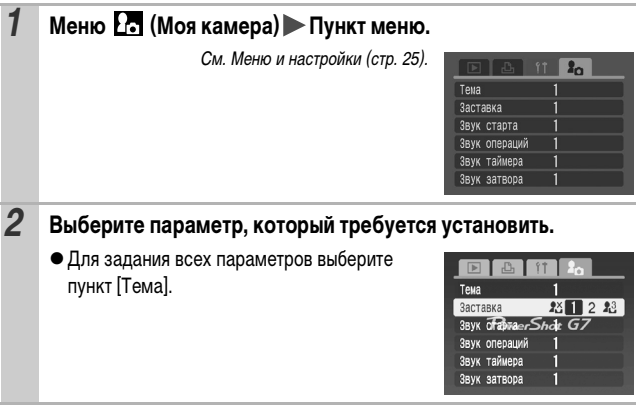

# **Регистрация параметров меню «Моя камера»**

В пункты меню **В можно в качестве параметров «Моя камера»** добавить изображения, записанные на карте памяти, и новые записанные звуки. Можно также загрузить в камеру изображения и звуки с компьютера с помощью прилагаемого программного обеспечения.

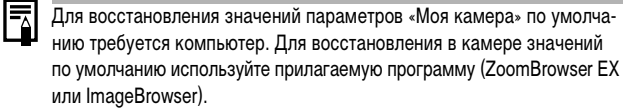

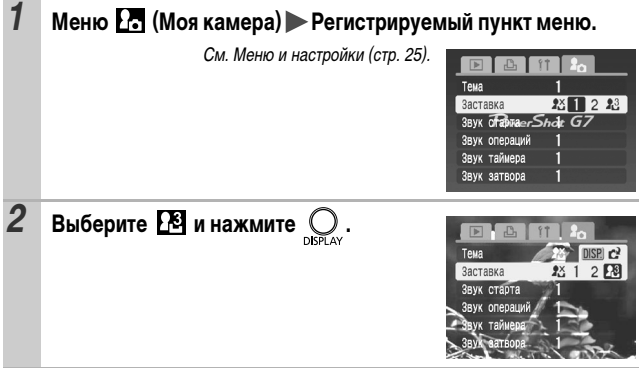

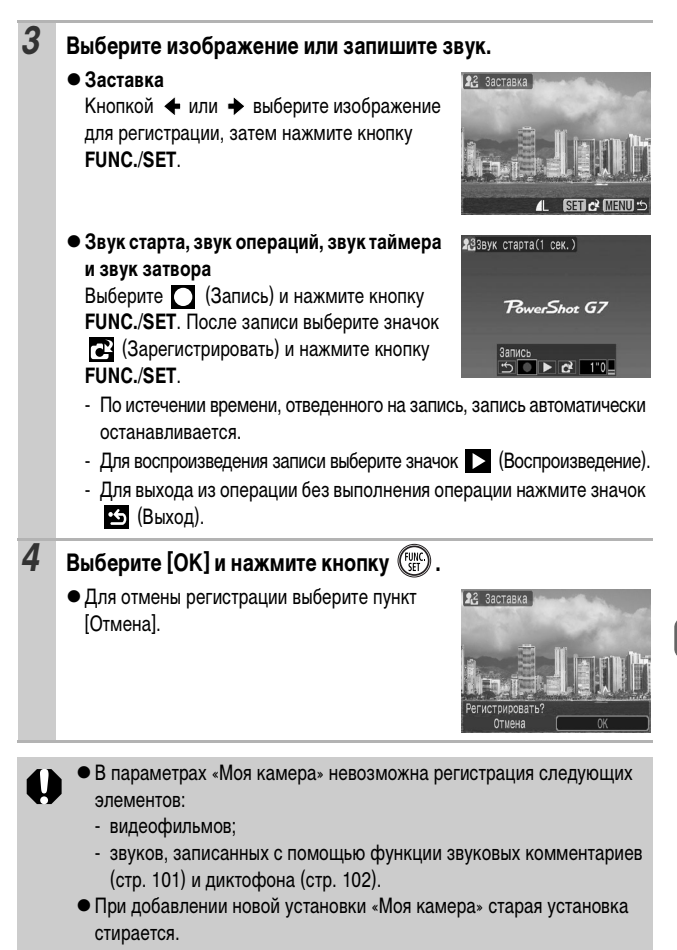

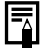

Подробнее создание и добавление данных параметров «Моя камера» см. во Вводном руководстве по программному обеспечению.

# **Устранение неполадок**

# **Камера**

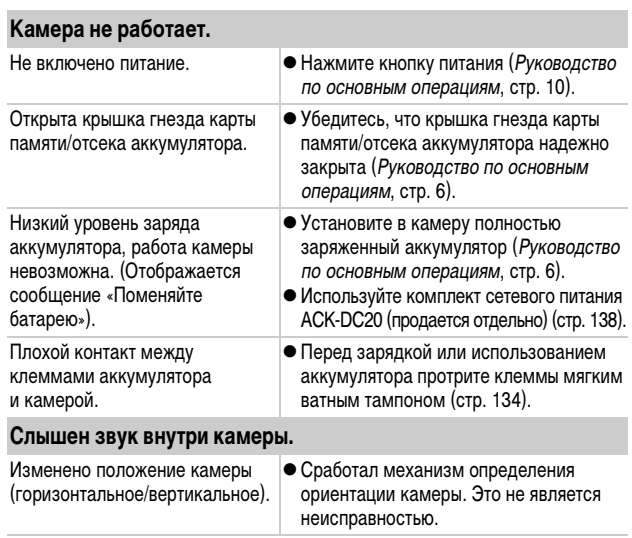

# **При включении питания**

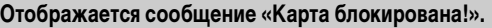

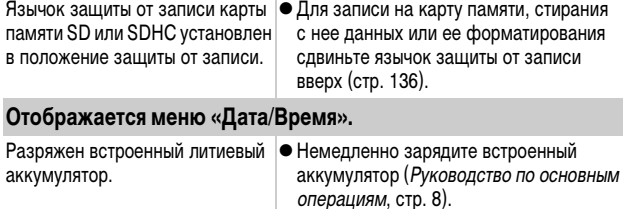

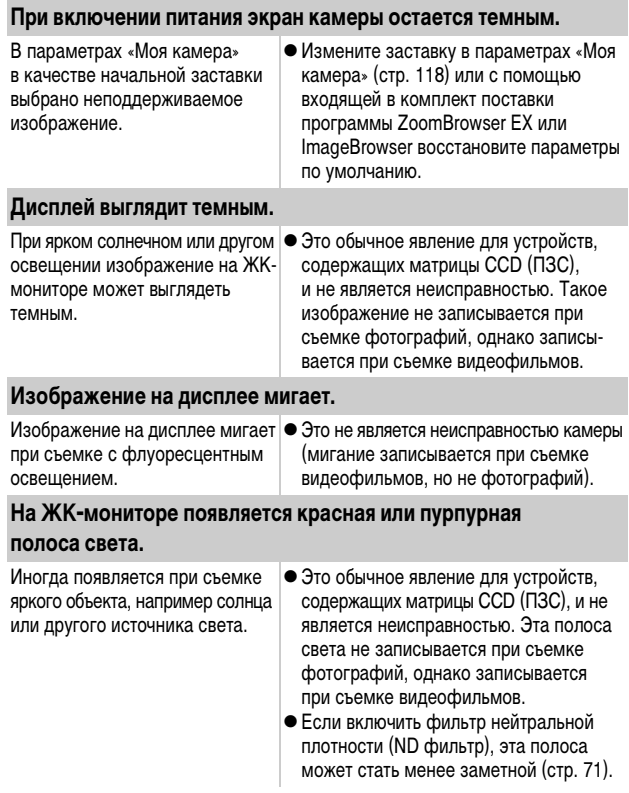

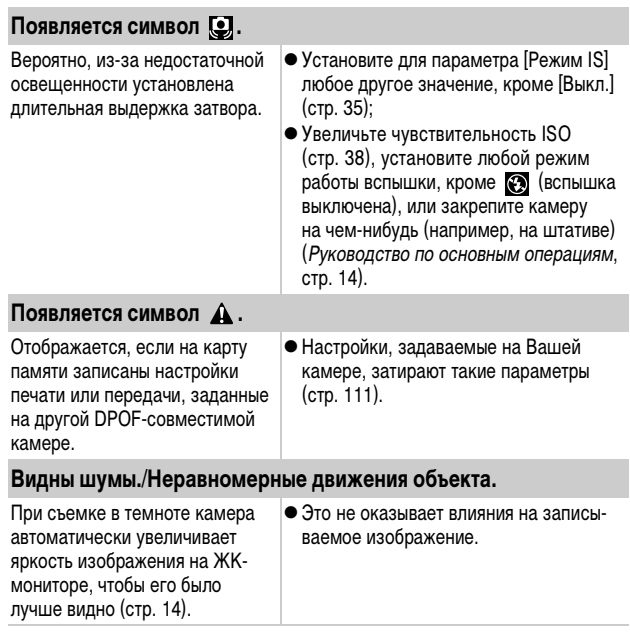

# **Съемка**

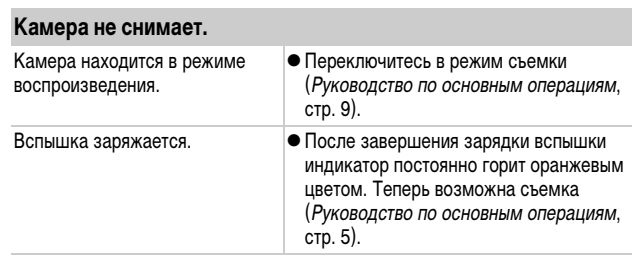

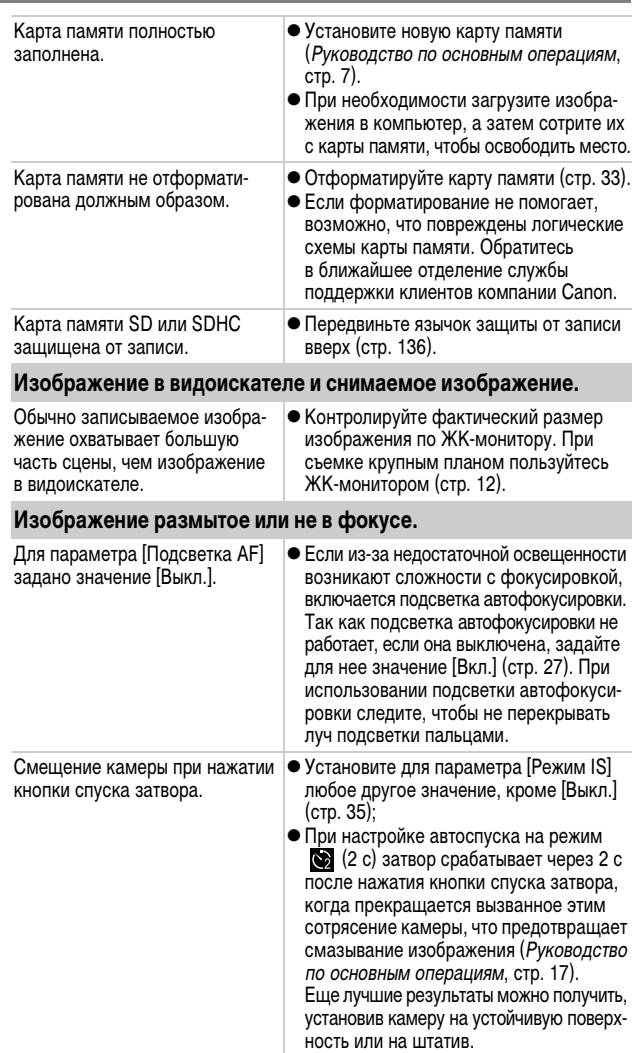

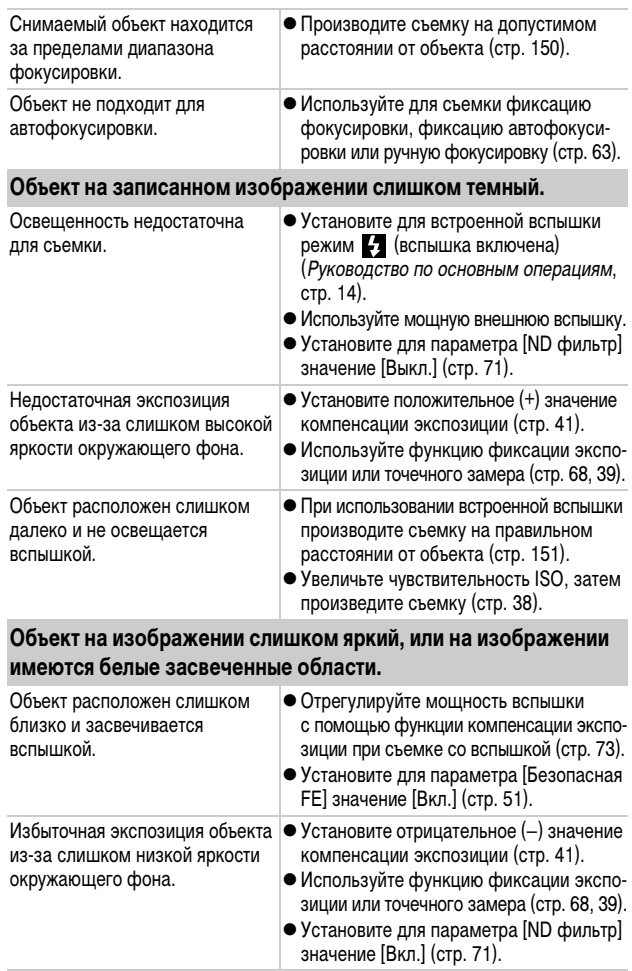

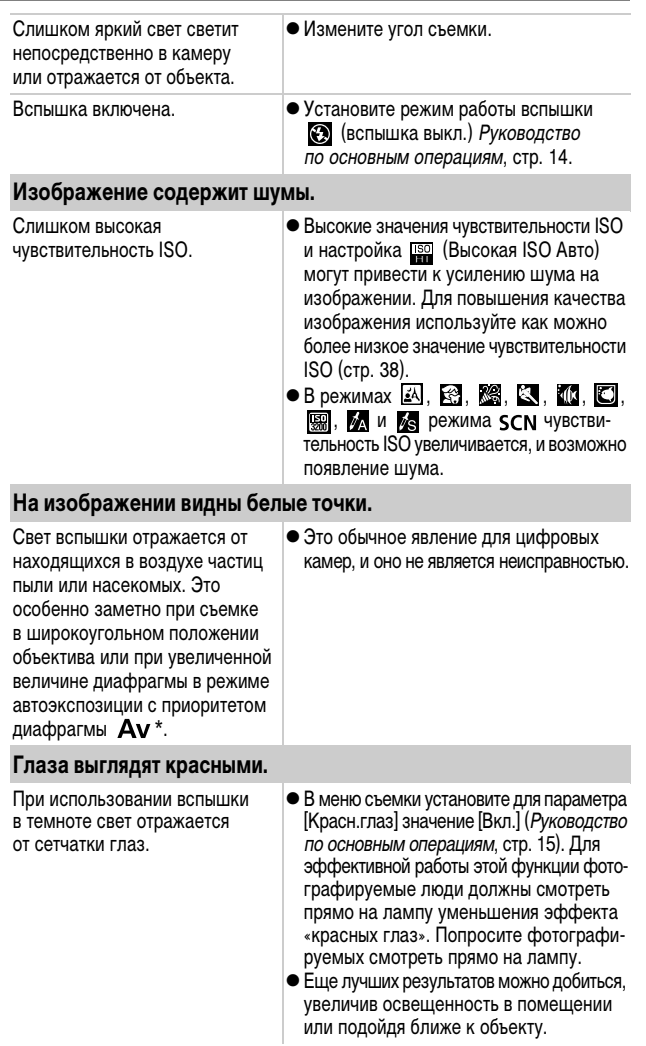

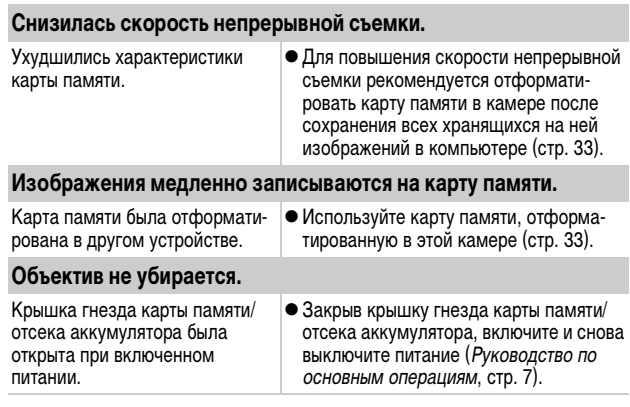

## **Съемка видеофильмов**

#### **Неправильно отображается время записи, или съемка неожиданно останавливается.**

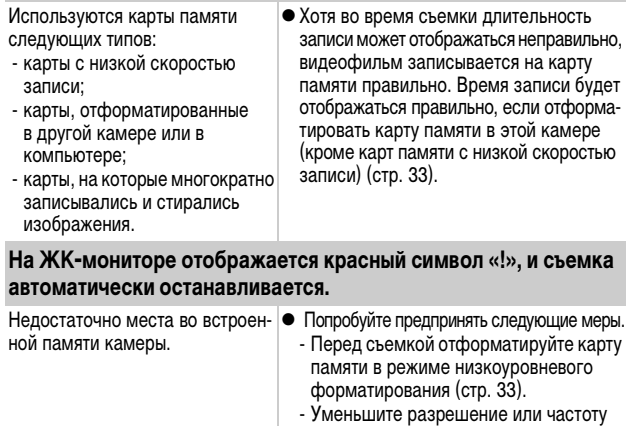

кадров (стр. 56).

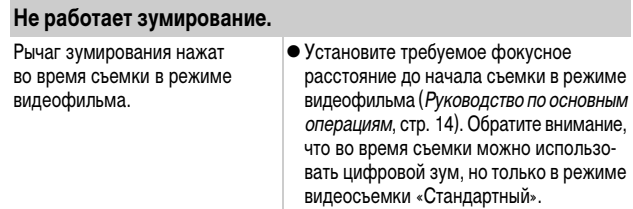

### **Воспроизведение**

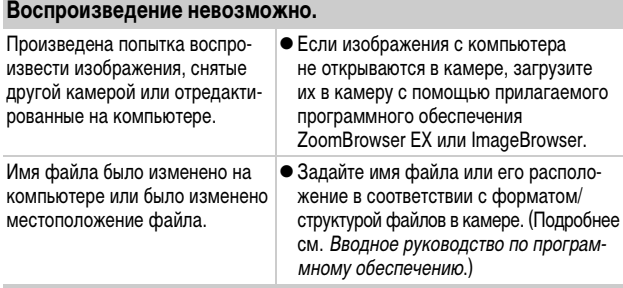

#### **Редактирование видеофильмов невозможно.**

Редактирование некоторых видеофильмов, снятых другой камерой, может быть невозможно.

#### **Неправильное воспроизведение видеофильмов.**

В случае карт памяти с низкой скоростью чтения при воспроизведении видеофильмов, записанных с высокими разрешением и частотой кадров, возможны кратковременные приостановки воспроизведения.

При воспроизведении видеофильма на недостаточно мощном компьютере возможен пропуск кадров или искажение звука.

#### **Изображения медленно считываются с карты памяти.**

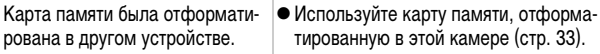

### **Аккумулятор/зарядное устройство**

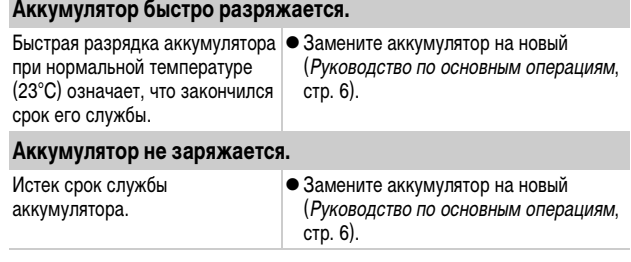

### **Вывод на экран телевизора**

### **Изображение не выводится на экран телевизора/ изображение искажено.**

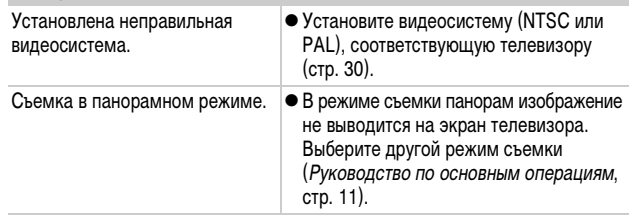

### **Печать на принтере, поддерживающем прямую печать**

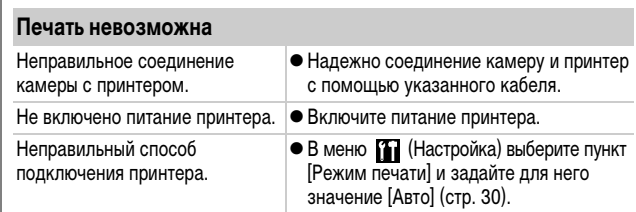

Во время съемки или воспроизведения на ЖК-мониторе могут отображаться следующие сообщения. Сообщения, отображаемые при подключении к принтеру, см. в Руководстве по прямой печати.

#### **Занят...**

Идет запись изображения на карту памяти или чтение с нее. Запускается режим воспроизведения.

#### **Нет карты памяти**

При включении питания в камере отсутствует карта памяти или карта памяти установлена в неправильной ориентации (Руководство по основным операциям, стр. 7).

#### **Карта блокирована!**

Карта памяти SD или SDHC защищена от записи.

#### **Не записывается!**

При съемке изображения не установлена карта памяти, карта памяти установлена в неправильной ориентации или произведена попытка добавить комментарий к видеофильму.

#### **Ошибка карты памяти**

Вероятно, произошел сбой в работе карты памяти. Возможно, работоспособность карты памяти восстановится, если отформатировать ее в данной камере. Однако если данное сообщение об ошибке появляется даже при использовании карты памяти, входящей в комплект поставки камеры, обратитесь в службу поддержки клиентов компании Canon, так как это может свидетельствовать о неисправности камеры.

#### **Карта памяти полна**

Карта памяти полностью заполнена изображениями, и запись или сохранение невозможно. Или невозможна запись дополнительных параметров изображений, звуковых комментариев или диктофонных записей.

#### **Ошибка с названием!**

Невозможно создать данное изображение, поскольку существует изображение с тем же именем, что и папка, которую пытается создать камера, либо достигнут максимально допустимый номер файла. В меню «Настройка» установите для пункта [Нумер. файлов] значение [Автосброс]. Можно также сохранить все требуемые изображения в компьютере, затем отформатировать карту памяти. Помните, что при форматировании будут стерты все изображения и другие данные.

#### **Поменяйте батарею**

Уровень заряда аккумулятора недостаточен для работы камеры. Без промедления замените аккумулятор на заряженный или зарядите аккумулятор.

#### **Нет снимков**

На карте памяти нет записанных изображений.

#### **Снимок слишком большой**

Произведена попытка просмотра изображения формата более 4992 х 3328 пикселов или с большим объемом данных.

#### **Несовместимый JPEG формат**

Произведена попытка просмотра несовместимого изображения JPEG (отредактированного на компьютере и т.п.).

#### **RAW**

Произведена попытка просмотра изображения RAW.

#### **Неидентифицируемый снимок**

Произведена попытка просмотра изображения с поврежденными данными, изображения специального типа, применяемого в камерах другого производителя, или изображения, загруженного в компьютер и измененного на нем.

#### **Не увеличивается!**

Произведена попытка увеличить кадр видеофильма или изображение, которое было снято другой камерой, записано в виде данных другого типа или отредактировано на компьютере.

#### **Не поворачивается**

Произведена попытка повернуть изображение, которое было снято другой камерой, записано в виде данных другого типа или отредактировано на компьютере.

#### **Несовместимый WAVE формат**

Добавление звукового комментария к данному изображению невозможно из-за неправильного типа данных существующего звукового комментария.

#### **Снимок не регистрируется!**

Попытка зарегистрировать в качестве начальной заставки изображение, снятое другой камерой, или видеофильм.

#### **Изобр. невозможно изменить**

Попытка применить эффект «Мои цвета» к видеофильму или изображению, записанному другой камерой.

#### **Невозм. отнести к категор.**

Попытка назначить категорию изображению, снятому другой камерой.

#### **Не удается передать!**

При передаче изображений в компьютер с помощью меню «Прямая передача» выбрано изображение с поврежденными данными или изображение, снятое другой камерой. Кроме того, возможно, произведена попытка выбрать видеофильм, когда в меню «Прямая передача» выбран вариант [Обои].

#### **Защищено!**

Попытка стереть или отредактировать защищенное изображение, видеофильм или звуковой комментарий.

#### **Много пометок**

Параметры печати, параметры передачи или параметры слайд-шоу установлены для слишком большого количества изображений. Дальнейшая обработка невозможна.

#### **Не удается это закончить!**

Невозможно сохранить параметры печати, передачи или слайд-шоу.

#### **Не удается выбрать снимок**

Вы попытались установить параметры печати для изображения, отличного от JPEG.

#### **Ошибка коммуникации**

Сбой загрузки изображений в компьютер из-за слишком большого количества изображений (прибл. 1000), записанных на карту памяти.

#### **Ошибка объектива. Откл./вкл.**

Ввиду обнаружения ошибки во время перемещения объектива было автоматически выключено питание. Эта ошибка могла произойти, если Вы держали объектив во время его перемещения или если камера используется в местах с высоким содержанием пыли или песка в воздухе. Попробуйте включить питание и возобновить съемку или воспроизведение. Если данное сообщение сохраняется, обратитесь в службу поддержки клиентов компании Canon, так как возможна неисправность объектива.

#### **Exx**

(xx: номер) Камера обнаружила ошибку. Выключите и снова включите питание, затем произведите съемку или попробуйте просмотреть изображение. Если снова появляется код ошибки, значит возникла неисправность. Запишите код и обратитесь в службу поддержки клиентов компании Canon. Если код ошибки появился сразу после съемки кадра, возможно, что изображение не было записано. Проверьте изображение в режиме воспроизведения.

# **Просмотр снимков на экране ТВ**

С помощью входящего в комплект поставки аудио/видеокабеля можно использовать телевизор для съемки и просмотра изображений.

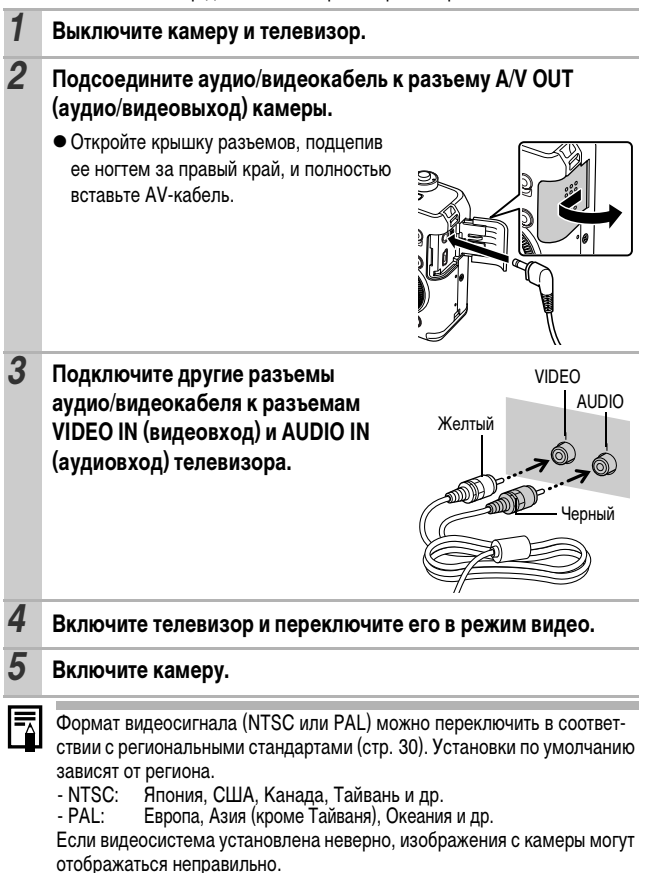

133

### **Правила обращения с аккумуляторами**

#### **Заряд аккумулятора** Могут отображаться следующий значок и сообщение.  $\blacksquare$ **Поменяйте батарейки** Низкий уровень заряда. Если Уровень заряда аккумулятора предстоит длительная съемка, недостаточен для работы камеры. как можно быстрее перезарядите Незамедлительно замените аккумулятор. аккумулятор.**Правила обращения с аккумуляторами • Всегда содержите клеммы аккумулятора в чистоте.** Грязные клеммы могут ухудшить контакт между аккумулятором и камерой. Перед зарядкой или использованием аккумулятора протрите клеммы мягким ватным тампоном. **• При низких температурах емкость аккумулятора может уменьшиться** и значок разряженного аккумулятора (**•••**) может появиться раньше, **чем обычно.** В таких условиях непосредственно перед использованием аккумулятора согрейте его в кармане. **• Обязательно убедитесь, что в кармане нет металлических предметов, могущих вызвать короткое замыкание (например, связки ключей и т.п.).** Возможно короткое замыкание аккумулятора. **• Не допускайте контакта металлических предметов (например, ключей) с клеммами (** ⊕) и ( ⊝) (рис. A). Во время переноски или при длитель**ном хранении аккумулятора обязательно устанавливайте крышку клемм (рис. B).** В этих условиях возможно повреждение аккумулятора. Состояние аккумулятора (заряжен/разряжен) можно обозначать, по-разному устанавливая крышку клемм (рис. C, D).

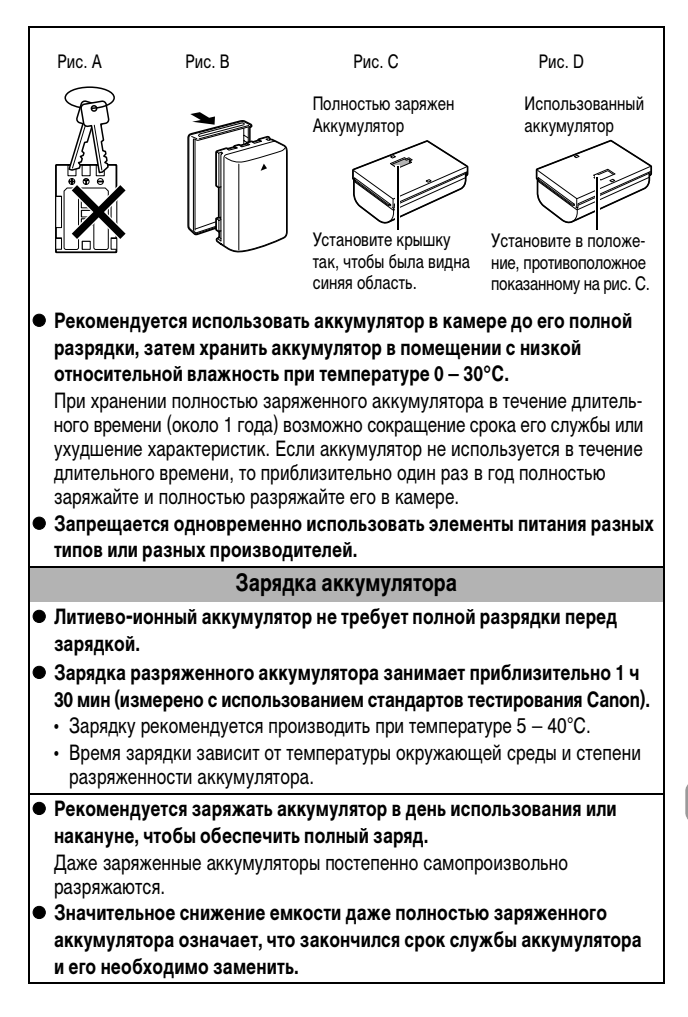

### **Правила обращения с картами памяти**

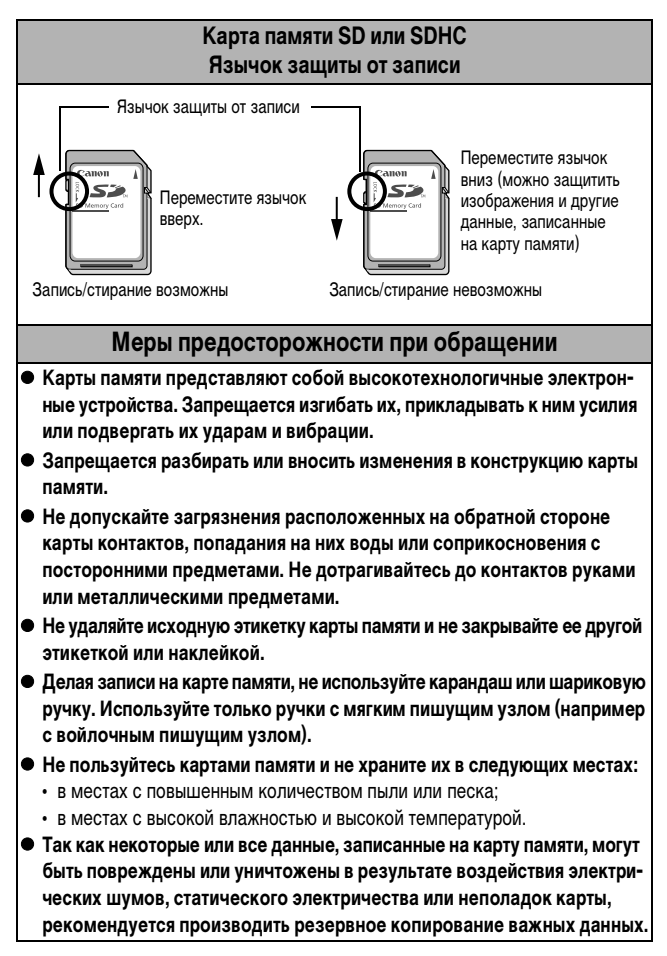

#### **Форматирование**

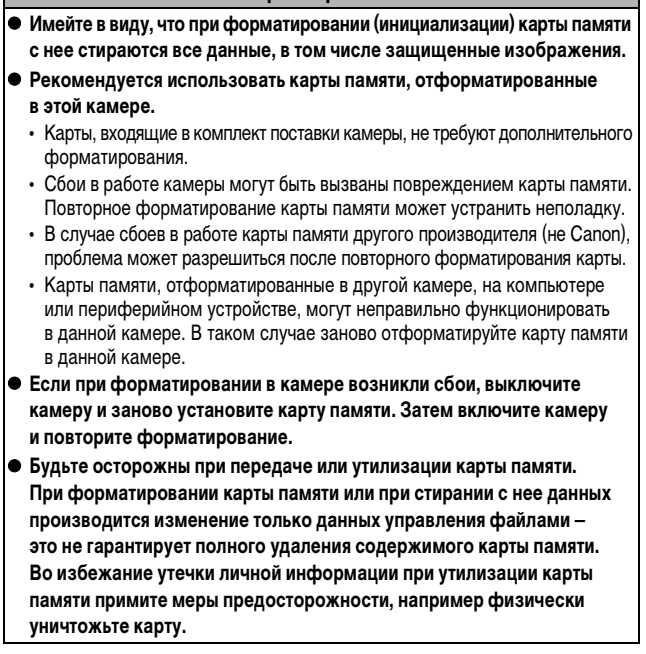

# **Комплекты питания (продаются отдельно)**

### **Комплект сетевого питания ACK-DC20**

При длительном использовании камеры или при подсоединении камеры к компьютеру рекомендуется использовать комплект сетевого питания ACK-DC20 (продается отдельно).

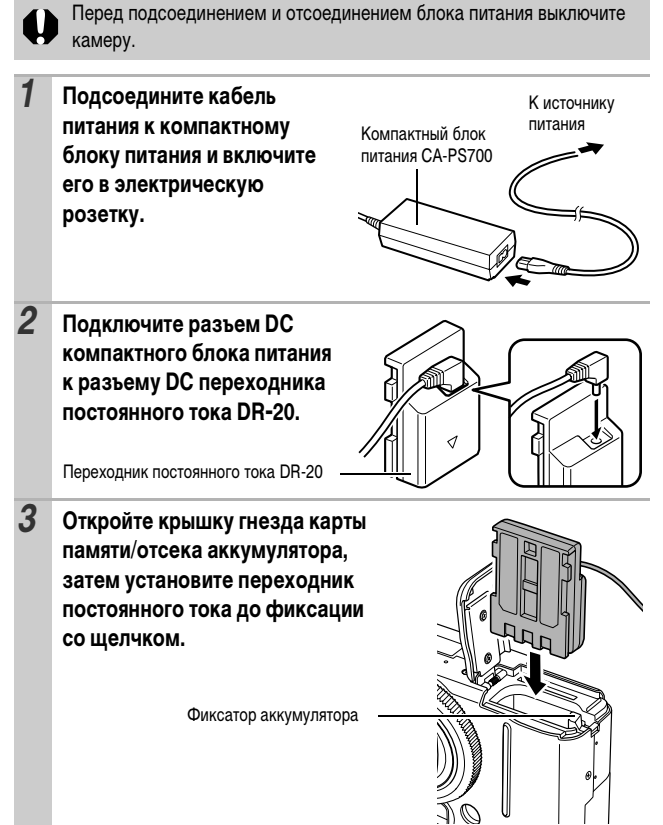

*4* **Нажав кабелем на крышку для кабеля переходника постоянного тока, закройте крышку гнезда карты памяти/отсека аккумулятора.**

> zПосле использования компактного блока питания обязательно отсоединяйте его от источника питания.

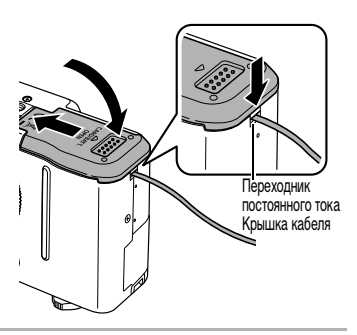

### **Автомобильное зарядное устройство CBC-NB2**

Автомобильное зарядное устройство CBC-NB2 (приобретается дополнительно) предназначено для зарядки аккумуляторов от гнезда прикуривателя автомобиля. При использовании автомобильного зарядного устройства двигатель автомобиля должен работать. Использование при неработающем двигателе может привести к разрядке собственного аккумулятора автомобиля. Обязательно отключайте зарядное устройство перед выключением двигателя.

- При выключении двигателя зарядка аккумуляторов прекращается, поэтому убедитесь в том, что кабель зарядного устройства отсоединен от гнезда прикуривателя.
	- $\bullet$  Не вставляйте кабель зарядного устройства в гнездо прикуривателя при неработающем двигателе.
	- Автомобильное зарядное устройство можно использовать только в автомобилях с отрицательным полюсом на массе. Его нельзя использовать в автомобилях с положительном полюсом на массе.

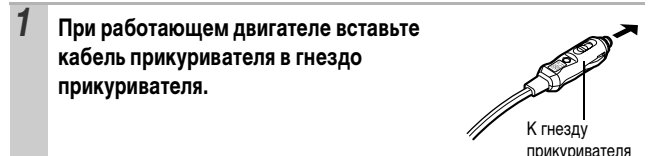

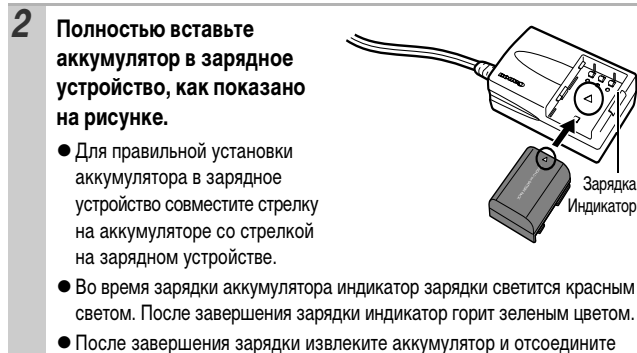

кабель зарядного устройства от гнезда прикуривателя.

# **Использование конвертеров (продаются отдельно)**

Камера допускает установку отдельно продаваемого широкоугольного конвертера WC-DC58B и телеконвертера TC-DC58C. Для установки этих конвертеров необходим отдельно продаваемый адаптер конвертеров LA-DC58H.

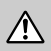

При установке широкоугольного конвертера или телеконвертера следите за надежностью их крепления. В случае падения конвертера из-за плохого крепления к адаптеру можно порезаться об осколки стекла.

• Запрещается смотреть на солнце или источники яркого света сквозь широкоугольный конвертер или телеконвертер, так как это может привести к потере или ослаблению зрения.

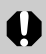

- zПри использовании встроенной вспышки для съемки с этими конвертерами внешние области изображения (особенно нижний правый угол) могут получиться относительно темными.
- При использовании телеконвертера устанавливайте объектив камеры в положение телефото. При других фокусных расстояниях изображение будет выглядеть обрезанным по углам.
- При использовании широкоугольного конвертера устанавливайте объектив камеры в широкоугольное положение.
- zПри съемке с видоискателем часть поля зрения закрывается этими конвертерами. Пользуйтесь ЖК-монитором.

### **Широкоугольный конвертер WC-DC58B**

Этот конвертер предназначен для получения широкоугольных снимков. Широкоугольный конвертер изменяет фокусное расстояние основного объектива камеры в 0,75 раза (диаметр резьбы равен 58 мм).

### **Телеконвертер TC-DC58C**

Этот конвертер служит для телефотосъемки. Конвертер изменяет фокусное расстояние основного объектива камеры в 2 раза (диаметр резьбы равен 58 мм).

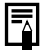

Широкоугольный конвертер и телеконвертер не допускают установку бленды объектива или фильтров.

### **Адаптер конвертеров LA-DC58H**

Этот адаптер требуется для установки широкоугольного конвертера или телеконвертера.

### **Установка конвертера**

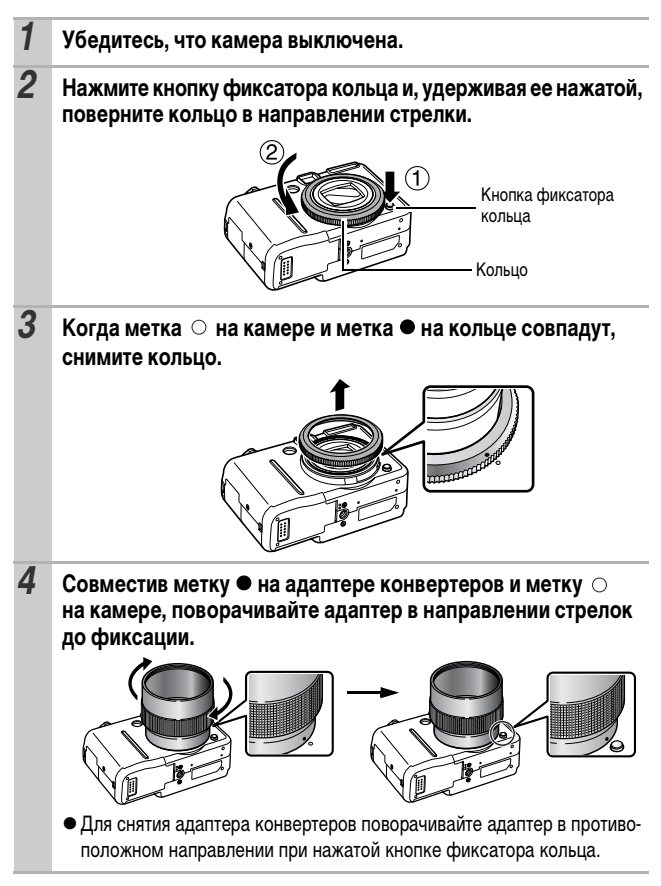
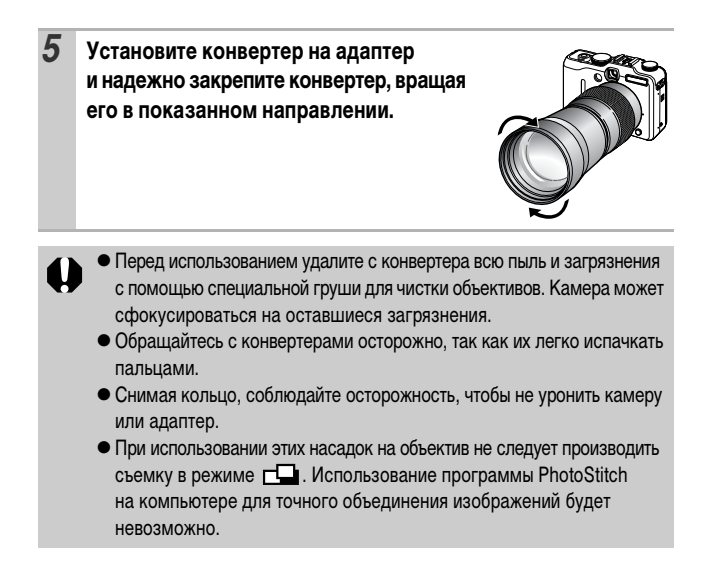

## **Настройка параметра [Конвертер]**

Настройка требуется при использовании режима [Режим IS] (стр. 35) с установленным широкоугольным конвертером WC-DC58B или телеконвертером TC-DC58C (продаются отдельно).

#### *1* **Меню (Меню съемки) [Конвертер] [Выкл.]\*/ [WC-DC58B]/[TC-DC58C].**

См. Меню и настройки (стр. 25).

\* Установка по умолчанию.

• Выберите установленный конвертер.

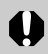

Сняв конвертер с камеры, восстановите для пункта [Конвертер] значение [Выкл.].

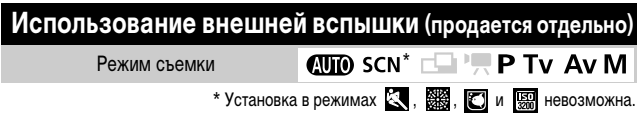

#### **Вспышки Speedlite**

Фотография, снятая со вспышкой, может выглядеть еще четче и естественнее при использовании продаваемой отдельно внешней вспышки.

Функция автоматического определения экспозиции работает со вспышками Canon Speedlite 220EX, 430EX и 580EX. (Кроме режима  $M$  или если для пункта [Настр. вспышки] установлено значение [Ручной].) Другие вспышки могут срабатывать в ручном режиме или вообще не срабатывать. Проверьте это по руководству к вспышке.

\* Некоторые функции, описанные в руководствах к вспышкам Canon Speedlite 220EX, 430EX и 580EX, могут не работать при установке вспышки на этой камере. Перед использованием этих вспышек с камерой прочтите настоящее Руководство.

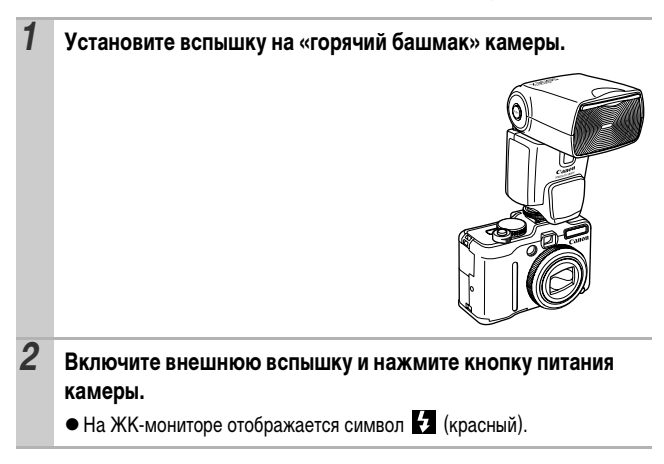

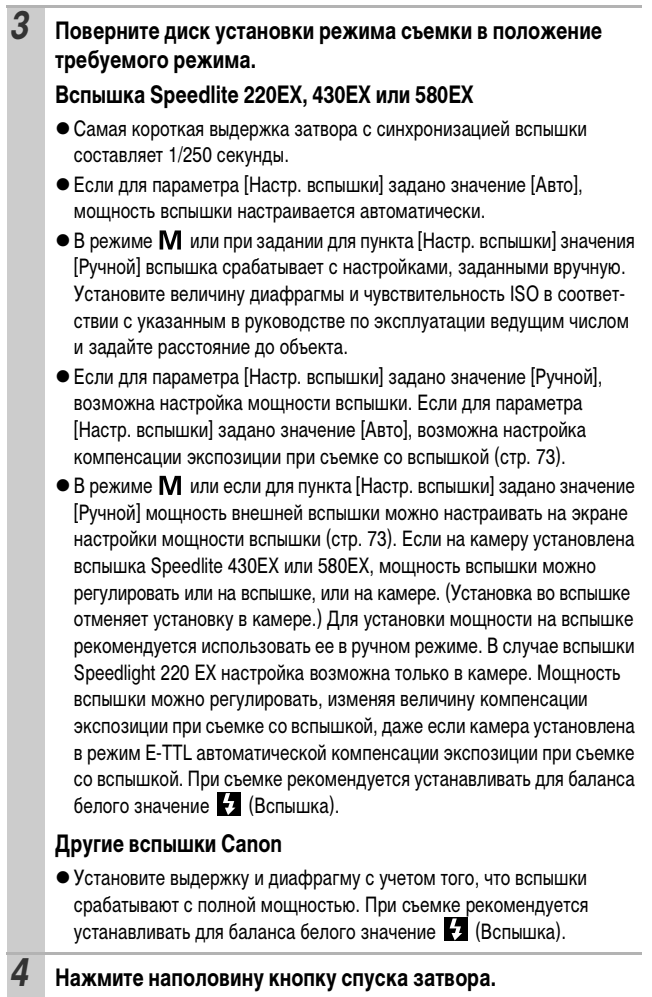

• Вспышка заряжена, если на ней горит индикатор.

Приложение *145***Приложение**

#### *5* **Произведите съемку, полностью нажав кнопку спуска затвора.**

• Для непрерывной съемки вспышка может находится в режиме частого срабатывания (индикатора мигает зеленым цветом). В этом случае сила света может быть ниже, чем при полной мощности вспышки (индикатор мигает красным цветом).

zПри съемке со вспышкой невозможно использовать режим фокусировочной вилки и режим автоматической экспозиционной вилки (AEB). При срабатывании вспышки снимается только один кадр.

• Вспышки (особенно высоковольтные) или дополнительные принадлежности к ним других производителей могут отменять некоторые функции камеры или вызывать неправильную работу камеры.

- $\bullet$  При использовании вспышек Speedlite 220EX, 430EX и 580EX доступны перечисленные ниже функции.
	- Автоматическая установка экспозиции (со вспышкой 430EX или 580EX используйте режим E-TTL)
	- Фиксация экспозиции при съемке со вспышкой (недоступна в режиме или если для параметра [Настр. вспышки] задано значение [Ручной])
	- Синхронизация вспышки (1-й/2-й шторкой) (для Speedlite 430EX или 580EX – приоритет второй шторки)
	- Синхронизация вспышки при длительной выдержке
	- Компенсация экспозиции при съемке со вспышкой (в случае вспышки Speedlite 430EX или 580EX, установленной в режим E-TTL, если настройка экспозиции при съемке со вспышкой производилась как в камере, так и на вспышке, то используются установки компенсации экспозиции, сделанные на вспышке 430EX (или 580EX). Сделанные в камере установки компенсации экспозиции при съемки со вспышкой не используются.)
	- Автозумирование (недоступно со вспышкой 220EX)
	- Ручной режим вспышки

### **Вспышка повышенной мощности HF-DC1**

Эта вспышка дополняет встроенную вспышку камеры, когда объект расположен слишком далеко для правильного освещения. Для закрепления камеры и вспышки повышенной мощности на монтажном кронштейне следуйте приведенным ниже инструкциям.

Помимо этих указаний, ознакомьтесь с инструкцией к вспышке.

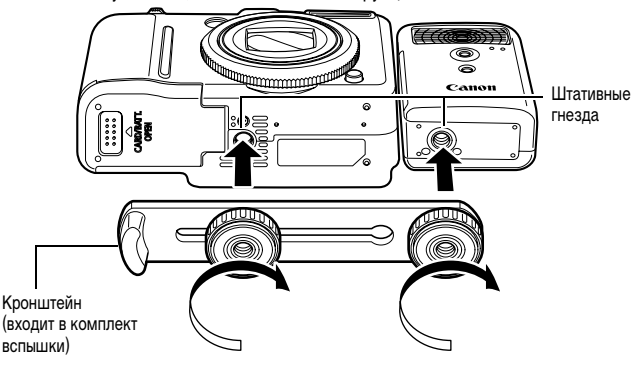

Вспышка повышенной мощности не срабатывает в следующих случаях:

- при съемке в режиме **:**
- если для параметра [Синхр. вспышки] установлено значение [2й-шторкой];
- если для параметра [Настр. вспышки] задано значение [Ручной].
- По мере разрядки элементов питания время зарядки вспышки увеличивается. После завершения работы со вспышкой обязательно устанавливайте переключатель питания/режима в положение [OFF] (Выкл.).
- Во время работы со вспышкой не дотрагивайтесь пальцами до окна вспышки или окон датчиков.
- Вспышка может сработать, если в непосредственной близости используется другая вспышка.
- Вспышка повышенной мощности может не срабатывать вне помещений при ярком солнечном освещении или при отсутствии отражающих объектов.
- При непрерывной съемке вспышка срабатывает только для первого кадра.
- Надежно затягивайте винты крепления, чтобы они не отвинтились. В противном случае камера и вспышка могут упасть и выйти из строя.

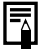

- zПеред закреплением кронштейна вспышки убедитесь, что в нее установлен литиевый элемент питания (CR123A или DL123).
- Для правильного освещения объекта закрепляйте вспышку повышенной мощности параллельно передней панели камеры.
- Штатив можно использовать даже при установленной вспышке.

#### **Элементы питания**

#### **• Значительно снизилась емкость**

В случае значительно уменьшения времени работы от элементов питания протрите клеммы сухой тканью. Возможно, клеммы испачканы пальцами.

#### **• Использование при низких температурах**

Приобретите запасной литиевый элемент питания (CR123A или DL123). Перед заменой элемента питания во вспышке рекомендуется подержать запасной элемент питания в теплом кармане.

z**Вспышку не планируется использовать в течение длительного времени** Если оставить элементы питания во вспышке повышенной мощности, они могут протечь и повредить вспышку. Извлеките элементы питания из вспышки

повышенной мощности и храните их в сухом прохладном месте.

## **Уход за камерой**

**Запрещается использовать для чистки камеры разбавители, бензин, синтетические чистящие средства или воду. Эти вещества могут вызвать коробление или повреждение оборудования.**

#### **Корпус камеры**

Аккуратно протирайте корпус камеры мягкой тканью или салфеткой для протирки стекол очков.

#### **Объектив**

Сначала удалите пыль и грязь с помощью груши для чистки объективов, затем удалите оставшуюся грязь, осторожно протирая объектив мягкой тканью.

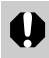

Не допускается использование синтетических чистящих средств для чистки корпуса камеры или объектива.

#### **Видоискатель и ЖК-монитор**

Пыль и загрязнения следует удалять с помощью груши для чистки объективов. В случае необходимости для удаления стойких загрязнений осторожно протрите мягкой тканью или материалом для протирки стекол очков.

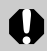

Не допускается прилагать усилия при протирке ЖК-монитора или надавливать на него. Это может привести к повреждению монитора или вызвать другие неполадки.

## **Мягкий футляр SC-DC50 (продается отдельно)**

Обращайтесь с футляром бережно. Кожа, из которой он изготовлен, может потерять цвет.

### **Технические характеристики**

Все данные основаны на стандартных методах тестирования, применяемых компанией Canon. Технические характеристики могут быть изменены без уведомления.

#### **PowerShot G7**

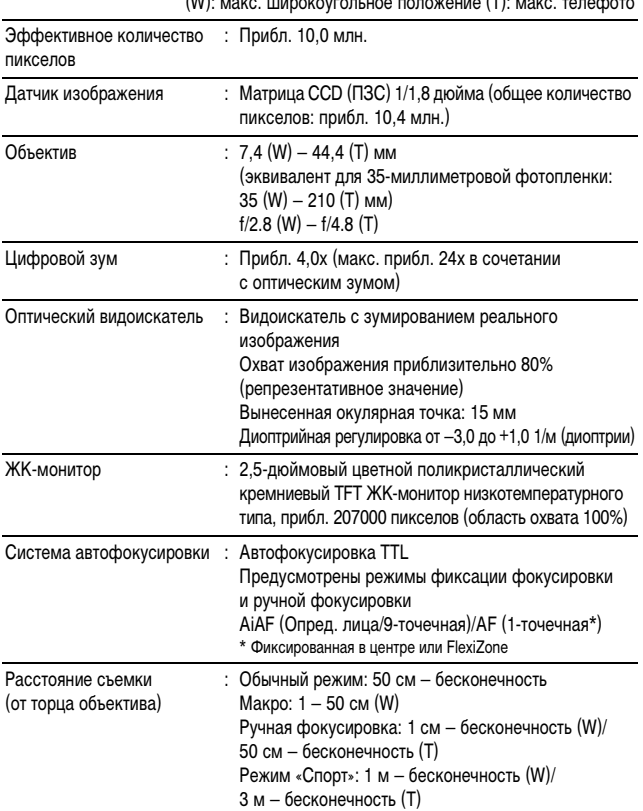

 $\langle W \rangle$ : може широкоугольное положение  $\langle T \rangle$ : може телефо

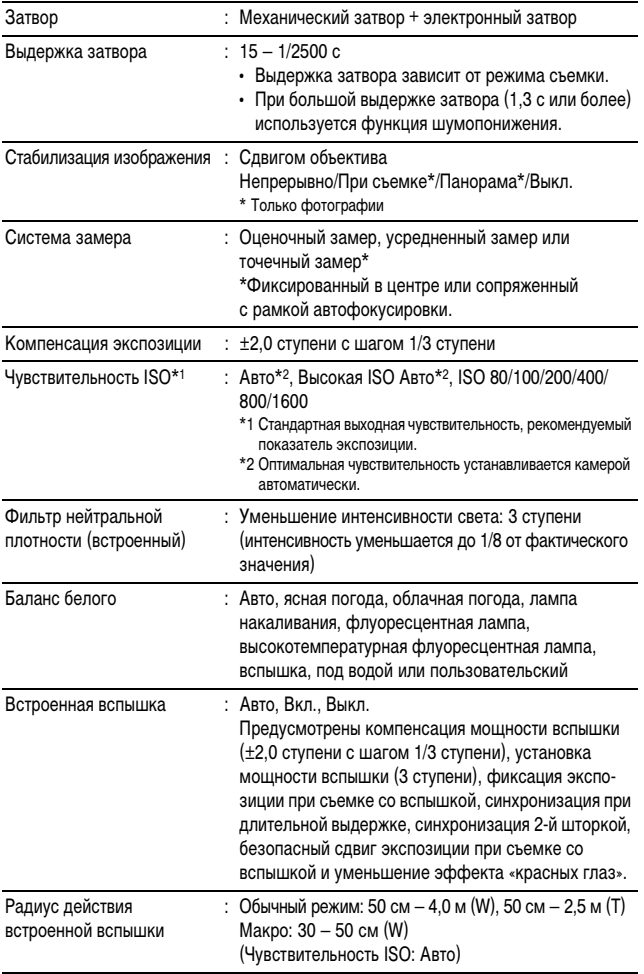

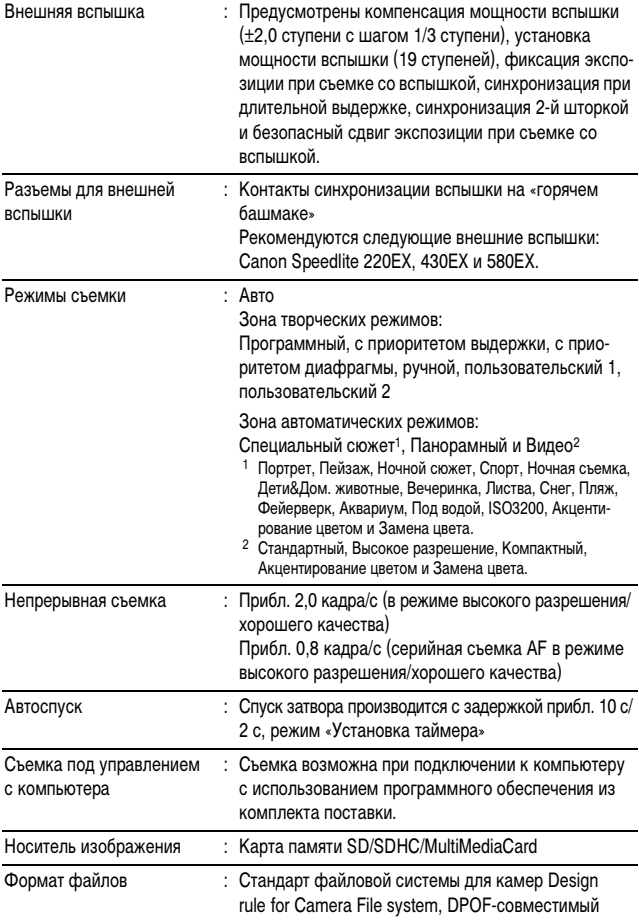

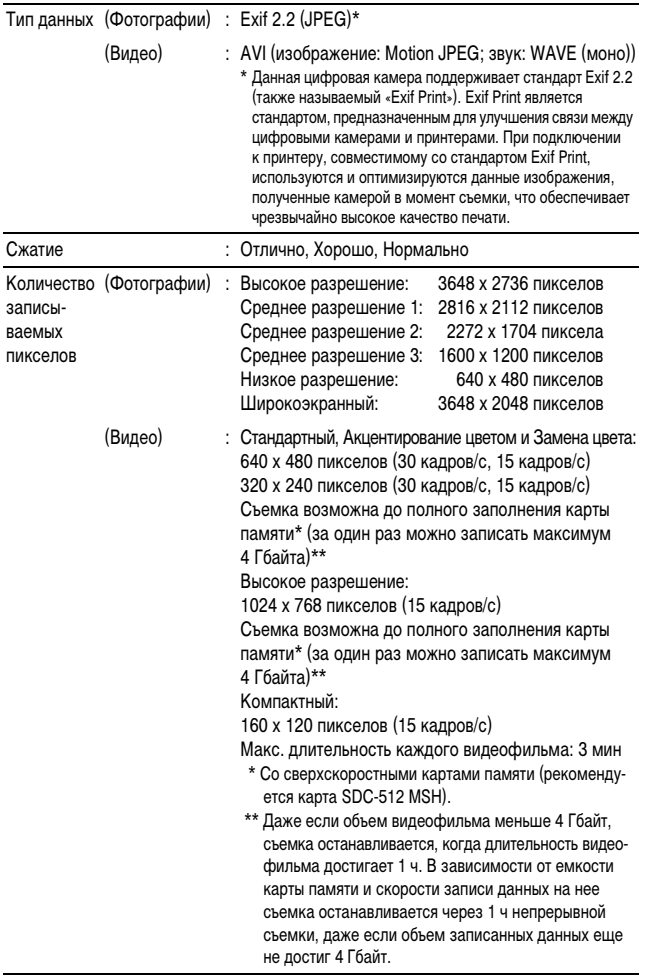

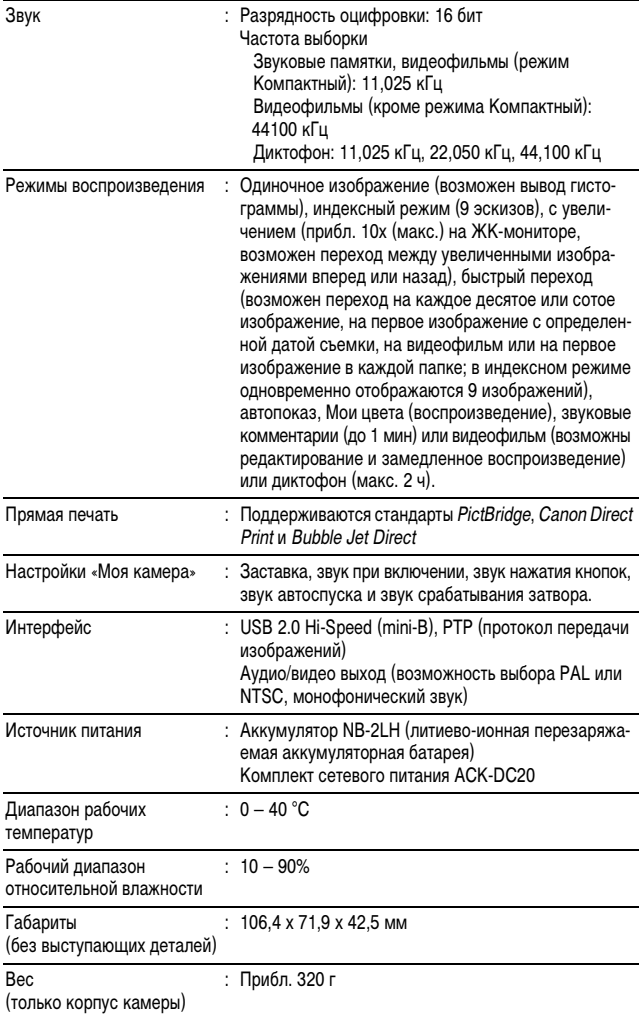

#### **Запас заряда аккумулятора (полностью заряженный аккумулятор NB-2LH)**

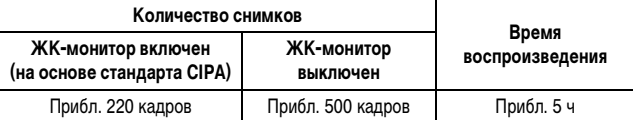

• Фактические значения зависят от условий съемки и установок камеры.

• Данные о режиме видеофильма не приводятся.

 $\bullet$  При низких температурах емкость аккумулятора может снизиться, поэтому символ низкого уровня заряда аккумулятора может появляться очень быстро. В этом случае перед использованием аккумулятора рекомендуется согреть его в кармане.

#### **Условия тестирования**

Съемка: Нормальная температура (23 ± 2°C), нормальная относительная влажность (50 ± 20%), попеременная съемка в широкоугольном положении и положении телефото с интервалом 30 с, вспышка срабатывает при съемке каждого второго кадра, питание камеры выключается после съемки каждого десятого кадра. Питание выключается на значительное время\*, затем снова включается, и процедура тестирования повторяется. • Используется карта памяти производства компании Canon. \* Пока не восстановится нормальная температура аккумулятора. Воспроизведение: Нормальная температура (23 ± 2°C), нормальная относительная влажность (50 ± 20%), непрерывный просмотр

со сменой кадров каждые 3 с.

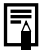

См. Правила обращения с аккумуляторами (стр. 134).

Приложение *155***Приложение**

#### **Карты памяти и их приблизительная емкость**

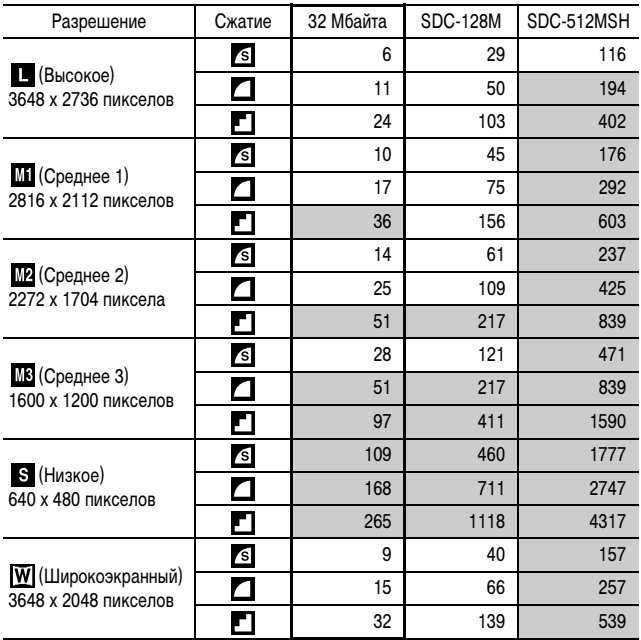

: Карта, входящая в комплект камеры

• Возможна плавная непрерывная съемка (стр. 44) (только для карт, отформатированных в режиме низкоуровневого форматирования).

• Приведенные параметры отражают стандартные критерии съемки, установленные компанией Canon. Фактические результаты могут отличаться от приведенных значений в зависимости от фотографируемого объекта и условий съемки.

: Карта, входящая в комплект камеры

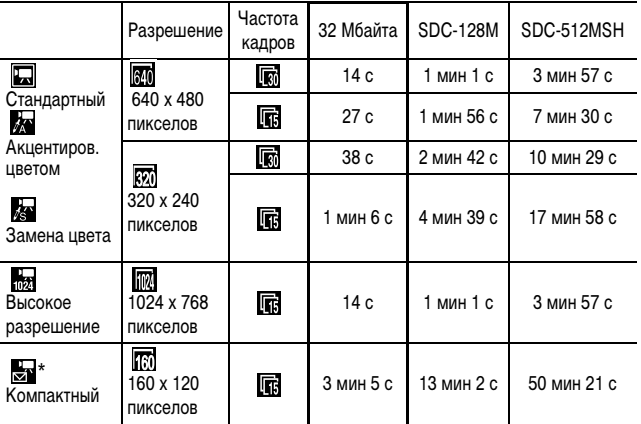

 $*$  Максимальная длительность видеофильма в режиме  $\overline{\mathbb{S}}$  : 3 мин. Значения относятся к максимальному времени непрерывной съемки.

#### **Приблизительный объем файлов и время записи диктофона**

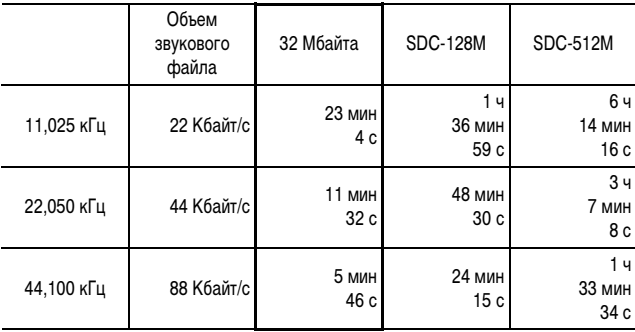

**: Карта, входящая в комплект камеры**

## **Объемы данных изображений (оценка)**

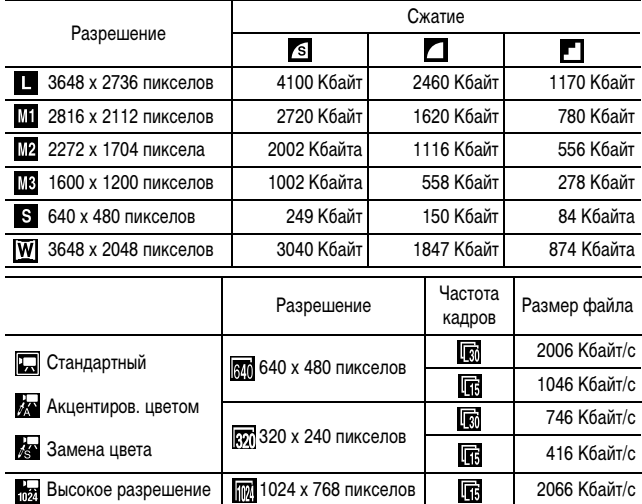

**Во Компактный 160 x 120 пикселов** 160 142 Кбайта/с

#### **Карта памяти MultiMediaCard**

![](_page_160_Picture_125.jpeg)

#### **Карта памяти SD**

![](_page_160_Picture_126.jpeg)

#### **Аккумулятор NB-2LH**

![](_page_160_Picture_127.jpeg)

#### **Зарядное устройство CB-2LW/CB-2LWE**

![](_page_160_Picture_128.jpeg)

Приложение *159***Приложение**

#### **Компактный блок питания CA-PS700**

(Входит в состав отдельно продаваемого комплекта сетевого питания ACK-DC20)

![](_page_161_Picture_116.jpeg)

#### **Автомобильное зарядное устройство CBC-NB2 (продается отдельно)**

![](_page_161_Picture_117.jpeg)

#### **Широкоугольный конвертер WC-DC58B (продается отдельно)**

![](_page_161_Picture_118.jpeg)

#### **Телеконвертер TC-DC58C (продается отдельно)**

![](_page_162_Picture_85.jpeg)

\*1 При установке на камеру PowerShot G7 (макс. широкоугольное положение)

\*2 От переднего торца установленного телеконвертера при обычной съемке.

\*3 Для установки на камеру PowerShot G7 необходим адаптер конвертеров LA-DC58H

\*4 При установке на камеру PowerShot G7 (положение макс. телефото)

#### **Адаптер конвертеров LA-DC58H (продается отдельно)**

![](_page_162_Picture_86.jpeg)

(W): макс. широкоугольное положение (T): макс. телефото

# **Алфавитный указатель**

![](_page_163_Picture_315.jpeg)

## **А**

![](_page_163_Picture_316.jpeg)

## **Б**

![](_page_163_Picture_317.jpeg)

## **В**

![](_page_163_Picture_318.jpeg)

### **Г**

![](_page_163_Picture_319.jpeg)

## **Д**

![](_page_163_Picture_320.jpeg)

## **Е**

![](_page_163_Picture_321.jpeg)

## **Ж**

![](_page_163_Picture_322.jpeg)

### **З**

![](_page_163_Picture_323.jpeg)

#### **И**

![](_page_163_Picture_324.jpeg)

![](_page_164_Picture_353.jpeg)

## **К**

![](_page_164_Picture_354.jpeg)

## **Л**

![](_page_164_Picture_355.jpeg)

## **М**

![](_page_164_Picture_356.jpeg)

![](_page_164_Picture_357.jpeg)

## **Н**

![](_page_164_Picture_358.jpeg)

## **О**

![](_page_164_Picture_359.jpeg)

## **П**

![](_page_164_Picture_360.jpeg)

#### **Р**

![](_page_164_Picture_361.jpeg)

![](_page_165_Picture_353.jpeg)

![](_page_165_Picture_354.jpeg)

## **С**

![](_page_165_Picture_355.jpeg)

## **Т**

![](_page_165_Picture_356.jpeg)

### **У**

![](_page_165_Picture_357.jpeg)

#### **Ф**

![](_page_165_Picture_358.jpeg)

## **Ц**

![](_page_165_Picture_359.jpeg)

#### **Ч**

![](_page_165_Picture_360.jpeg)

#### **Ш**

![](_page_165_Picture_361.jpeg)

## **Э**

![](_page_165_Picture_362.jpeg)

#### **Я**

Язык ................... Основные операции 9

#### **Ограничение ответственности**

- Несмотря на все усилия, приложенные для обеспечения полноты и точности информации, содержащейся в данном Руководстве, компания Canon не несет ответственности за возможные опечатки и упущения в документации.
- Компания Canon сохраняет за собой право в любое время изменять характеристики аппаратных средств и программного обеспечения, рассматриваемых в данном Руководстве, без предварительного уведомления.
- Никакая часть настоящего Руководства не может быть воспроизведена, передана, переписана, записана в систему поиска информации или переведена на какой-либо язык в какой бы то ни было форме и какими бы то ни было средствами без предварительного письменного согласия компании Canon.
- Компания Canon не дает никаких гарантий в отношении ущерба, причиненного порчей или потерей данных вследствие ошибочной эксплуатации или неисправности камеры, программного обеспечения, карт памяти, персональных компьютеров, периферийных устройств или использования карт памяти других производителей (не Canon).

#### **Торговые марки**

- Macintosh, Mac OS и QuickTime являются торговыми марками корпорации Apple Computer Inc., зарегистрированными в США и/или других странах.
- $\bm{\cdot}$  Microsoft $^\circ$  и Windows $^\circ$  являются зарегистрированными торговыми марками либо торговыми марками корпорации Microsoft Corporation в США и/или других странах.
- Логотип SDHC является торговой маркой.

## **Функции, доступные в различных режимах съемки**

#### В следующей таблице представлены функции и установки, доступные в каждом из режимов съемки.

![](_page_167_Picture_724.jpeg)

![](_page_168_Picture_600.jpeg)

 $\circ$  Установка доступна ( $\bullet$  Установка по умолчанию)  $\triangle$  Установка возможна только для первого изображения ( $\blacktriangle$ : Установка по умолчанию).

• (Затененные клетки): Установленное значение сохраняется даже при выключении камеры.

• Для параметров, измененных с помощью меню или нажатием кнопок (кроме [Дата/Время], [Язык] и [Видеосистема]), можно одновременно восстановить значения по умолчанию (стр. 32).

#### (1) 的过去时隐隐落在林大

- (2) Разрешения и частоты кадров для режима видеосъемки (стр. 54)
- $(3)$  В режимах  $\Box$ ,  $\Box$ , настройка [Авто], в режимах  $\overline{N}$ ,  $\overline{M}$ ,  $\overline{M}$ ,  $\overline{M}$  – настройка [Вспышка выкл.].
- (4) В режимах  $\geq$ ,  $\blacktriangleright$  и  $\geq$  для параметра [Замедл. синхр.] фиксируется значение [Вкл.].
- (5) Установка режима «Макро» в режимах В. и и невозможна.
- (6) В режимах и и и установка следующих функций невозможна.
	- Серийная съемка/Серийная съемка AF
	- Установка таймера
	- Цифровой зум
	- Цифровой телеконвертер
	- Компенсация экспозиции
- (7) Выбор возможен только в режиме ручной фокусировки.
- (8) Возможно использование во время съемки (только в режиме «Стандартный»).
- (9) Установка возможна после фиксации автоэкспозиции.
- (10) Автоматически устанавливается камерой.
- (11) Настройка невозможна, если для функции «Мои цвета» задан режим В или Е.
- (12) Установка параметра [Вспышка] невозможна.
- (13) В режимах " " установка этой настройки невозможна.
- (14) Установка значения [Кадр 3:2] невозможна.
- (15) В режиме  $\Box$  задание значений [При съемке] и [Панорама] невозможно.

# Canon

CEL-SG2EA200 © 2006 CANON INC.